**ΤΕΧΝΟΛΟΓΙΚΟ ΕΚΠΑΙΔΕΥΤΙΚΟ ΙΔΡΥΜΑ ΔΥΤΚΗΣ ΕΛΛΑΔΑΣ**

**ΣΧΟΛΗ ΤΕΧΝΟΛΟΓΙΚΩΝ ΕΦΑΡΜΟΓΩΝ**

**ΤΜΗΜΑ ΜΗΧΑΝΟΛΟΓΩΝ ΜΗΧΑΝΙΚΩΝ Τ. Ε.**

 **ΠΤΥΧΙΑΚΗ ΕΡΓΑΣΙΑ**

# **ΜΕΛΕΤΗ ΠΡΟΣΟΜΟΙΩΣΗΣ ΤΗΣ ΡΟΗΣ ΑΕΡΑ ΚΑΙ ΤΩΝ ΦΑΙΝΟΜΕΝΩΝ ΑΝΩΣΗΣ ΓΥΡΩ ΑΠΟ ΠΤΕΡΥΓΙΟ ΑΕΡΟΠΛΑΝΟΥ AIRBUS A320**

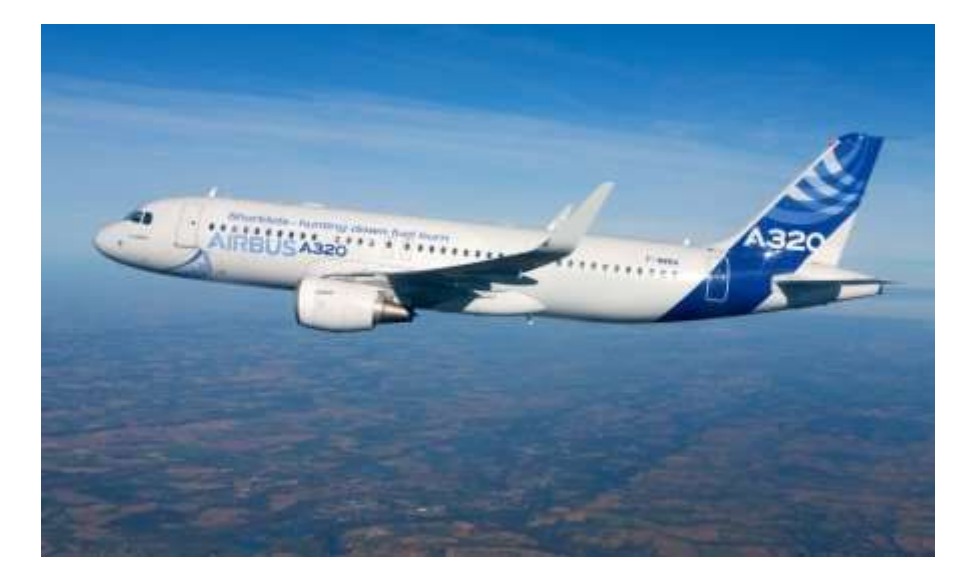

**ΣΠΟΥΔΑΣΤΗΣ: ΓΚΙΚΑΣ ΚΩΝΣΤΑΝΤΙΝΟΣ ΕΠΙΒΛΕΠΩΝ ΚΑΘΗΓΗΤΗΣ: ΕΥΓΕΝΙΟΣ ΣΚΟΥΡΑΣ ΕΠΙΣΤΗΜΟΝΙΚΟΣ ΣΥΝΕΡΓΑΤΗΣ**

**ΠΑΤΡΑ, ΙΟΥΛΙΟΣ 2014**

# **ΠΡΟΛΟΓΟΣ**

Το παρόν τεύχος αποτελεί την Πτυχιακή Εργασία που εκπονήθηκε στο Τμήμα Μηχανολόγων Μηχανικών Τ.Ε. του Τεχνολογικού Εκπαιδευτικού Ιδρύματος Δυτικής Ελλάδας και αναφέρεται στην μελέτη της ροής του αέρα γύρω από πτέρυγες αεροπλάνου, μέσω προγράμματος υπολογιστικής ρευστομηχανικής. Μέθοδος, η οποία χρησιμοποιείται ευρέος σε διάφορους τομείς της ρευστομηχανικής, διότι παρέχουν οικονομικά, άμεσα και ακριβή αποτελέσματα.

Αρχικά, περιγράφεται η μαθηματική δομή πίσω από την λειτουργία του υπολογιστικού προγράμματος και η θεωρεία γύρω από την μηχανική των ρευστών. Στην συνέχεια, παρουσιάζεται το ¨χτίσιμο¨ της προσομοίωσης μέσα στο Ansys CFD. Τέλος, στα συμπεράσματα, βλέπουμε τις σημαντικές διαφορές που παρουσιάζονται στην ροή του αέρα γύρω, ανάμεσα σε πτέρυγα απλής γεωμετρίας και πτέρυγας με αναδιπλωμένο ακροπτερύγιο.

Ευχαριστώ θερμά τον επιβλέποντα καθηγητή μου, Ευγένιο Σκούρα, Επιστημονικό Συνεργάτη του Τμήματος Μηχανολόγων Μηχανικών Τ.Ε. , για την πολύτιμη βοήθεια του. Καθώς, επίσης , την οικογένειά μου και τους κοντινούς μου ανθρώπους για την υποστήριξη που μου πρόσφεραν για την υλοποίηση της Εργασίας.

> ΓΚΙΚΑΣ ΚΩΝΣΤΑΝΤΙΝΟΣ ΙΟΥΛΙΟΣ 2014

**Υπεύθυνη Δήλωση Σπουδαστή**: Ο κάτωθι υπογεγραμμένος σπουδαστής έχω επίγνωση των συνεπειών του Νόμου περί λογοκλοπής και δηλώνω υπεύθυνα ότι είμαι συγγραφέας αυτής της Πτυχιακής Εργασίας, έχω δε αναφέρει στην Βιβλιογραφία μου όλες τις πηγές τις οποίες χρησιμοποίησα και έλαβα ιδέες ή δεδομένα. Δηλώνω επίσης ότι, οποιοδήποτε στοιχείο ή κείμενο το οποίο έχω ενσωματώσει στην εργασία μου προερχόμενο από Βιβλία ή άλλες εργασίες ή το διαδίκτυο, γραμμένο ακριβώς ή παραφρασμένο, το έχω πλήρως αναγνωρίσει ως πνευματικό έργο άλλου συγγραφέα και έχω αναφέρει ανελλιπώς το όνομά του και την πηγή προέλευσης.

> Ο σπουδαστής (Ονοματεπώνυμο)

…………………………… (Υπογραφή)

### **ΠΕΡΙΛΗΨΗ**

Η παρούσα πτυχιακή εργασία αναφέρεται στην μελέτη προσομοίωσης της ροής αέρα και των δυνάμεων άνωσης γύρω από πτέρυγα αεροπλάνου της εταιρίας Airbus A320, μέσω του προγράμματος υπολογιστικής ρευστομηχανικής, Ansys CFD.Σκοπός της μελέτης αυτής είναι παρουσίαση των φαινομένων που διέπουν το πεδίο ροής γύρω από δισδιάστατες και τρισδιάστατες αεροτομές. Επίσης, σκοπεύουμε στην καλύτερη κατανόηση αυτών των συνθηκών. Λόγω έλλειψης υπολογιστικής μνήμης εκ μέρους του φορητού υπολογιστή του σπουδαστή και των υψηλών προαπαιτούμενων αναγκών του υπολογιστικού προγράμματος σε hardware. Μας ανάγκασαν να μελετήσουμε την ροή δύο πτερυγών παραπλήσιων στην γεωμετρία της πτέρυγας της Airbus.

Η εργασία αυτή αναπτύσσεται σε έξι κεφάλαια. Στο πρώτο κεφάλαιο αναπτύσσεται η βασική θεωρία της ρευστομηχανικής και οι νόμοι που διέπουν το πεδίο ροής. Αναλύονται η εξίσωση διατήρησης της Μάζας, η εξίσωση διατήρησης της Ορμής και η εξίσωση διατήρησης της Ενέργειας.

Στο δεύτερο κεφάλαιο αναφερόμαστε στην μοντελοποίηση της τύρβης και περιγράφεται αναλυτικά η τυρβώδης ροή, αρχικά και έπειτα παρουσιάζονται τα μοντέλα τύρβης τα οποία θα χρησιμοποιηθούν αργότερα στον υπολογισμό της προσομοίωσης. Τα μοντέλα k-ω και SST ,παρατίθενται μαζί με τις εξισώσεις τους, διότι εξαρτώνται από αυτές.

Στην συνέχεια, στο τρίτο κεφάλαιο της εργασίας, αφού αναφερθήκαμε στα προηγούμενα κεφάλαια στο μαθηματικό υπόβαθρο, παρουσιάζουμε την ροή γύρω από την αεροτομή. Αρχικά, αναφερόμαστε στην μόρφωση της αεροτομής, έπειτα παρουσιάζουμε το πεδίο ροής και της συνθήκες που επικρατούν γύρω από την αεροτομή σε διαφορετικές γωνίες πρόσπτωσης. Στην κατανόηση αυτών μας βοηθούν διαγράμματα που ακολουθούν.

Κατά το τέταρτο κεφάλαιο, αναπτύσσετε η θεωρία για της συνθήκες που επικρατούν γύρω από τρισδιάστατη αεροτομή. Παρουσιάζουμε το πρόβλημα των στροβιλισμών και της μεταβολής της πραγματικής γωνίας πρόσπτωσης. Έπειτα, μελετάμε την επαγόμενη αντίσταση και παρουσιάζουμε τρόπους μείωσής της, Ειδικότερα αναλύονται οι διατάξεις ακροπτερυγίων,

Στο πέμπτο κεφάλαιο της μελέτης μας παρουσιάζεται ο τρόπος με τον οποίο εργαστήκαμε στο πρόγραμμα Ansys CFD ώστε να δομήσουμε την προσομοίωση της ροής γύρω από τις πτέρυγες. Αρχικά, αναφέραμε περιληπτικά τον τρόπο λειτουργίας του προγράμματος. Έπειτα παρουσιάσαμε τον τρόπο με τον οποίο σχεδιάσαμε τις πτέρυγες. Στην συνέχεια ασχοληθήκαμε με την δομή της μοντελοποίησης του πλέγματος πεπερασμένων στοιχείων. Παρουσιάσαμε τα είδη και τον σκοπό για τον οποίο είναι χρήσιμα τα πεπερασμένα στοιχεία στις μελέτες προσομοίωσης. Γίνεται εκτενής παρουσίαση του τρόπου κατασκευής του πλέγματος της μελέτης μας. Τέλος, αναφέρουμε τον τρόπο με τον οποίο γίνεται η εισαγωγή των συνθηκών και τις συνθήκες προσομοίωσης της μελέτης μας.

Στο έκτο και τελευταίο κεφάλαιο της μελέτης μας παρουσιάζονται εκτενώς τα αποτελέσματα μέσω του Ansys CFD-Post που λάβαμε από την λύση της προσομοίωσης ,μέσω του Ansys Solver. Έπειτα από τον σχολιασμό των διαγραμμάτων και των εικόνων της ροής γύρω από τις πτέρυγες, καταλήξαμε στην εξαγωγή των συμπερασμάτων από την μελέτη μας.

Μέσα από την μελέτη αυτή, που σκοπό είχε την κατανόηση των φαινομένων που δημιουργούνται γύρω από δισδιάστατες αεροτομές και πτέρυγες, όπως επίσης και την παρουσίαση αυτών, καταλήξαμε στο συμπέρασμα πως η νέα τάση των εταιριών κατασκευής αεροπλάνων, να σχεδιάζουν τα πτερύγια των νέων τους μοντέλων με ακροπτερύγια τύπου Winglet είναι αρκετά αποδοτική ως προς τις συνθήκες πτήσης άλλα και προς όφελος των οικονομικών τους.

# **ΠΕΡΙΕΧΟΜΕΝΑ**

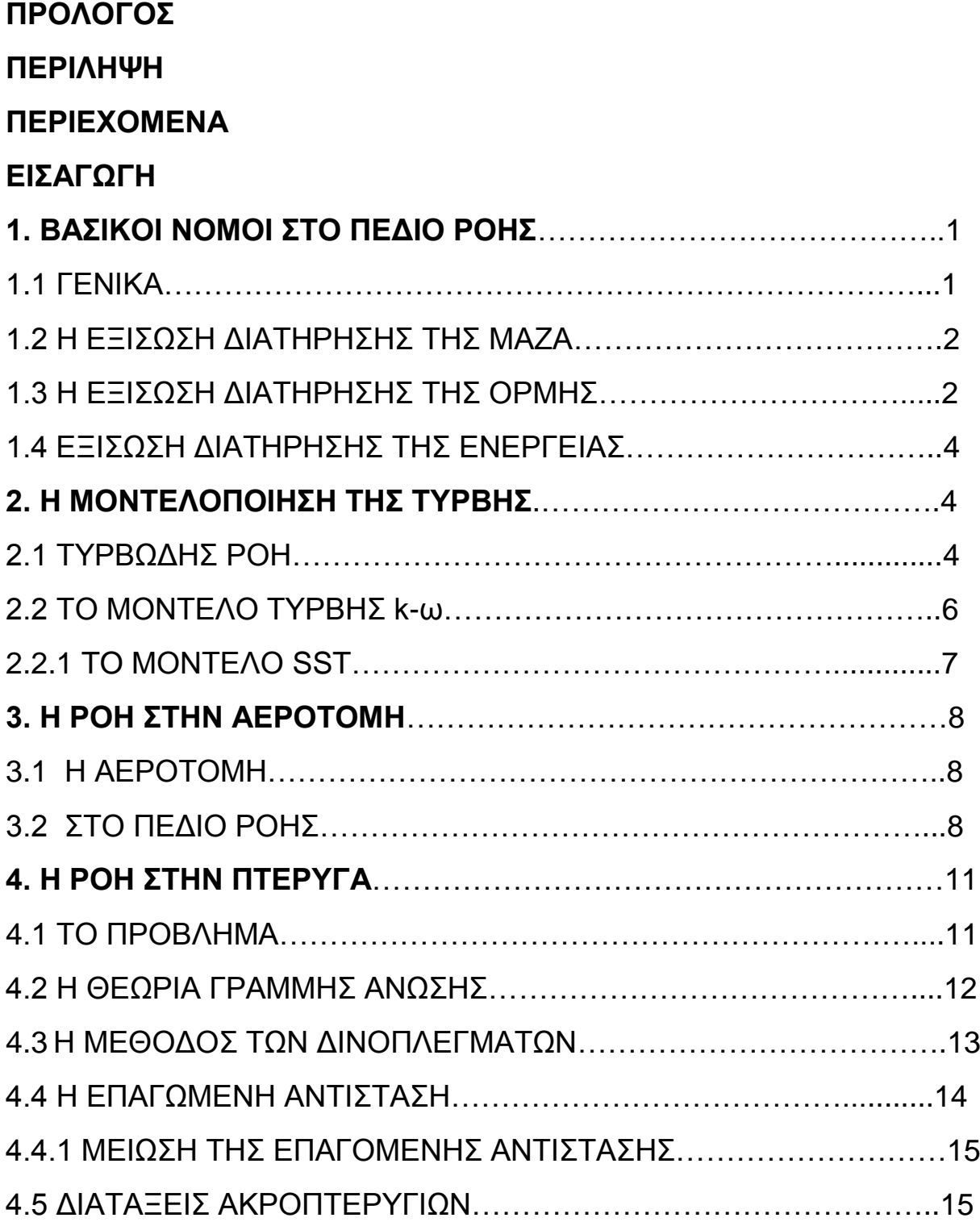

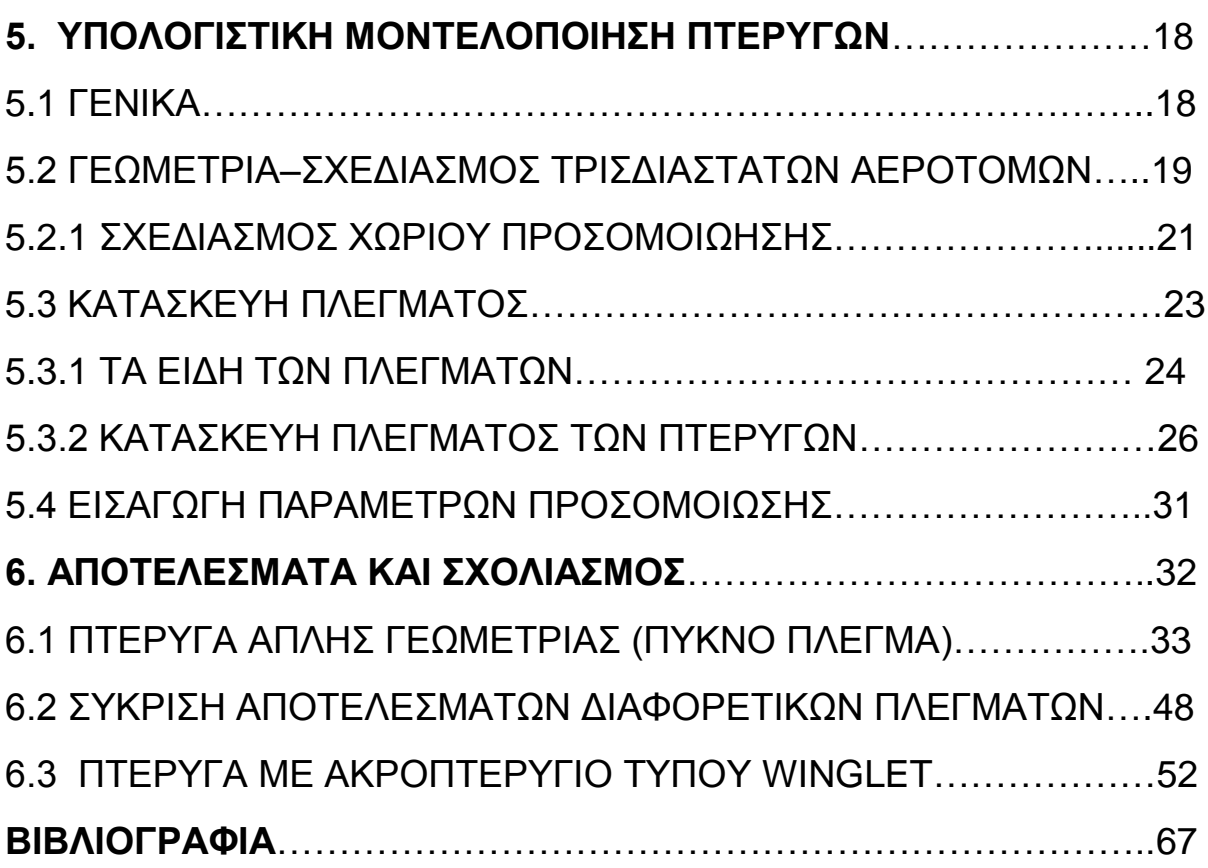

# **ΕΙΣΑΓΩΓΗ**

 Η Μηχανική των ρευστών αποτελεί αναπόσπαστο κομμάτι της ζωής μας, σε καθημερινή βάση εξαρτάται και οφείλεται από αυτήν όπως και οι απλές διαδικασίες που πλέον τις έχουμε δεδομένες (το γεμάτο ποτήρι με μπύρα). Σχεδόν όλα λοιπόν λειτουργούν με βάση τις ιδιότητες και την ροή των ρευστών. Μια από αυτές τις δεδομένες διαδικασίες θα αναλύσουμε και εμείς σε αυτήν την εργασία.

 Αυτό που μαγεύει κάθε μικρό παιδί είναι τα αεροπλάνα και ο λόγος δεν είναι άλλος από τον φαινομενικά αδύνατο τρόπο με τον οποίο ένα τόσο μεγάλο σώμα κινείται στον αέρα. Σκοπός μας είναι να μελετήσουμε το φαινόμενο αυτό και δεν υπάρχει καλύτερος τρόπος από το να αναλύσουμε την κίνηση ενός αεροπλάνου, προσομοιώνοντάς την μέσα από το πρίσμα της υπολογιστικής ρευστοδυναμικής. Η μέθοδος αυτή μας παρέχει την δυνατότητα να φέρουμε μία σήραγγα αεροδυναμικής και το εργαστήριο της, στον προσωπικό μας υπολογιστή, όπου ανά πάσα στιγμή μπορούμε να μελετήσουμε την ροή οποιουδήποτε αερίου γύρω από οποιαδήποτε γεωμετρία. Βέβαια, τις περιβαλλοντικές συνθήκες δεν μπορούμε να τις αναπαραστήσουμε εκατό τις εκατό, αλλά φτάνουμε πολύ κοντά σε αυτές. Γι αυτό άλλωστε η μέθοδος αυτή τυγχάνει μεγάλης αναγνώρισης από εταιρίες, πανεπιστήμια και κέντρα ερευνών.

 Στην πτυχιακή αυτή αρχικά θα αναπαριστούσαμε και θα μελετούσαμε την ροή και τις δυνάμεις άνωσης γύρω από την πτέρυγα του Α320,μοντέλο αεροπλάνου της Γαλλικής εταιρίας AIRBUS.Δυστυχώς όμως, λόγο μειονεκτημάτων των τεχνικών χαρακτηριστικών του προσωπικού υπολογιστή που χρησιμοποιήσαμε για να ¨τρέξουμε¨ το πρόγραμμα υπολογιστικής ρευστοδυναμικής Ansys CFD και λόγο κακής ποιότητας του αρχείου γεωμετρίας της πτέρυγας της AIRBUS, αντιμετωπίσαμε προβλήματα έλλειψης μνήμης, η οποία είναι πολύ σημαντικό κομμάτι στην διαδικασία επίλυσης των αλγόριθμων της ανάλυσης και κατά συνέπεια των τελικών αποτελεσμάτων. Αποφασίσαμε, λοιπόν να σχεδιάσουμε δύο τρισδιάστατες πτέρυγες οι οποίες να πλησιάζουν την γεωμετρία της πτέρυγας της AIRBUS. Η μια από τις δυο πτέρυγες που σχεδιάστηκαν διαθέτει διάταξη στρεβλωμένου ακροπτερυγίου. Αρχικά θα δούμε την βασική θεωρία της μηχανικής των ρευστών και πιο συγκεκριμένα την θεωρία των ρευστών γύρω από αεροτομές. Στο επόμενο βήμα θα περάσουμε στο πειραματικό κομμάτι, όπου θα δομήσουμε την ανάλυση της πτέρυγας μέσα στο Ansys CFD. Έχοντας εξάγει τα αποτελέσματα της ροής για τις δύο γεωμετρίες, θα συγκρίνουμε τα πτερύγια μας ώστε να δούμε τις διαφορές και εάν μπορούμε να κάνουμε κάποιες αλλαγές. Τελικός μας προορισμός είναι μέσα από τις συγκρίσεις, να διαπιστώσουμε ποία γεωμετρία από της δύο είναι περισσότερο αποδοτική.

Η υπολογιστική ρευστοδυναμική (CFD=Computational Fluid Dynamics) αποτελεί την ιδανικότερη επιλογή για την ανάλυση των πτερύγων. Θα πρέπει όμως να κατανοήσουμε τον λόγο για τον οποίο την επιλέγουμε σαν μέθοδο. Αρχικά η υπολογιστική ρευστοδυναμική είναι η δυνατότητα επίλυσης αριθμητικών ρευστοδυναμικών προβλημάτων με την χρήση ηλεκτρονικών υπολογιστών, παράδειγμα στην εικόνα 1 . Στον αντίποδα υπάρχουν οι πειραματικές προσεγγίσεις

και οι αναλυτικές λύσεις. Το πείραμα αποτελεί το πιο αξιόπιστο μέσο επίλυσης, όμως είναι ιδιαίτερα ακριβό, απαιτεί μεγάλη προετοιμασία, πόρους και δεν επιτρέπει εύκολα τροποποιήσεις. Έπειτα οι αναλυτικές μέθοδοι επίλυσης μας παρέχουν γρήγορα αποτελέσματα αλλά πολύ ανακριβή και μη αξιόπιστα διότι απαιτούν σημαντικές παραδοχές, όπως απλοποιήσεις γεωμετρίας, μη συνεκτικά ρευστά και ασυμπίεστα ρευστά.

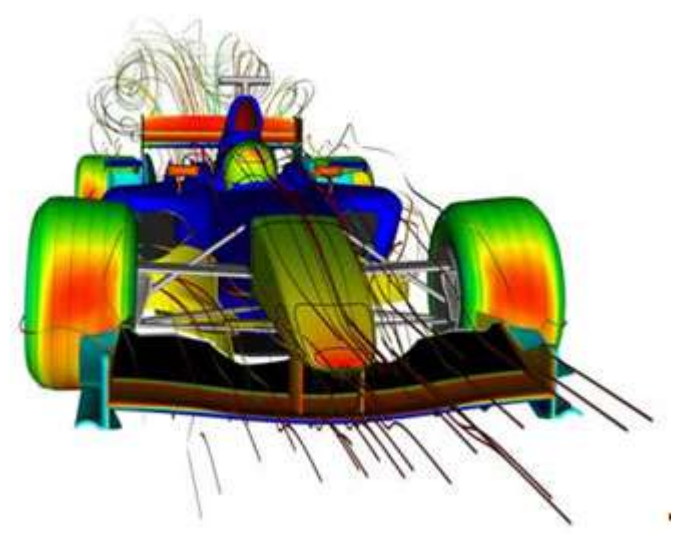

**Εικόνα 1: Ε**φαρμογή μεθόδου CFD σε μονοθέσιο

H μέθοδος CFD προσπαθεί να δώσει, ένα όσο το δυνατόν περισσότερο ρεαλιστικό αποτέλεσμα και αυτό το πετυχαίνει μέσα από την επίλυση των εξισώσεων Νavier-Strokes σε συνδυασμό με διάφορα μοντέλα τύρβεις που χρησιμοποιούνται για τον υπολογισμό των τυρβωδών τάσεων οι οποίες εμφανίζονται στις εξισώσεις Reynolds .Η συνέχεις αύξηση της χωρητικότητας και η αύξηση της ταχύτητας επεξεργασίας των υπολογιστών δίνει προβάδισμα στην μέθοδο διότι καταφέρνει να συνδυάζει εξοικονόμηση χρηματικών πόρων, καθώς το κόστος είναι πολύ χαμηλότερο από το στήσιμο μιας πειραματικής διάταξης, την ταχύτητα εξαγωγής αποτελεσμάτων αλλά και εκτέλεσης, την δυνατότητα ευελιξίας της προσομοίωσης ,αφού στο χώρο του υπολογιστικού προγράμματος μπορούμε εύκολα να αλλάζουμε δεδομένα, να επεξεργαζόμαστε μικρές ή μεγάλες γεωμετρίες, μικρές ή μεγάλες θερμοκρασίες, δυνάμεις, εύφλεκτα ή τοξικά υλικά και όλα αυτά από την οθόνη του προσωπικού μας υπολογιστή, στην άνεση του γραφείου μας. ( βλέπε, Εικ.:1)

Επομένως μπορούμε να διακρίνουμε ότι η υπολογιστική ρευστοδυναμική έχει εφαρμογή σε ένα μεγάλο εύρος τομέων όπως:

- Αεροδυναμική
- Υδροδυναμική
- Καύση
- Βιορευστοδυναμική
- Υπερπλήρωση
- Περιβαλλοντικές ροές, ρύπανση κτλ.

# 1. ΒΑΣΙΚΟΙ ΝΟΜΟΙ ΣΤΟ ΠΕΔΙΟ ΡΟΗΣ

### 1.1 ΓΕΝΙΚΑ

 Αρχικά, αυτό που αποκαλούμε πεδίο ροής (flow field, ή field flow) στον τομέα της μηχανικής των ρευστών είναι ο χώρος εντός του οποίου κινείτε το ρευστό. Επομένως εντός του πεδίου αυτού και σε οποιοδήποτε σημείο του, κάθε φυσικό μέγεθος έχει ορισμένη τιμή, μεταβαλλόμενη ή μη (σταθερή) στο χρόνο, η οποία εκφράζετε μέσο συνάρτησης. Για παράδειγμα έστω φυσικό μέγεθος Α, τότε το πεδίο αυτού εκφράζεται με τη συνάρτηση Α (x, y, z, t), όπου x, y, z, οι συντεταγμένες των σημείων του χώρου και t ο χρόνος (παρατήρησης). Τα πεδία ροής χωρίζονται σε

- Βαθμωτά (π.χ. πεδίο πυκνότητας, μη διανυσματικό μέγεθος)
- Διανυσματικά (π.χ. πεδίο ταχύτητας, διανυσματικό μέγεθος)

 Τα φυσικά μεγέθη που απαρτίζουν το πεδίο ροής γύρω από ένα αεροδυναμικό σώμα είναι αρκετά και αυτό καθιστά τον υπολογισμό της ροής αρκετά απαιτητικό αλλά και χρονοβόρο. Ειδικότερα στο πεδίο της ροής οι Νόμοι της Μηχανικής για την διατήρηση της φυσικής ποσότητας εκφράζονται μαθηματικά, όπως είδαμε και στο παραπάνω παράδειγμα, έτσι αναλύοντας τις γενικές εξισώσεις και μετά από απλουστευτικές παραδοχές καταλήγουμε στις εξισώσεις της Αεροδυναμικής. Αυτές είναι

- Η εξίσωση διατήρησης της Μάζας
- Η εξίσωση διατήρησης της Ορμής
- Η εξίσωση διατήρησης της Ενέργειας

 Αρχικά τις συναντάμε σε ολοκληρωτική μορφή, αλλά με την χρήση του θεωρήματος του Gauss μετατροπής επιφανειακού ολοκληρώματος σε χωρικό καταλήγουμε σε διαφορικές εξισώσεις που μας επιτρέπουν να εργαστούμε σε καρτεσιανό σύστημα συντεταγμένων.

### 1.2 Η ΕΞΙΣΩΣΗ ΔΙΑΤΗΡΗΣΗΣ ΤΗΣ ΜΑΖΑΣ

Η διατύπωση της διατήρησης της μάζας (συνέχεια) σε διαφορική μορφή είναι

 $\frac{\partial \rho}{\partial \tau}$  + div( $\rho \vec{V}$ )=0

Στην περίπτωσή μας όμως η πυκνότητα ρ είναι σταθερή, διότι όπως θα δούμε παρακάτω, είναι μία απλοποίηση που γίνεται για να μας βοηθήσει στην επίλυση της ροής

Άρα, έχουμε

 $div\overrightarrow{V} = 0$ 

д д

ή д д д  $\frac{\partial w}{\partial z} = 0$  (1.1)

#### 1.3 Η ΕΞΙΣΩΣΗ ΔΙΑΤΗΡΗΣΗΣ ΤΗΣ ΟΡΜΗΣ

 Σύμφωνα με τον 2ο Νόμο του Νεύτωνα, ο ρυθμός μεταβολής της ορμής σώματος σταθερής μάζας ισούται με τις εξωτερικές δυνάμεις που ενεργούν στο σώμα, οι οποίες προέρχονται από δυνάμεις πιέσεων και τάσεων λόγω συνεκτικότητας του ρευστού. Οι τάσεις αυτές παρουσιάζουν τανυστική συμπεριφορά.

Οπότε έχουμε τον τανυστή των τάσεων

$$
\tau_{ij} = \mu \left( \frac{\partial v_i}{\partial x_j} + \frac{\partial v_j}{\partial x_i} \right) \tag{1.2}
$$

Από Gauss έχουμε:

$$
\frac{\partial}{\partial t} \left( \rho \, \vec{V} \right) + \left( \vec{V} \cdot \nabla \right) \left( \rho \vec{V} \right) + \left( \rho \vec{V} \right) \left( \vec{V} \cdot \nabla \right) = - \nabla p + \frac{\partial \tau_{ij}}{\partial x_i}
$$
\n(1.3)

Επίσης,

$$
\frac{\partial}{\partial t}(\rho \vec{V}) = \rho \frac{\partial \vec{V}}{\partial t} + \vec{V} \frac{\partial \rho}{\partial \tau}
$$
\n(1.4)

Και σε συνδυασμό με την εξίσωση της συνέχειας έχουμε:

$$
\rho \frac{\partial \vec{v}}{\partial t} + \rho (\vec{v} \cdot \nabla) \vec{v} = -\nabla p + \frac{\partial \tau_{ij}}{\partial x_j}
$$
\n(1.5)

Ορίζουμε υλική παράγωγο την ποσότητα

$$
\frac{D}{Dt} = \frac{\partial}{\partial t} + \vec{V} \cdot \nabla \tag{1.6}
$$

H τελική μορφή της διαφορικής εξίσωσης είναι

$$
\rho \frac{D\vec{v}}{Dt} = -gradp + \frac{\partial \tau_{ij}}{\partial x_j} \tag{1.7}
$$

Γνώστη και ως, διανυσματική έκφραση των εξισώσεων Νavier-Stokes.

Παρομοίως με το κεφάλαιο 1.1,για λόγους υπολογιστικούς θα δεχτούμε να απλοποιήσουμε περαιτέρω τις εξισώσεις Navier-Stokes, θέτοντας τις τάσεις εκ συνεκτικότητας ίσες με το μηδέν, δηλαδή το ρευστό μας θα είναι ιδεατό άρα και μη συνεκτικό.

Επομένως,

$$
\rho \frac{D\vec{v}}{Dt} = -gradp \tag{1.8}
$$

Επίσης γνωστές και ως εξισώσεις Euler.

#### 1.4 ΕΞΙΣΩΣΗ ΔΙΑΤΗΡΗΣΗΣ ΤΗΣ ΕΝΕΡΓΕΙΑΣ

 Μετά από την εφαρμογή του θεωρήματος Gauss, με την βοήθεια της εξίσωσης της συνέχειας και με το συμβολισμό της υλικής παραγώγου η εξίσωση γράφετε

$$
\rho \frac{D}{Dt} \left( e + \frac{1}{2} V^2 \right) = -div \left[ (\vec{n} \dot{q}) - p \vec{V} \right] + \frac{\partial}{\partial x_j} (\tau_{ij} V_i)
$$
\n(1.9)

Για την περίπτωσή μας όμως, δηλαδή του αδιαβατικού πεδίου ροής μη συνεκτικού ρευστού η διαφορική εξίσωση γράφεται

$$
\rho \frac{D}{Dt} \left( e + \frac{1}{2} V^2 \right) = -div(p \vec{V}) \tag{1.10}
$$

### 2. Η ΜΟΝΤΕΛΟΠΟΙΗΣΗ ΤΗΣ ΤΥΡΒΗΣ

#### 2.1 ΤΥΡΒΩΔΗΣ ΡΟΗ

Τυρβώδη ροή ή στροβιλώδη ροή, ονομάζουμε το είδος της ροής των ρευστών που χαρακτηρίζεται από χαώδεις και τυχαίες μεταβολές του πεδίου ροής. Η ταχύτητα και η πίεση του ρευστού μεταβάλλονται απότομα και τυχαία για κάθε σημείο του χώρου που καταλαμβάνει το πεδίο ροής και κατά τη χρονική εξέλιξη του φαινομένου. Ένα από τα τρία βασικά στοιχεία της Υπολογιστικής Ρευστομηχανικής (CFD) είναι η μοντελοποίηση της Τυρβώδους ροής (εικόνα 2.1), μαζί με την μεθοδολογία δημιουργίας πλέγματος και την ανάπτυξη αλγορίθμων. Έτσι η δημιουργία ενός μαθηματικού μοντέλου που να καταφέρει να παρουσιάζει την φυσική συμπεριφορά ενός εξαιρετικά δύσκολου και περίπλοκου φαινομένου, είναι τόσο αναγκαία όσο και αρκετά δύσκολη και χρονοβόρα. Το ιδανικό αποτέλεσμα θα ήταν η επινόηση ενός μοντέλου που θα εισάγει το μικρότερο ποσοστό πολυπλοκότητας ενώ παράλληλα θα αντιλαμβάνεται την ουσία της φύσης της τύρβης.

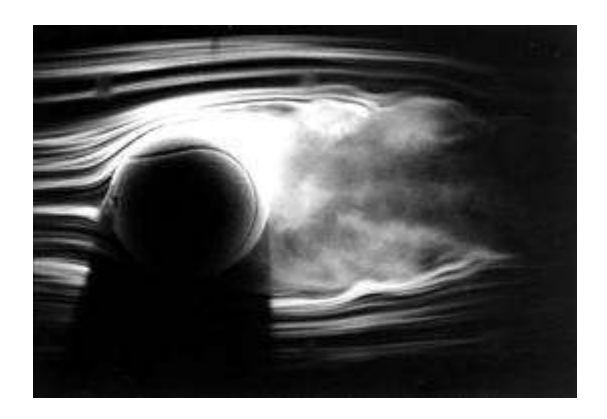

**Εικόνα 2.1:** Δημιουργία τυρβώδους ροής πίσω από σφαιρικό αντικείμενο

Στην προσπάθεια περιγραφής των τυρβωδών τάσεων από μαθηματική σκοπιά, ο Boussineg εισήγαγε την έννοια της τυρβώδης συνεκτικότητας. Μιμούμενος σχεδόν την μοριακή διαδικασία βαθμίδας-διάχυσης. Όμως, όπως και ο Reynolds ,απέτυχε να αποδώσει μία συστηματική επίλυση για τις εξισώσεις Navier-Stokes. Η πρώτη επιτυχημένη λύση στην κατανόηση της φυσικής των συνεκτικών όρων, ήρθε από τον Prandtl, όταν παρουσίασε την θεωρία του οριακού στρώματος. Η οποία τον οδήγησε και στην εισαγωγή του μήκους αναμείξεως. Παράλληλα κατάφερε να εισάγει το πρώτο και πιο απλό μοντέλο υπολογισμού της τυρβώδους ροής, γνωστό και ως αλγεβρικό μοντέλο ή μοντέλο μηδενικής τάξης.

Επόμενο βήμα στην περιγραφή της ροής, ήταν η απόδοση μεγαλύτερης ρεαλιστικότητας. Πλέον το μοντέλο μηδενικής τάξης δεν κάλυπτε όλες τις συνθήκες που επικρατούν στο πεδίο. Έτσι, ο Prandtl, για ακόμη μια φόρα, δίνει την λύση με ένα μοντέλο το οποίο η τυρβώδης συνεκτικότητα εξαρτάται από την κινητική ενέργεια των τυρβωδών διακυμάνσεων, k. Παρουσίασε μια μοντελοποιημένη διαφορική εξίσωση προσεγγίζοντας την ακριβή εξίσωση του k. Ουσιαστικά, σύνδεσε την τυρβώδη συνεκτικότητα με το ιστορικό της ροής και απέδειξε ότι εξαρτάται από το που βρέθηκε η ροή. Συνεπώς, γεννιέται η αλγεβρική μέθοδος του μοντέλου μίας εξίσωσης.

Σε γενικές γραμμές, θα λέγαμε ότι το πρόβλημα δεν αντιμετωπίζεται όπως θα έπρεπε, παρόλο που το μοντέλο μίας εξίσωσης ήταν περισσότερο ρεαλιστικό. Και αυτό γιατί η τυρβώδη κινητική ενέργεια που περιέχεται στις δίνες της τύρβης, χρειάζονταν να υπολογιστεί. Λαμβάνεται ως κύριο και χαρακτηριστικό μέγεθος, από την στιγμή που είναι διαφορετική ανάλογα την ροή ,όσα μοντέλα δεν την λαμβάνουν υπ' όψιν θεωρούνται ημιτελή. Ως αποτέλεσμα αυτού, το 1942, ο Kolmogorov παρουσίασε το πρώτο ολοκληρωμένο μοντέλο περιγραφής της τύρβης. Παράλληλα με την μοντελοποίηση της εξίσωσης της κινητικής ενέργειας, εισήγαγε τον ρυθμό καταστροφής της τύρβης, ε. Ο οποίος ικανοποιεί παρόμοια διαφορική εξίσωση με του k.Τελικά, καταλήγουμε στο γνωστό σύστημα δύο εξισώσεων επίλυσης της τύρβης, kε.

#### 2.2 ΤΟ ΜΟΝΤΕΛΟ ΤΥΡΒΗΣ k-ω

 Τα μοντέλα τύρβης δύο εξισώσεων χρησιμοποιούνται ευρέως, διότι προσφέρουν έναν πολύ καλό συμβιβασμό ανάμεσα στην αριθμητική προσπάθεια και την υπολογιστική ακρίβεια. Όπως περιγράψαμε και παραπάνω, τα μοντέλα αυτά είναι περισσότερο εξελιγμένα σε σχέση με τα υπόλοιπα, ως προς τα αποτελέσματα που προσφέρουν. Το μοντέλο k-ε. χρησιμοποιείτε σε βιομηχανικές εφαρμογές, λόγω του καλού ρυθμού σύγκλισης και τις σχετικά μικρές απαιτήσεις σε μνήμη. Δεν είναι πολύ ακριβές για πεδία ροής που παρουσιάζουν απότομες μεταβολές στην πίεση και έντονη στροβιλότητα. Αποδίδει καλύτερα σε εξωτερικές ροές και γύρω από περίπλοκες γεωμετρίες. Ένα από τα προβλήματα που παρουσιάζει το μοντέλο αυτό είναι η δυσκολία ακριβούς πρόβλεψης της αποκόλλησης της ροής από λείες επιφάνειες. Ο λόγος είναι ότι στην πραγματικότητα, το μοντέλο βασίζεται στο ρυθμό διασκόρπισης των δινών της τύρβης (ε) και υπερεκτιμά τον χρόνο έναρξης της αποκόλλησης. Συνεπώς, χρειαζόμαστε ένα μοντέλο τύρβης το οποίο να βασίζεται στο k-ε, άλλα να μας βοήθα στην αποκατάσταση της πρόβλεψης της αποκόλλησης, φαινόμενο άρρηκτα συνδυασμένο με την ροή του αέρα γύρω από πτέρυγα.

Το 1988 ο Wilcox,μας παρουσιάζει το μοντέλο k-ω, δύο εξισώσεων, το οποίο δεν χρησιμοποιεί περίπλοκες συναρτήσεις απόσβεσης όπως απαιτείται στο k-ε. Επιπροσθέτως, θεωρεί ότι το ιξώδες της τύρβης συνδέεται με την τυρβώδη κινητική ενέργεια και την συχνότητα των δινών μέσω της σχέσης,

$$
\mu_t = \rho \frac{k}{\omega} \tag{2.1}
$$

Με το μοντέλο αυτό, επιλύονται δύο επιπλέον εξισώσεις, μία για την τυρβώδη κινητική ενέργεια (k) και μία για την συχνότητα των δινών τις τύρβης (ω).

Εξίσωση – k :

$$
\frac{\partial(\rho k)}{\partial t} + \frac{\partial}{\partial x_j} (\rho U_j k) = \frac{\partial}{\partial x_j} \left[ (\mu + \frac{\mu_t}{\sigma_k}) \frac{\partial k}{\partial x_j} \right] + P_k - \beta' \rho k \omega \tag{2.2}
$$

Εξίσωση – ω :

$$
\frac{\partial(\rho\omega)}{\partial t} + \frac{\partial}{\partial x_j}(\rho U_j \omega) = \frac{\partial}{\partial x_j} \left[ \left( \mu + \frac{\mu_t}{\sigma_\omega} \right) \frac{\partial k}{\partial x_j} \right] + \alpha \frac{\omega}{k} P_k - \beta \rho \omega^2 \tag{2.3}
$$

Όπου, ο όρος  $(P_k)$  εκφράζει των ρυθμό παραγωγής τύρβης εξαιτίας των ιξωδών και ανωστικών δυνάμεων , και προσδιορίζεται από την σχέση:

$$
P_k = \mu_t \left( \frac{\partial u_i}{\partial x_j} + \frac{\partial u_j}{\partial x_i} \right) \frac{\partial u_i}{\partial x_j} - \frac{2}{3} \frac{\partial u_k}{\partial x_k} (3\mu_t \frac{\partial u_k}{\partial u_{xk}} + \rho_k)
$$
(2.4)

Οι σταθερές του μοντέλου που λαμβάνουν τις παρακάτω τιμές:

β΄=0.09

α=5/9

β=0.075

 $\sigma_k = 2$ 

 $\sigma_{\omega} = 2$ 

2.2.1 TO ΜΟΝΤΕΛΟ SST

Το πλέον ολοκληρωμένο μοντέλο, θεωρείται αυτό της µεταφοράς διατµητικών τάσεων που είναι γνωστό και ως SST (Shear Stress Transport). Είναι ένας συνδυασμός των μοντέλων k-ε και k- ω, στις περιοχές ελεύθερης ροής και κοντά στα τοιχώματα αντίστοιχα. Υπολογίζει την μεταφορά της τυρβώδους διατμιτικής τάσης και δίνει υψηλής ακρίβειας προβλέψεις, από την έναρξη και το ποσό του διαχωρισμού της ροής, υπό δυσμενείς διαβαθμίσεις της πίεσης. Την κατάλληλη συμπεριφορά της μεταφοράς διατμιτικών τάσεων, μπορούμε να την επιτύχουμε θεωρώντας περιορισμό στην διατύπωση της τυρβώδους συνεκτικότητας

$$
v_t = \frac{a_1 k}{\max(a_1 \omega s F_2)}\tag{2.5}
$$

Mε,  $v_t = \mu_t/\rho$ 

Το μοντέλο αυτό επιλέγουμε να χρησιμοποιήσουμε στην μελέτη μας, διότι θα μας βοηθήσει να έχουμε μια πολύ καλή γενική εικόνα του πεδίου ροής, αλλά και μία ακριβέστερη παρουσίαση της ροής πάνω στις επιφάνειες των πτερυγών.

# 3. Η ΡΟΗ ΣΤΗΝ ΑΕΡΟΤΟΜΗ

#### 3.1 Η ΑΕΡΟΤΟΜΗ

Με τον όρο αεροτομή, αποκαλούμε το αεροδυναμικής μορφής σώμα, του οποίου το πρόσθιο τμήμα προς την ροή είναι στρογγυλευμένο, ενώ στο πίσω μέρος καταλήγει σε οξεία γωνία όπως φαίνεται και στην εικόνα 3.1. Τα βασικά στοιχεία της αεροτομής είναι η μορφή της μέσης γραμμής και η διανομή του πάχους. Επίσης, μεγέθη που καθορίζουν την συμπεριφορά μιας αεροτομής στο ροϊκό πεδίο είναι η γωνία πρόσπτωσης και η γωνία απώλειας στήριξης.

Η γωνία πρόσπτωσης σχηματίζεται ανάμεσα από την χορδή της αεροτομής και την κατεύθυνση της επ' άπειρον ταχύτητας. Επιπροσθέτως ο αριθμός Reynolds της εκάστοτε ροής που ορίζεται με χαρακτηριστικό μήκος αναφοράς τη χορδή της αεροτομής καθορίζει την γωνία απώλειας στήριξης.

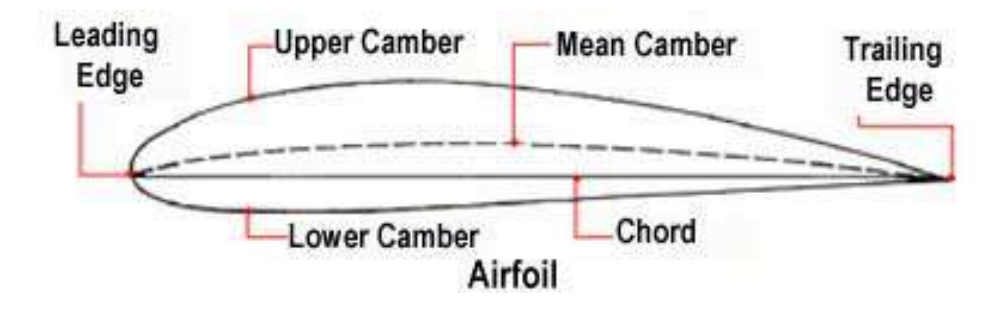

**Εικόνα 3.1:** Μόρφωση της αεροτομής.

### 3.2 ΣΤΟ ΠΕΔΙΟ ΡΟΗΣ

Καθώς ορίσαμε την αεροτομή και έπειτα από την παρουσίαση των μαθηματικών εξισώσεων που περιγράφουν την κίνηση της μέσα στο πεδίο ροής, θα δούμε την συμπεριφορά της μέσα σε αυτό. Έπειτα από πειράματα και σύμφωνα με την θεωρία, παρατηρώντας τις τυπικές μορφές των γραμμών ροής γύρω από δισδιάστατες αεροτομές θα διαπιστώσουμε πως για μικρές γωνίες πρόσπτωσης (0<sup>0</sup>

έως 8<sup>0</sup>) στην ακμή προσβολής, δηλαδή στο εμπρόσθιο μέρος τους, έχουμε εμφάνιση του σημείου ανακοπής και επιτάχυνση της ροής. Το σημείο ανακοπής, είναι χρονικά, η στιγμή που το ρευστό διαχωρίζεται και περνά επάνω και κάτω της αεροτομής. Η επιτάχυνση της ροής επαληθεύεται, οπτικά από τις ροϊκές γραμμές οι οποίες συγκλίνουν μεταξύ τους. Επιπροσθέτως στο επάνω μέρος της αεροτομής έχουμε αρνητικούς συντελεστές πίεσης, όπως θα δούμε και στα διαγράμματα 3.1 και 3.2 παρακάτω.

Η ροή του ρευστού δεν σταματά εκεί αλλά καταλήγει στο οπίσθιο μέρος της αεροτομής, δηλαδή στην ακμή φυγής, όπου οι γραμμές ροής αποκλίνουν. Από αυτό συμπεραίνουμε ότι το ρευστό επιβραδύνει και έχει ομαλή έξοδο.

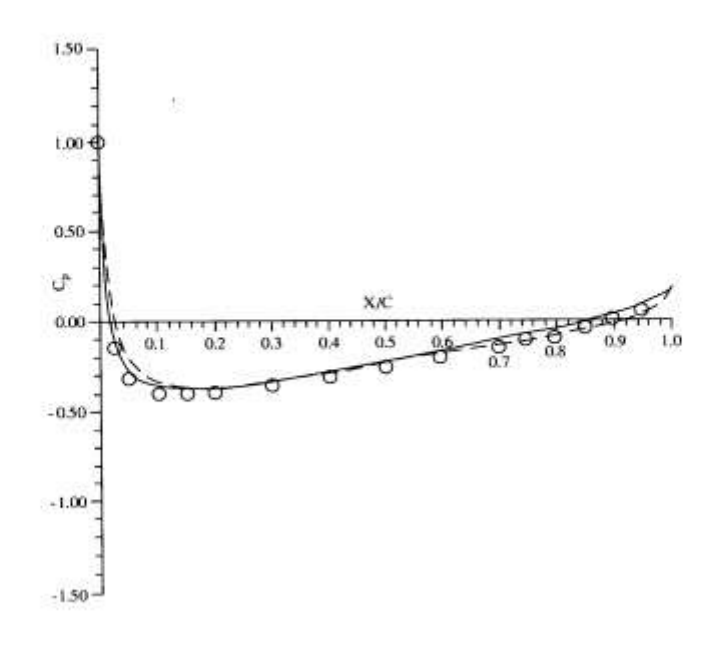

#### **Διάγραμμα 3.1:** ∆ιανοµή συντελεστή πίεσης Cp για γωνία πρόσπτωσης α = 0°, Re = 7,6\* 510 . (Ο πειράματα, - Θεωρία) [3]

Στην συνέχεια εάν αυξήσουμε την γωνία πρόσπτωσης όπως φαίνεται στα διαγράμματα 3.3 και 3.4, θα παρατηρήσουμε ότι η τυπική μορφή της διανομής πίεσης που είδαμε στο παραπάνω διάγραμμα παραμένει ίδια. Όμως, λόγω της συνεκτικότητας του ρευστού το πεδίο ροής αρχίζει να μεταβάλλεται. Εμφανίζεται το φαινόμενο της αποκόλλησης ροής στο επάνω μέρος της αεροτομής. Η αποκόλληση μπορεί να είναι είτε σε τυπική μορφή είτε σε εκτεταμένη. Στην τυπική μορφή θα παρατηρήσουμε τον σχηματισμό φυσαλίδας, ενώ στην περίπτωση εκτεταμένης μορφής η αποκόλληση είναι πλήρης. Το φαινόμενο αυτό προκαλεί ριζικές αλλαγές στην διανομή της πίεσης και της ταχύτητας γύρω από την αεροτομή. Στην περίπτωση που συνεχίσουμε να αυξάνουμε την γωνία πρόσπτωσης η αποκόλληση θα είναι ολοκληρωματική και κατά συνέπεια θα οδηγήσουμε σε απότομη μείωση τον συντελεστή άνωσης. Πριν, όμως από την απότομη αύτη μεταβολή παρατηρούμε ότι ο συντελεστής άνωσης λαμβάνει μια μέγιστη τιμή. Την στιγμή αύτη η γωνία πρόσπτωσης είναι στην μέγιστη επιτρεπόμενη τιμή και αποκαλείται γωνία απώλειας στήριξης.

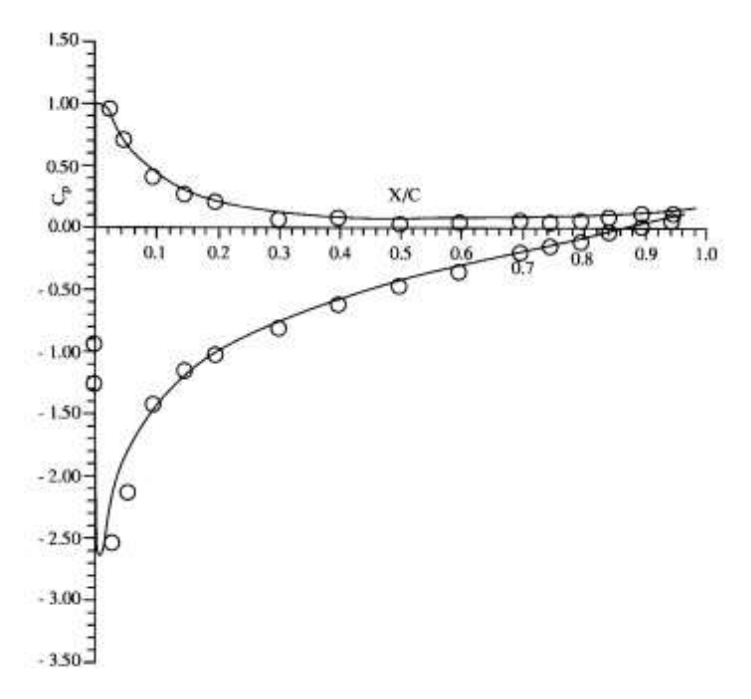

**Διάγραμμα 3.2:** ∆ιανοµή συντελεστής πίεσης Cp για γωνία πρόσπτωσης α = 8°, Re = 7,6 \* 510 . (Ο πειράµατα, - Θεωρία) [3]

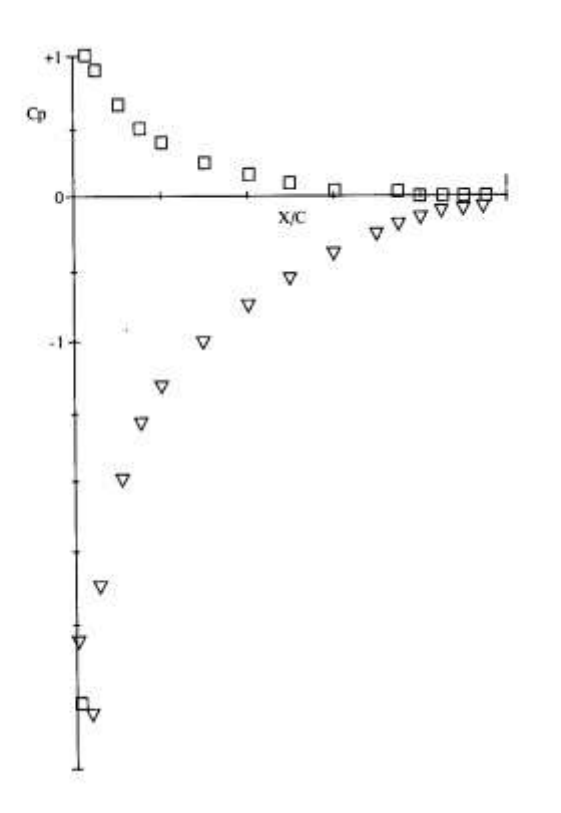

**Διάγραμμα 3.3:** ∆ιανοµή συντελεστή πίεσης Cp για γωνία πρόσπτωσης 12° **[3]**

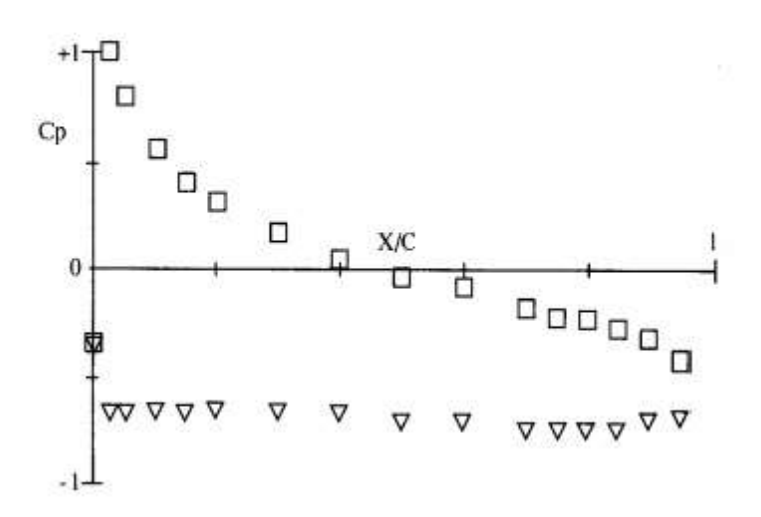

**Διάγραμμα 3.4:** ∆ιανοµή συντελεστή πίεσης Cp για γωνία πρόσπτωσης 20° [3]

# 4. Η ΡΟΗ ΣΤΗΝ ΠΤΕΡΥΓΑ

### 4.1 ΤΟ ΠΡΟΒΛΗΜΑ

Οι πτέρυγες αποτελούνται από μια συνέχεια δισδιάστατων αεροτομών έτσι ώστε να χρηματίζεται μια τρισδιάστατη κατανομή πάχους γύρω από την μέση επιφάνεια που δημιουργούν οι μέσες γραμμές των αεροτομών. Είναι τα τμήματα εφαρμογής της άνωσης. Η ροή , αντίστοιχα, είναι τρισδιάστατη και αυτή. Καθώς η πτέρυγα υπό γωνία πρόσπτωσης βρίσκετε μέσα σε παράλληλη ροή οι τιμές πίεσης που αναπτύσσονται στο επάνω μέρος της αεροτομής είναι μικρότερες από εκείνες στο κάτω μέρος. Άρα το ρευστό τείνει να περάσει στο επάνω τμήμα μέσω των ακροπτερυγίων, όπως φαίνεται και στην εικόνα 4.1 .

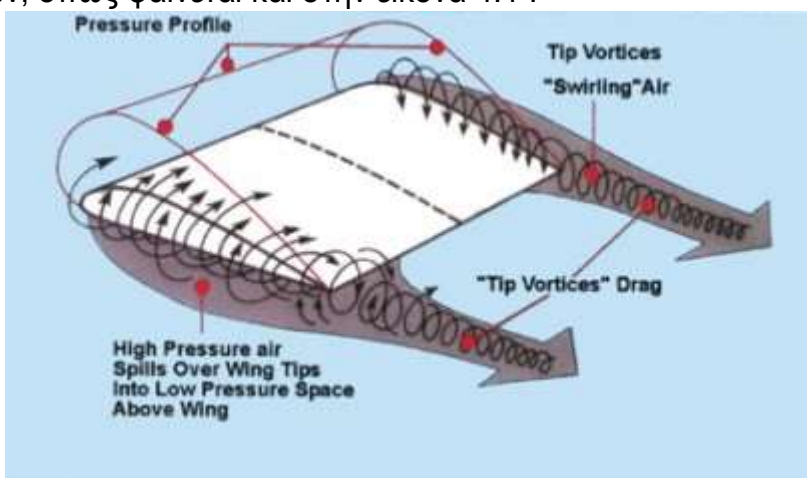

**Εικόνα 4.1:** Οι συνθήκες δημιουργίας δίνης στα ακροπτερύγια

Έτσι δημιουργείται εγκάρσια κυκλοφορία η οποία εξισώνει την διαφορά πίεσης στα ακροπτερύγια. Συνεπώς, ισχύει πως το ρευστό σε οποιοδήποτε σημείο επάνω στην πτέρυγα έχει αντίθετη ταχύτητα κατά τον άξονα y για z>0 και z<0. Το αποτέλεσμα αυτού του φαινομένου, εικόνα 4.2, είναι η μεταβολή της πραγματικής γωνίας πρόσπτωσης, α (γεωμετρική γωνία πρόσπτωσης) και την δημιουργία μίας επαγόμενης αντίστασης. Η οποία παίζει πολύ σημαντικό ρόλο, αφού σε αρκετές περιπτώσεις αποτελεί το 40% της συνολικής αντίστασης, για αεροσκάφη σε πλεύση.

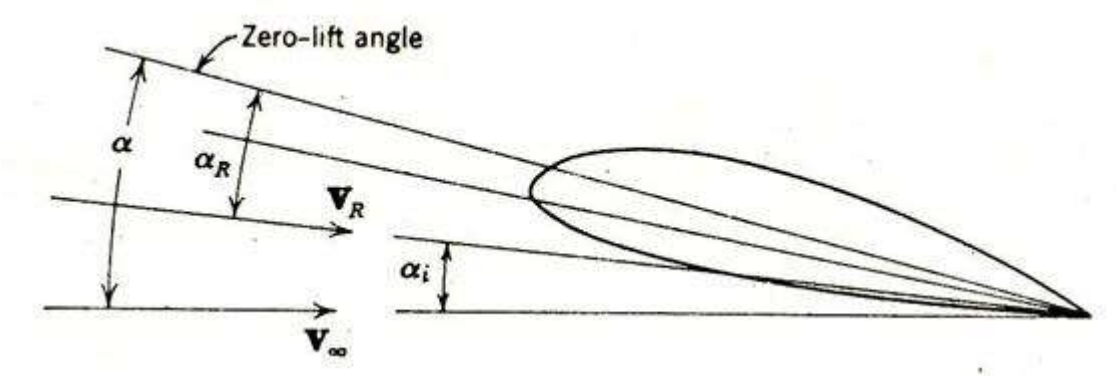

**Εικόνα 4.2:** Μεταβολή της πραγματικής γωνίας πρόσπτωσης

### 4.2 Η ΘΕΩΡΙΑ ΓΡΑΜΜΗΣ ΑΝΩΣΗΣ

Μια πολύ καλή προσέγγιση στην ανάλυση τρισδιάστατης πτέρυγας, σε αριθμητικό επίπεδο, είναι η θεωρία γραμμής άνωσης. Αρχικά, υποθέτουμε πως το ρευστό είναι ασυμπίεστο και μη συνεκτικό. Έπειτα, αντικαθιστούμε την πτέρυγα με ένα σύστημα δινοσωλήνων. Το σύστημα αυτό τοποθετείται σε επίπεδο που ορίζεται από τις μέσες γραμμές των αεροτομών, την γραμμή φυγής και την επ' άπειρο ταχύτητα. Παρατηρούμε, λοιπόν δύο φύλλα στροβιλότητας, εικόνα 4.3 να έχουν αντικαταστήσει την πτέρυγα. Το ένα φύλλο, είναι σταθερό στην θέση της πτέρυγας και το δεύτερο φύλλο, ελεύθερο κατά την διεύθυνση της επ' άπειρο ταχύτητας. Οι ακολουθούντες δινοσωλήνες εκτείνονται από την γραμμή φυγής έως το άπειρο. Οι επαγόμενες ταχύτητες από τους στροβίλους των δινοσωλήνων υπολογίζονται με βάση τον νόμο των Biot-Savart. Εφαρμόζοντας και την εξίσωση του μονοπλάνου μπορούμε να υπολογίσουμε τα μεγέθη της άνωσης και τις επαγόμενης αντίστασης της πτέρυγας.

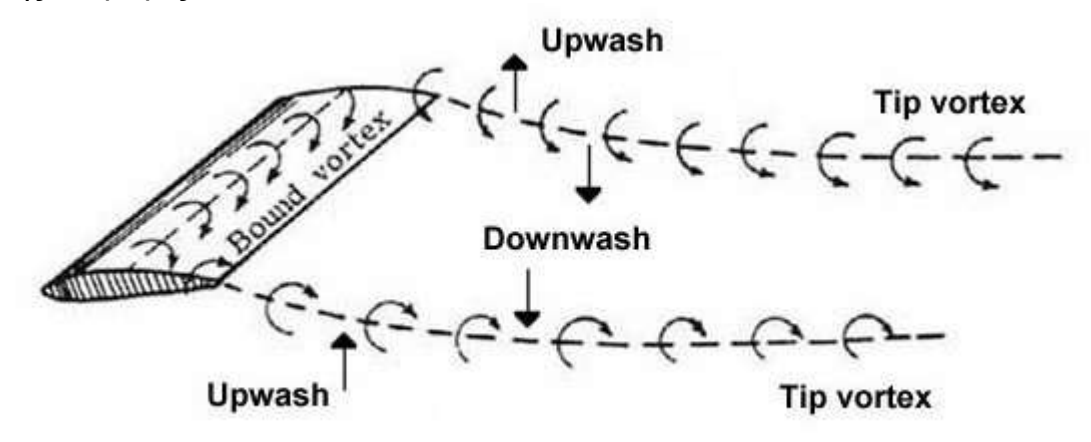

**Εικόνα 4.3:** Τα δύο φύλλα στροβιλότητας

#### 4.3 Η ΜΕΘΟΔΟΣ ΤΩΝ ΔΙΝΟΠΛΕΓΜΑΤΩΝ

Ακόμη μια αριθμητική μέθοδος επίλυσης των προβλημάτων της ροής γύρω από τρισδιάστατη πτέρυγα, είναι η μέθοδος των δινοπλεγμάτων. Υπερτερεί της θεωρίας γραμμής άνωσης στην αξιοπιστία διότι μας δίνει την δυνατότητα να κάνουμε υπολογισμούς για πτέρυγες με μικρό λόγο επιμήκους ή πτέρυγες στις οποίες η γραμμή c/4 δεν είναι ευθεία. Επιπροσθέτως προσφέρει σημαντική αξιοπιστία σε μια ευρύτατη περιοχή γεωμετρικών μορφών πτερύγων και επιλύει επιτυχώς μόνιμες και μη μόνιμες ροές μη συνεκτικού ρευστού. Στη μέθοδο αύτη η πτέρυγα χωρίζεται σε τμήματα τραπεζοειδούς μορφής, πλαίσια, εικόνα 4.4 . Σε κάθε τέτοιο πλαίσιο τοποθετείται κλειστός δινοσωλήνας μετατοπισμένος κατά την κατεύθυνση x κατά ε/4 όπου ε η διάσταση κατά την κατεύθυνση x του πλαισίου. Ορίζεται ως θετική η φορά περιγραφής του πλαισίου ,αυτή των δεικτών του ρολογιού. Στα πλαίσια που συνορεύουν με τα ακροπτερύγια η πλευρά του προσδεμένου δινοσώληνα που βρίσκεται επάνω στο ακροπτερύγιο είναι μετατοπισμένη προς το εσωτερικό της πτέρυγας κατά το ¼ της διάστασης δ του πλαισίου

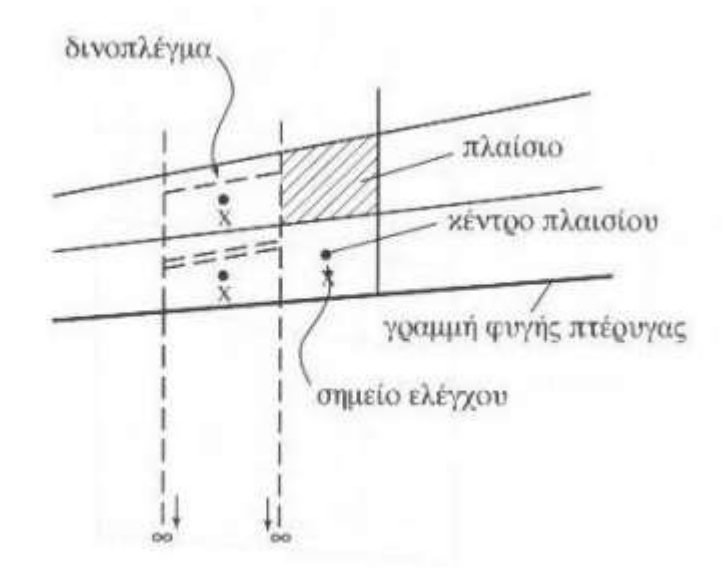

**Εικόνα 4.4:** Κλειστοί και ανοιχτοί δινοσωλήνες σε πτέρυγα

Στα οριακά πλαίσια προς την γραμμή φυγής της πτέρυγας οι κλειστοί δινοσωλήνες που αντιστοιχούν, λόγω της απαραίτητης διατήρησης της κυκλοφορίας στον ομόρου έχουν πεταλοειδή μορφή, εικόνα 4.5, δηλαδή οι οριακοί αυτοί δινοσωλήνες είναι ανοικτοί δηλαδή κλείνουν στο άπειρο. Οι ελεύθεροι δινοσωλήνες έχουν την κατεύθυνση της ταχύτητας της ροής. Έτσι, δημιουργείται ένα σύστημα δινοπλεγμάτων με το οποίο αντικαθίσταται η πτέρυγα, η οποία θεωρείται απείρως λεπτή. Αν η πτέρυγα είχε πάχος τότε θα έπρεπε να τοποθετηθούν σημειακές πηγές πάνω στην πτέρυγα και να βρεθεί το πεδίο ταχυτήτων με εφαρμογή της μεθόδου των πλαισίων, δηλαδή να επιλυθεί το αστρόβιλο πρόβλημα πρώτα. Στη συνέχεια επιλέγονται σημεία έλεγχου πάνω στην πτέρυγα, πάνω στα οποία εφαρμόζεται η συνθήκη μη εισχώρησης. Έτσι, δημιουργείται ένα πρόβλημα με τόσες εξισώσεις όσο και το πλήθος των σημείων έλεγχου, που είναι ίδιο με το πλήθος των κλειστών δινοσωλήνων. Επιπλέον, η συνθήκη Kutta-Jοukowski ικανοποιείται στα σημεία έλεγχου κοντά στη γραμμή φυγής της πτέρυγας. Η μέθοδος των δινοπλεγμάτων μπορεί να χρησιμοποιηθεί και για την εύρεση των αεροδυναμικών χαρακτηριστικών πτέρυγας σε πλαγιολίσθηση.

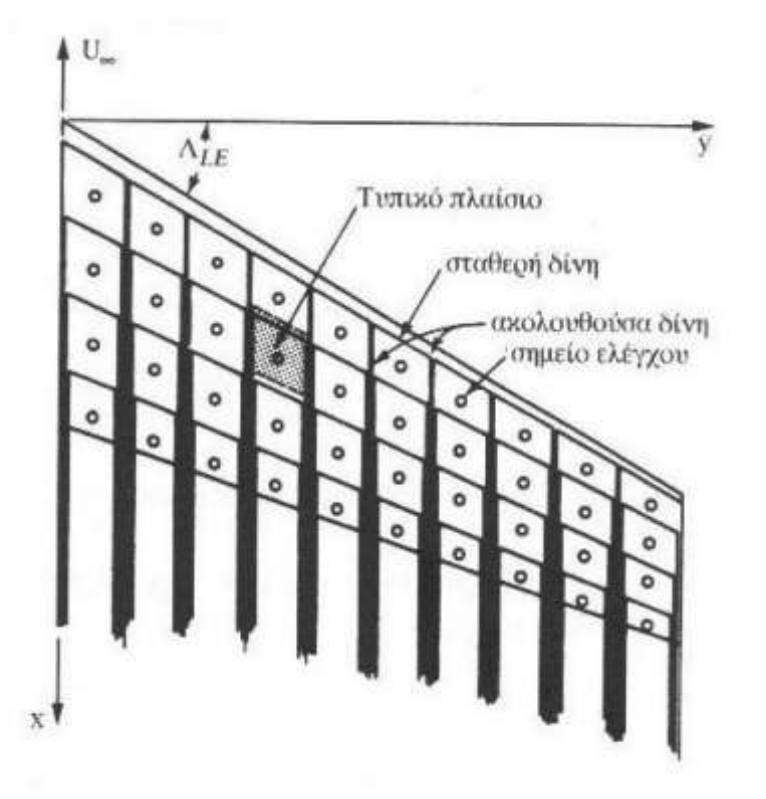

**Εικόνα 4.5:** Πτέρυγα με τα πλαίσια και το σύστημα των πεταλοειδών δινοσωλήνων

### 4.4 Η ΕΠΑΓΩΜΕΝΗ ΑΝΤΙΣΤΑΣΗ

Όπως αναφέρθηκε και παραπάνω στα αεροσκάφη η επαγόμενη αντίσταση αποτελεί ένα μεγάλο ποσοστό της αντίστασης του αεροσκάφους κατά την φάση της πλεύσης (τυπικά περίπου το 40%) και επομένως οι ιδέες που αποσκοπούν στη µείωση της επαγόμενης αντίστασης ίσως έχουν σημαντική επίδραση στην μείωση της κατανάλωσης καυσίμου και άρα και στην προστασία του περιβάλλοντος. Η επαγόμενη αντίσταση είναι ακόμα περισσότερο σημαντική στις χαμηλές ταχύτητες, όπου αποτελεί το 80-90% της συνολικής αντίστασης του αεροσκάφους κατά την άνοδο σε κρίσιμες συνθήκες απογείωσης. Βέβαια η απογείωση αποτελεί ένα μικρό ποσοστό της συνολικής πτήσης, όμως το τμήμα της απογείωσης επηρεάζει σε σημαντικό βαθμό τη συνολική σχεδίαση του αεροσκάφους, διότι κατά τη διάρκεια αυτής απαιτούνται συνθήκες μέγιστης άνωσης. Από τη στιγμή που οι συνθήκες οι σχετικές µε τη μηχανή κατά τη διάρκεια της απογείωσης αποτελούν συνήθως κρίσιμους παράγοντες της σχεδίασης του αεροσκάφους, αλλαγές στις επιδόσεις του αεροσκάφους σε αυτές τις συνθήκες επηρεάζουν τη συνολική σχεδίαση και επομένως έχουν έμμεση αλλά ισχυρή επίδραση στη απόδοση του κατά την πλεύση.

Επίσης, η κατά 1% μείωση της αντίστασης λόγω άνωσης μπορεί να βελτιώσει το λόγο άνωσης προς αντίσταση (Lift/Drag) κατά 0.4% µε όμοια επίδραση στην εμβέλεια και η βελτίωση της επίδοσης κατά την αναρρίχηση μπορεί να έχει σαν αποτέλεσμα την επίτευξη απογείωσης µε 1% περισσότερο βάρος, γεγονός που οδηγεί σε σημαντική αύξηση της εμβέλειας του αεροσκάφους µε µια μικρή αύξηση του λόγου L/D. Επομένως, η επαγόμενη αντίσταση είναι σημαντική στη συνολική σχεδίαση και επίδοση του αεροσκάφους και όχι µόνο κατά τη διάρκεια της πλεύσης.

### 4.4.1 ΜΕΙΩΣΗ ΤΗΣ ΕΠΑΓΟΜΕΝΗΣ ΑΝΤΙΣΤΑΣΗΣ

Θα μπορούσαμε να μειώσουμε την επαγόμενη αντίσταση αυξάνοντας το εκπέτασμα μιας συμβατικής πτέρυγας αεροσκάφους και θα πετυχαίναμε αρκετά καλές τιμές. Μέσα από μελέτες έχει βρεθεί πως με 10% αύξηση του εκπετάσματος της πτέρυγας, σε συγκριμένες τιμές άνωσης και ταχύτητας, έχουμε 17% μείωση της επαγόμενης αντίστασης. Μια τέτοια επιλογή στην σχεδίαση του αεροσκάφους θα έφερνε σημαντική αύξηση στο βάρος του αεροσκάφους. Επομένως θα είχαμε αύξηση το κόστος κατασκευής αλλά και στην κατανάλωση καυσίμου.

Εναλλακτική τρόποι μείωσης της επαγόμενης αντίστασης μελετούνται αρκετά χρόνια και έχουν σχέση, φυσικά, με τον διαφορετικό σχεδιασμό των πτερυγών των αεροσκαφών. Μερικά σχέδια εκμεταλλεύονται την µη συμβατική γεωμετρία σχεδίασης για να βελτιώσουν τη δομή του συστήματος της πτέρυγας και μπορούν να πετύχουν μείωση της επαγόμενης αντίστασης έμμεσα χρησιμοποιώντας αυτή τη βελτιωμένη δομή για να εξασφαλίζουν μεγαλύτερο εκπέτασµα χωρίς επιπλέον δομικό βάρος. Άλλες σχεδιαστικές ιδέες εκμεταλλεύονται τη διαφορετική μεταβολή του φορτίου µε το συντελεστή άνωσης μεταξύ της µη συμβατικής και συμβατικής σχεδίασης για να μειώσουν το δομικό φορτίο και να εξοικονομήσουν βάρος ή να προσθέσουν εκπέτασµα διατηρώντας το βάρος σταθερό. Ακόμη, άλλες µη συμβατικές ιδέες σχεδίασης γεννήθηκαν µε σκοπό να βελτιωθούν οι επιδόσεις σε συνθήκες υψηλής άνωσης ή να βελτιωθεί η ευστάθεια και ο έλεγχος του αεροσκάφους.

### 4.5 ΔΙΑΤΑΞΕΙΣ ΑΚΡΟΠΤΕΡΥΓΙΩΝ

Εξ' αιτίας της συγκέντρωσης της στροβιλότητας κοντά στα ακροπτερύγια, έχουν μελετηθεί συσκευές µε στόχο την αναδιανομή της στροβιλότητας και την αλληλεπίδραση µε αυτήν στην περιοχή αυτή. Αρχικά πιστευόταν ότι οι επίπεδες επιφάνειες στα ακροπτερύγια (endplates) µε χαµηλό λόγο επιµήκους θα μπορούσαν να καθυστερήσουν την ανάπτυξη των στροβίλων στα ακροπτερύγια, όµως τέτοιες συσκευές αλληλεπιδρούν κυρίως µε τη στροβιλότητα του οµµόρου της πτέρυγας. Η μείωση της αντίστασης σχετίζεται άµεσα µε το σχήµα και την έκταση της στροβιλότητας του οµµόρου. Μικρές συσκευές στα ακροπτερύγια δεν είναι ικανές να περιορίσουν ή να διαχέουν ικανοποιητικά την στροβιλότητα του οµµόρου της πτέρυγας, και όπως στην περίπτωση της αύξησης του εκπετάσματος, μείωση της επαγόμενης αντίστασης προκαλεί αύξηση των καµπτικών ροπών επί της πτέρυγας. Για να προκληθεί μεγάλη µεταβολή στην επαγόμενη αντίσταση αποφεύγοντας μεγάλη αύξηση της βρεχόμενης επιφάνειας, τα endplates µε χαµηλό λόγο επιµήκους αντικαταστάθηκαν µε επιφάνειες µε υψηλότερο λόγο επιµήκους, οι οποίες ορίσθηκαν από των Richard Whitcomb ως winglets.

Όταν το εκπέτασµα µιας πτέρυγας είναι συγκεκριμένο, καλά σχεδιασμένα winglets μπορούν να αποδώσουν σημαντικές μειώσεις στην αντίσταση και για αυτό το λόγω έχουν ενσωματωθεί σε ποικιλία αεροσκαφών από ανεμόπτερα µέχρι και σε µεγάλα εµπορικά. Μελέτες της NASA συνέκριναν την χρήση των winglets και της αύξησης του εκπετάσματος για συγκεκριμένη καµπτική ροπή στη ρίζα της πτέρυγας και κατέληξε στην επιλογή των winglets. Μελέτες µε συγκεκριμένη ολική καµπτική ροπή έδειξαν ότι και οι δυο αυτές διαμορφώσεις έδιναν παρόμοια αποτελέσµατα. Από τα παραπάνω φαίνεται στο είναι δύσκολη η επιλογή μεταξύ των winglets και της αύξησης του εκπετάσματος, εικόνα 4.6 . Για την εκτίµηση των πλεονεκτημάτων των συσκευών στα ακροπτερύγια πρέπει να ληφθούν υπ΄ όψιν µια σειρά από παραμέτρους.

Αυτές οι παράμετροι περιλαμβάνουν τις επιδράσεις στα αεροελαστικά φορτία και στις αεροελαστικές παραμορφώσεις (deflection), στην ταχύτητα που εµφανίζεται το φαινόμενο του πτερυγισµού (flutter), στις ροπές αντιστάθμισης, στην ευστάθεια, στον έλεγχο, στην εκτός σχεδίασης λειτουργία και τελικά στην επίδραση στη μέγιστη άνωση. Τα αποτελέσµατα όλων αυτών των επιδράσεων οδήγησαν τους σχεδιαστές να υιοθετήσουν winglet µεγάλων επιφανειών, όπως σε μερικά αεροσκάφη σχεδίασης µε πτερύγια canard, ή πολύ μικρά winglet, τα οποία επηρεάζουν σε μικρό βαθµό της ιδιότητες του αεροσκάφους αλλά παράλληλα προσδίδουν μικρό όφελος στη μείωση της αντίστασης, ή να µην τα χρησιμοποιήσουν καθόλου. Δεν υπάρχει ξεκάθαρη απάντηση στην βέλτιστη επιλογή, γι' αυτό το λόγο και η γεωμετρία των winglet που χρησιμοποιούνται ποικίλει

Η Διάταξη του ακροπτερυγίου αναφέρετε σε ένα τρόπο σχεδίασης της άκρης της πτέρυγας, στρεβλώνοντας την προς τα επάνω και σχεδόν κάθετα με την πτέρυγα, εικόνα 4.6 . Σχηματίζεται, λοιπόν μια διάταξη λεπίδας, η οποία είναι κάθετη στην οριζόντια διεύθυνση του αέρα. Με την κατάλληλη σχεδίαση, σε μεγάλα πολιτικά αεροσκάφη μπορούμε να πετύχουμε 2%-5% μείωση της κατανάλωσης καυσίμου. Κάτι που επιβεβαιώνει και η γαλλική εταιρία AIRBUS, αφού από το 2015 θα εξοπλίζει των στόλων των Α320 με ακροπτερύγια ύψους 2,4 μέτρων, τα οποία θα επιφέρουν 1%-4% μείωση καυσίμου ανάλογα με το μήκος της διαδρομής και την αντίστοιχη ποσότητα εκπομπών διοξειδίου του άνθρακα.

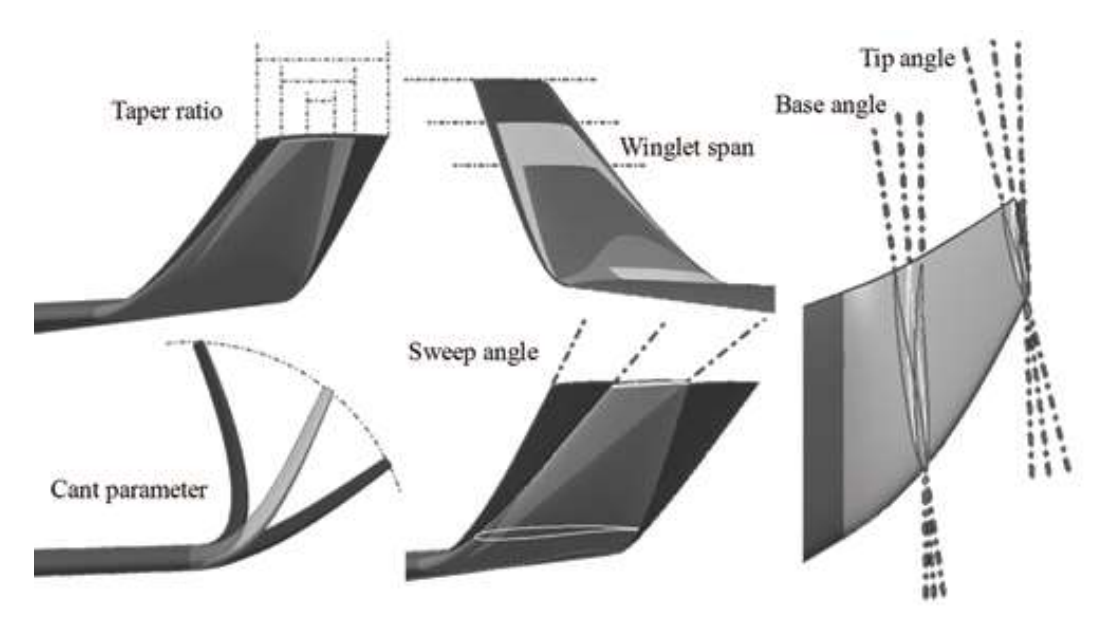

**Εικόνα 4.6:** Παράμετροι σχεδίασης winglet

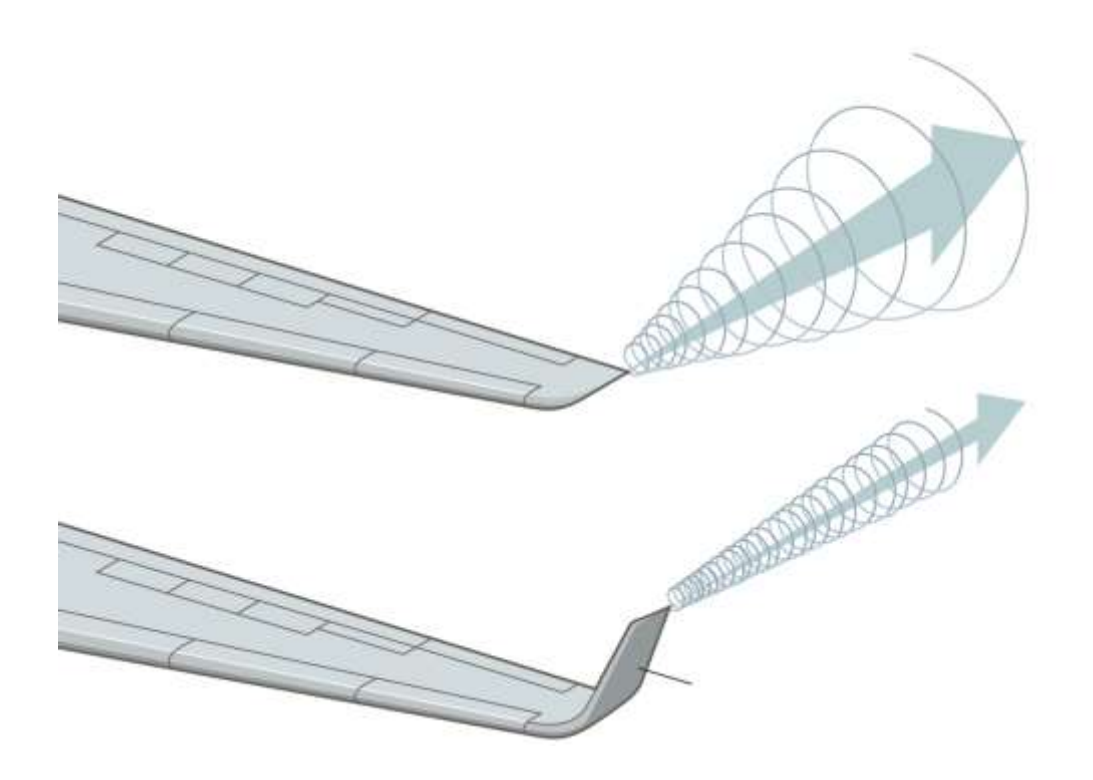

**Εικόνα 4.7:** Το φαινόμενο της δίνης σε απλή πτέρυγα και σε πτέρυγα με ακροπτερύγιο τύπου winglet

# 5. ΥΠΟΛΟΓΙΣΤΙΚΗ ΜΟΝΤΕΛΟΠΟΙΗΣΗ ΠΤΕΡΥΓΩΝ

### 5.1 ΓΕΝΙΚΑ

Στην συνέχεια της εργασίας μας, θα ασχοληθούμε με την υπολογιστική μοντελοποίηση των πτερύγων μας, δηλαδή με την κατασκευή της προσομοίωσης μας. Αρχικά να αναφέρουμε πως θα εργαστούμε με το πρόγραμμα προσομοίωσης Αnsys Workbench 14.5 και το σχεδιαστικό πρόγραμμα της εταιρίας SolidWorks. Η μελέτη της ροής του αέρα έγινε γύρω από δύο πτέρυγες σε γωνία πρόσπτωσης 15 μοιρών. Σχεδιαστικά προσπαθήσαμε να αναπαράγουμε όσο το δυνατόν καλύτερα την γεωμετρία της πτέρυγας της Airbus.Όπως αναφέρθηκε και στην εισαγωγή, δεν ήταν δυνατή η προσομοίωση του πραγματικού σχεδίου της πτέρυγας λόγο υπολογιστικής αδυναμίας του προσωπικού υπολογιστή. Αρχικά η πρώτη αεροτομή είναι η US(2)-180sm σχεδιασμένη από τον D. J. Marsden (University of Alberta), την οποία αναπαράγαμε σε τρισδιάστατη μορφή, όπως θα δούμε και παρακάτω. Για την συνέχεια της μελέτης μας, θέλαμε μια τρισδιάστατη αεροτομή η οποία να αποτελείται από την κύρια πτέρυγα άλλα και από την διάταξη ακροπτερυγίου. Έτσι επιλέχθηκε από μια συλλογή έτοιμων σχεδιασμένων αεροτομών τέτοιου τύπου μέσα από το διαδίκτυο. Προσεγγιστικά πάντα ως προς την αρχική πτέρυγα της εταιρίας.

Το Ansys Workbench επιλέχθηκε διότι αποτελεί ένα συγκεντρωτικό πρόγραμμα το οποίο αποτελείται από όλα τα προϊόντα τηs Αnsys και προσφέρει στον χρήστη την δυνατότητα να επιλέξει μέσα από μια πληθώρα επιλογών τον τρόπο με τον οποίο θέλει να πραγματοποιήσει την εργασία του. Επιπλέον, ο χρήστης μπορεί να επέμβει άμεσα σε οποιοδήποτε σημείο της κατασκευής της προσομοίωσης του αλλάζοντας παραμέτρους και να συνεχίζει εύκολα, χωρίς να χάνει χρόνο. Στα επόμενα υποκεφάλαια θα παρακολουθήσουμε τα βήματα τα οποία απαιτούνται στο χτίσιμο της προσομοίωσης ώστε να φτάσουμε στο τελικό αποτέλεσμα και στα συμπεράσματα. Θα ασχοληθούμε με την σχετική σχεδίαση που πρέπει να πραγματοποιήσουμε ώστε να καλύψουμε κάποιες ανάγκες του προγράμματος, θα αναλύσουμε με πεπερασμένα τα στοιχεία της υπόθεσης και θα προσπαθήσουμε να αναπαράγουμε τις συνθήκες που επικρατούν στην μελέτης μας όσο το δυνατόν καλύτερα. Τα υπόλοιπα υποκεφάλαια θα ακολουθήσουν την δομή του Project Schematic του Ansys Workbench, όπως φαίνεται και στην εικόνα 5.1, παρακάτω.

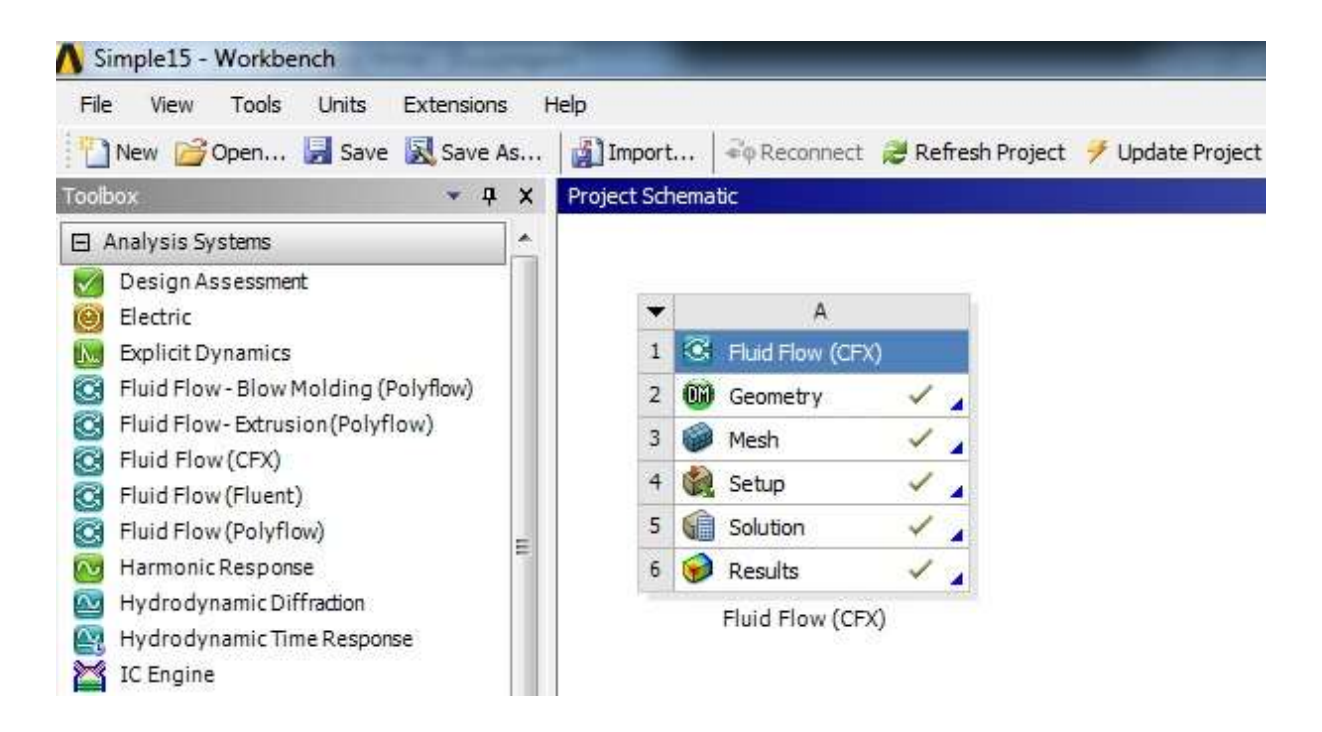

**Εικόνα 5.1:** Το Project Schematic του Ansys Workbench

### 5.2 ΓΕΩΜΕΤΡΙΑ – ΣΧΕΔΙΑΣΜΟΣ ΤΡΙΣΔΙΑΣΤΑΤΩΝ ΑΕΡΟΤΟΜΩΝ

Το πρώτο βήμα για να ξεκινήσουμε την μελέτη μας είναι η σχεδίαση των αντικειμένων που θα χρησιμοποιήσουμε. Στην περίπτωση μας θα πρέπει να αναπαραστήσουμε σχεδιαστικά δύο ειδών πτέρυγες αεροπλάνου. Οι πτέρυγες των αεροπλάνων αποτελούνται από ένα σύνολο δισδιάστατων αεροτομών και τις κατανομές πάχους γύρω από αυτές, κατά την διεύθυνση του μήκους. Οι δισδιάστατες αεροτομές σχεδιάζονται ανάλογα τις ανάγκες που πρέπει να καλύψουν για τις διάφορες εφαρμογές. (π.χ. ελαφρύ μονοκινητήριο, ανεμόπτερο, μεγάλο επιβατικό αεροπλάνο). Είναι αποτελέσματα μελετών και για την διευκόλυνση μας έχει δημιουργηθεί ανάλογη ηλεκτρονική βιβλιοθήκη με αεροτομές όλων των ειδών. Τα σχέδια τους είναι καταχωρημένα ως συντεταγμένες των αξόνων x και y, οι οποίες όταν εισάγονται σε σχεδιαστικά προγράμματα δημιουργούν την δισδιάστατη καμπύλη της εκάστοτε αεροτομής. Όσο μεγαλύτερο το πλήθος των συντεταγμένων τόσο καλύτερα διότι η καμπύλη αποδίδετε περισσότερο ρεαλιστικά και αποφεύγεται η δημιουργία μεγάλων ευθύγραμμων τμημάτων μεταξύ των σημείων, τα οποία θα είχαν σαν αποτέλεσμα να δημιουργούνται πολλές ακμές. Άρα θα επηρεάζονταν αρνητικά και τα αποτελέσματα της ροής.

Οπότε και εμείς θα εργαστούμε με τον ίδιο τρόπο. Μας παρέχεται το αρχείο της αεροτομής, το οποίο είναι σε μορφή αρχείων .txt .Επεξεργαζόμαστε το αρχείο μέσω λογιστικών φύλλων εργασίας (Excel) των Windows. Ελέγχουμε και διορθώσουμε τυχόν ασυνέχειες που μπορεί να παρουσιάζονται μεταξύ των συντεταγμένων, ώστε να αποκλείσουμε την περίπτωση στην οποία η καμπύλη μας θα παρουσιάζει κενό και δεν θα είναι μια ενιαία γραμμή. Ύστερα εισάγουμε το διορθωμένο πλέον αρχείο στο σχεδιαστικό μας πρόγραμμα. Το Solidworks μας παρέχει την δυνατότητα να δημιουργήσουμε την καμπύλη της αεροτομής μας με απευθείας εισαγωγή των συντεταγμένων από το αρχείο. Αφού ελέγξουμε την καμπύλη που δημιουργήσαμε προχωράμε στην μεγέθυνσή της, επειδή έχουμε επιλέξει να εργαστούμε σε μονάδες μέτρων (μ). O στόχος μας είναι η δημιουργία τρισδιάστατης αεροτομής. Χρησιμοποιώντας την εντολή Extrude Base πετυχαίνουμε την προσθήκη όγκου στην αεροτομή μας, εικόνα 5.2 . Επιλέγουμε μήκος δύο μέτρων, μοιρασμένο ισόποσα και στις δύο πλευρές της αεροτομής. Αυτό μας βοηθάει να έχουμε στο κέντρο της αεροτομής μας την αρχή των αξόνων, θα μας χρειαστεί στην συνέχεια της εργασίας μας. Επόμενο και τελευταίο βήμα είναι η δημιουργία της γωνίας πρόσπτωσης των δεκαπέντε μοιρών. Ανυψώνουμε την ακμή προσβολής κατά δεκαπέντε μοίρες με την βοήθεια της εντολής Body-Move/Copy.Έτσι δημιουργήσαμε την τρισδιάστατη μορφή της αεροτομής US(2)-180sm σε γωνία πρόσπτωσης 15<sup>°,</sup> εικόνα 5.3 .

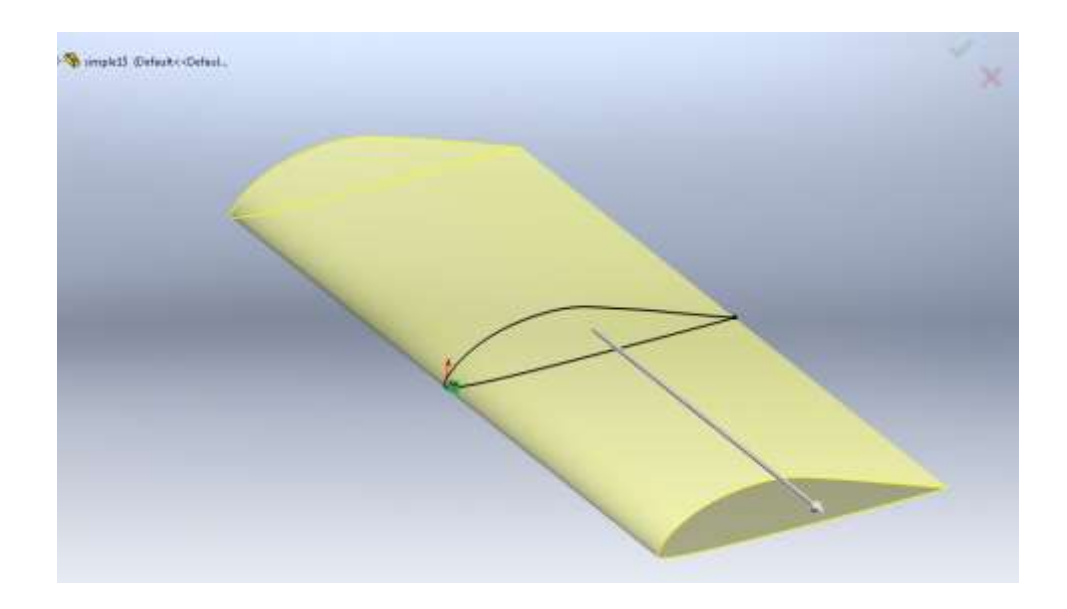

**Εικόνα 5.2:** Η εντολή Extrude Base

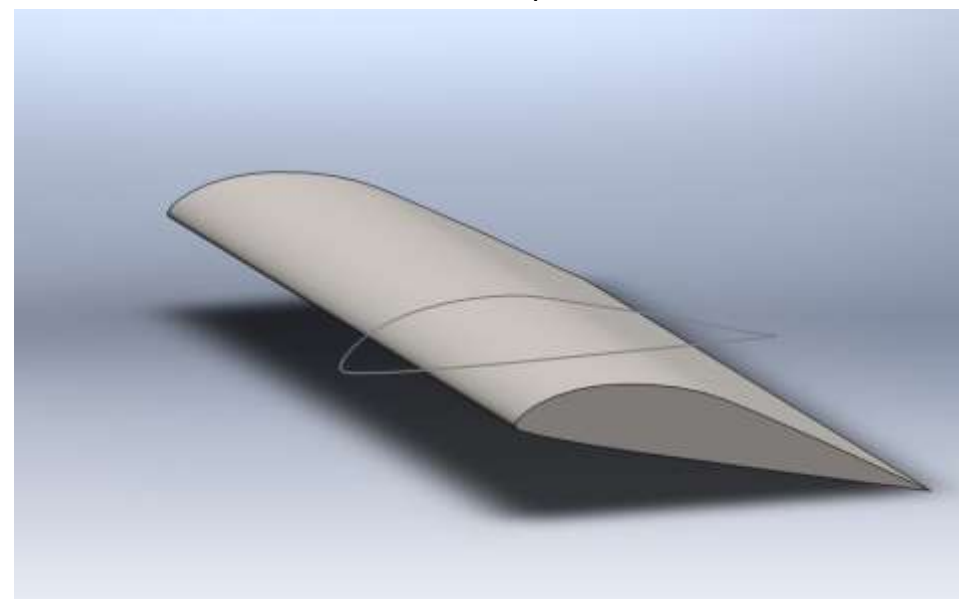

**Εικόνα 5.3:** Η τρισδιάστατη μορφή της αεροτομής US(2)-180sm

Για την πτέρυγα με το ακροπτερύγιο, εικόνα 5.4, ακολουθήσαμε μια πιο εύκολη οδό. Η γεωμετρία της πτέρυγας χρησιμοποιήθηκε αυτούσια από διαδικτυακή συλλογή σχεδίων. Όμως, κατά τον σχεδιασμός της είχε εφαρμοστεί η ίδια μέθοδος όπως και παραπάνω. Η επέμβαση που πραγματοποιήθηκε σε αυτήν την πτέρυγα ήταν η δημιουργία γωνίας πρόσπτωσης 15<sup>°</sup>.

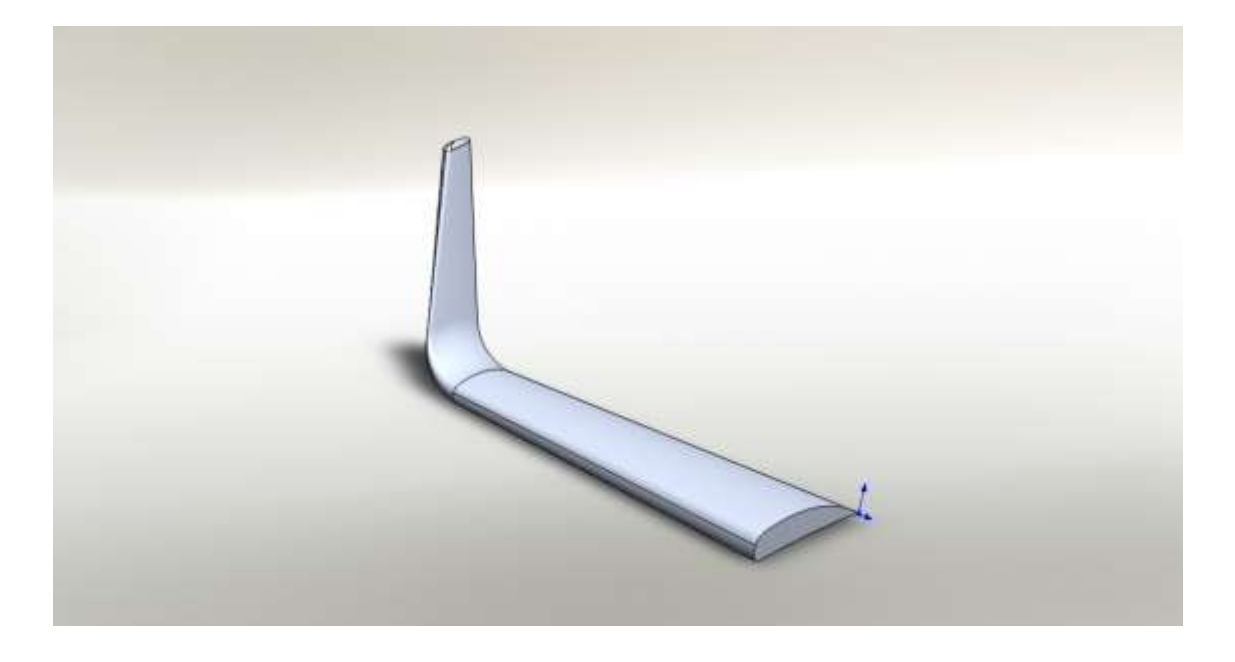

**Εικόνα 5.4:** Η πτέρυγα με ακροπτερύγιο τύπου winglet

### 5.2.1 ΣΧΕΔΙΑΣΜΟΣ ΧΩΡΙΟΥ ΠΡΟΣΟΜΟΙΗΣΗΣ

Συνεχίζοντας την προετοιμασία για την προσομοίωσή μας, βασικό κομμάτι που δεν μπορούμε να αγνοήσουμε είναι ο σχεδιασμός του χωρίου που θα περικλείει τις τρισδιάστατες αεροτομές μας. Εντός του χωρίου αυτού λαμβάνουν μέρος και τα φαινόμενα που θέλουμε να αναπαράγουμε. Στην δική μας περίπτωση το χωρίο αυτό αναπαριστά τμήμα της ατμόσφαιρας.

Η Ansys έκτος από το πρόγραμμα προσομοίωσης, μας δίνει και την δυνατότητα μέσω του υποπρογράμματος Design Modeler, να σχεδιάσουμε οτιδήποτε θα μας είναι χρήσιμο για την μελέτη μας. Αποτελεί ουσιαστικά ένα ολοκληρωμένο σχεδιαστικό πρόγραμμα. Επομένως, εμείς θα σχεδιάσουμε το χωρίο που θα αντιπροσωπεύει ένα τμήμα ατμόσφαιρας. Πριν αρχίσουμε να σχεδιάζουμε, θα πρέπει να λάβουμε υπ όψιν μας κάποιες παραμέτρους. Το χωρίο θα είναι τρισδιάστατο, όχι αρκετά μεγάλο σε μέγεθος, με όσο το δυνατόν λιγότερες γωνίες ή ακμές, διότι χρησιμοποιούμε προσωπικό υπολογιστή με μικρή εσωτερική μνήμη. Κάτι που θα δούμε αναλυτικότερα στο επόμενο υποκεφάλαιο. Η Εντολή Enclosure θα ικανοποιήσει τις απαιτήσεις μας. Από το μενού της εντολής μπορούμε να επιλέξουμε ανάμεσα από τρείς έτοιμες γεωμετρίες χωρίου, κυλινδρική, σφαιρική και κυβική.

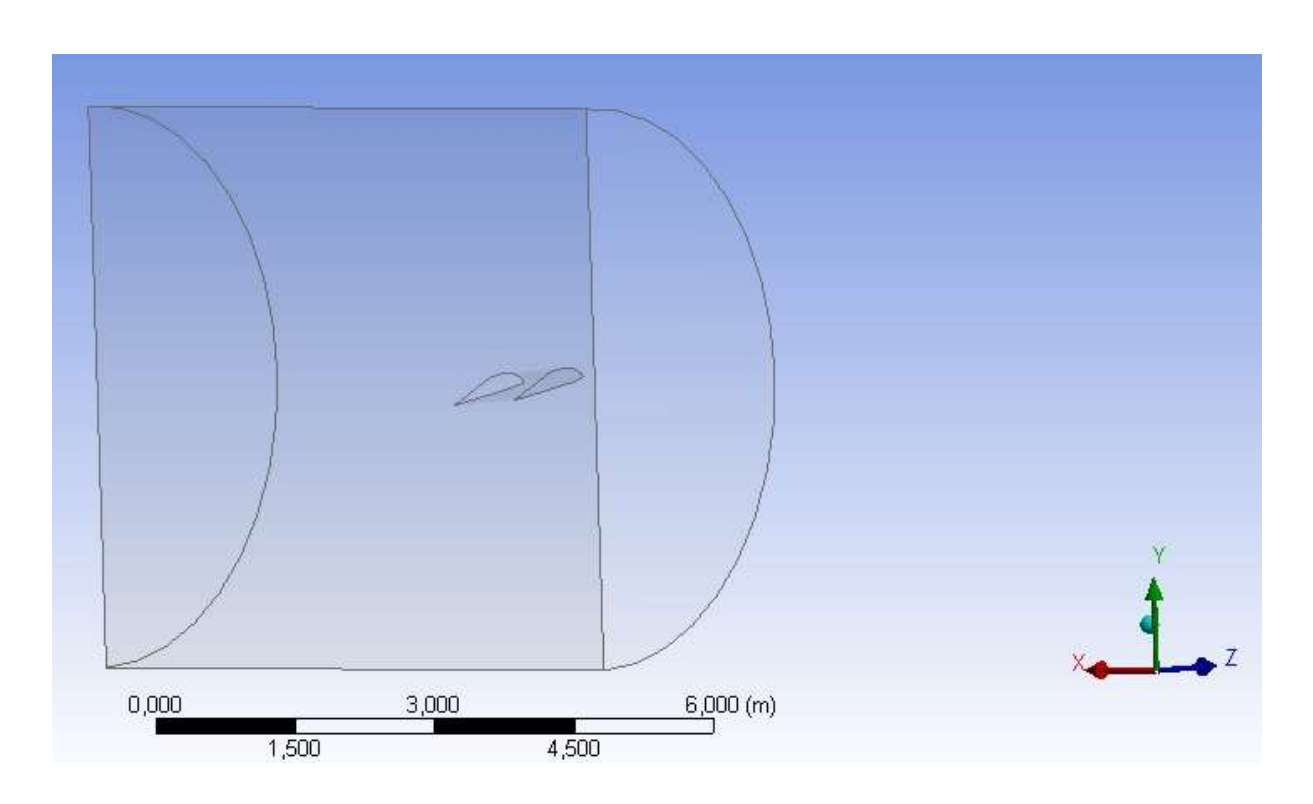

**Εικόνα 5.5:** Το ημικυλινδρικό χωρίο της προσομοίωσης σε μορφή wireframe

Επιλέγουμε την κυλινδρική διότι οι επίπεδες πλευρές της είναι πολύ χρήσιμες. Πρώτα όμως εισάγουμε το αρχείο της πτέρυγας που σχεδιάσαμε. Προσανατολίζουμε το κυλινδρικό χωρίο σύμφωνα με την πτέρυγα, εικόνα 5.5, δηλαδή οι επίπεδες πλευρές του κυλίνδρου να έρχονται σε παραλληλία με το μήκος της πτέρυγας. Διαμορφώνουμε σε μέγεθος την γεωμετρία του χωρίου, έτσι ώστε η διατομή του να είναι λίγο μεγαλύτερη από το συνολικό μήκος της πτέρυγας. Τοποθετούμε τον κύλινδρο σε τέτοιο σημείο ώστε η πτέρυγα να βρίσκεται στο 1/3 του μήκους του. Επίσης, χρησιμοποιούμε την εντολή Partial Model, ώστε να χωρίσουμε τον κύλινδρο στην μέση κατά μήκος. Έτσι δημιουργείτε μια ακόμη επίπεδη επιφάνεια, παράλληλη με το πλάτος της πτέρυγας. Η οποία θα χρησιμοποιηθεί αργότερα, σαν σημείο αναφοράς της συμμετρίας του χωρίου. Με αυτόν τον τρόπο μας δίνεται η δυνατότητα να παρουσιάσουμε την πτέρυγα μέσο του CFD Post σε όλο το μήκος της.

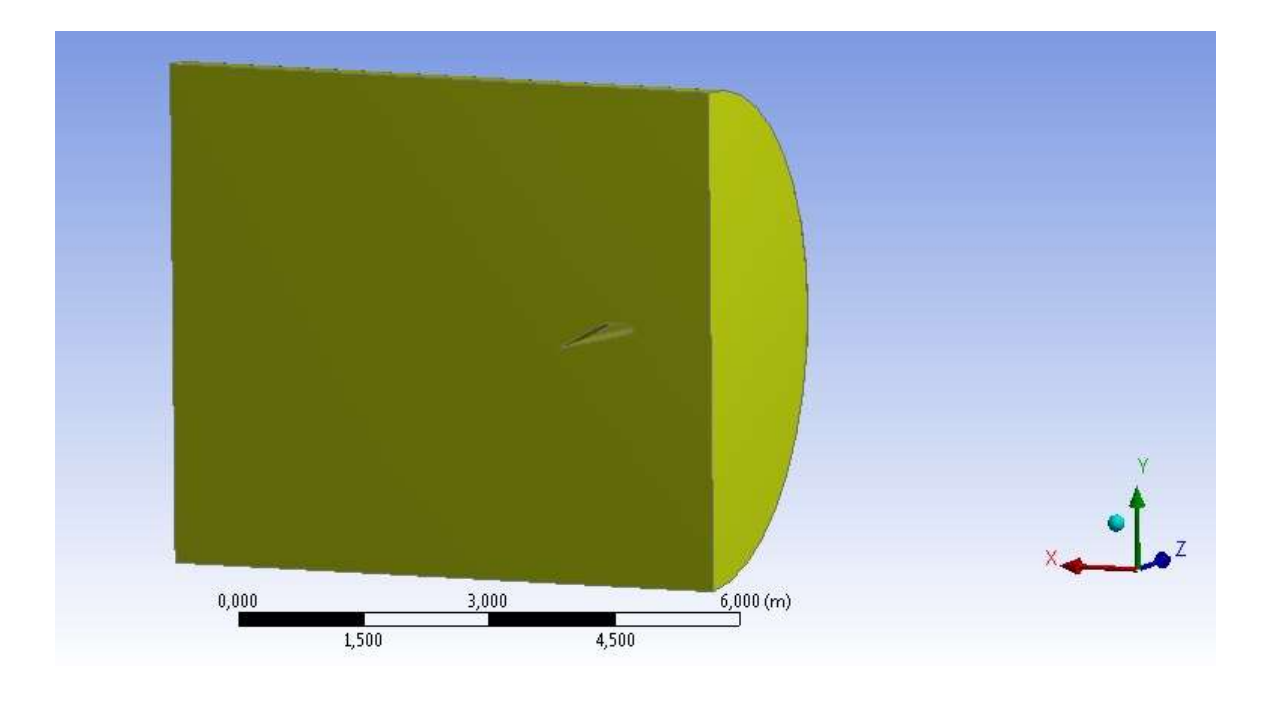

**Εικόνα 5.6:** Το ημικυλινδρικό χωρίο της προσομοίωσης

Με αυτόν τον τρόπο δημιουργήσαμε το χωρίο που αναπαριστά τμήμα της ατμόσφαιρας γύρω από την αεροτομή απλής γεωμετρίας, εικόνα 5.6 . Με τον ίδιο τρόπο εργαστήκαμε και για το χωρίο που περικλείει την πτέρυγα με το ακροπτερύγιο (winglet) .

### 5.3 ΚΑΤΑΣΚΕΥΗ ΠΛΕΓΜΑΤΟΣ

Το σημαντικότερο τμήμα μίας προσομοίωσης υπολογιστικών μεθόδων μέσω ηλεκτρονικών υπολογιστών είναι η αναπαράσταση των γεωμετριών που περιέχονται στο πρόβλημα, σε διακριτά κελιά. Στα οποία επιλύεται το φαινόμενο. Στην περίπτωσή μας το φαινόμενο που επιλύεται είναι η ροή. Το συνολικό πεδίο ροής αντιπροσωπεύεται από το χωρίο προσομοίωσης. Μέσω της εφαρμογής Mesher που μας παρέχει η Ansys, καταφέρνουμε να διαιρέσουμε το υπολογιστικό χωρίο σε πεπερασμένους όγκους (elements) ο καθένας με συγκεκριμένο αριθμό κόμβων (nodes) . Στους όγκους γίνεται η διακριτοποίηση των διαφορικών εξισώσεων. Επομένως, όπως γίνεται κατανοητό, η ακρίβεια της λύσης και η ταχύτητα επίλυσης,

εξαρτώνται άμεσα από το πλέγμα. Οι τύποι πλέγματος είναι αρκετοί αλλά μπορούμε να τους κατηγοριοποιήσουμε σε δύο είδη, τα δομημένα και τα αδόμητα πλέγματα.

### 5.3.1. ΤΑ ΕΙΔΗ ΠΛΕΓΜΑΤΩΝ

Αρχικά το δομημένο πλέγμα, εικόνα 5.7, αποτελείται από τετράπλευρα στοιχεία για δισδιάστατη ανάλυση, ενώ στην τρισδιάστατη βρίσκουμε στοιχεία έξι πλευρών. Η δημιουργία των στοιχείων γίνονται από αλγόριθμους. Για την συμμόρφωση τους με το χωρίο τα στοιχεία στρέφονται και παραμορφώνονται. Ο χρήστης κρίνεται απαραίτητο να συμβάλει στην διαμόρφωση του πλέγματος, χρησιμοποιώντας διάφορους αλγόριθμους ώστε να πετύχει ένα αξιόλογο δομημένο πλέγμα.

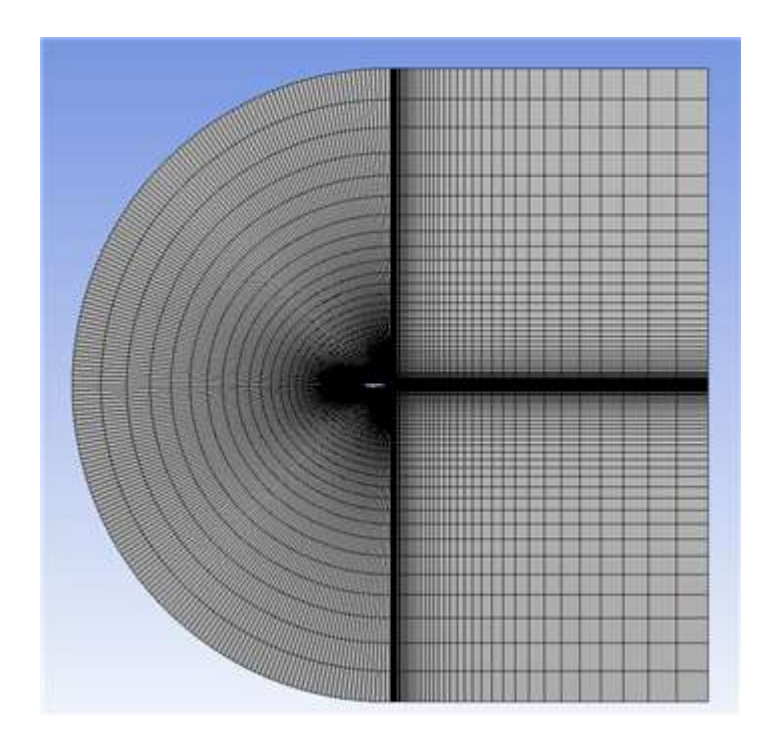

**Εικόνα 5.7:** Πλέγμα δομημένης μορφής

Στον αντίποδα, ένα αδόμητο πλέγμα, εικόνα 5.8 , συγκροτείται από τρίγωνα στοιχεία για δισδιάστατη ανάλυση και όταν πρόκειται για τρισδιάστατη ανάλυση, τετράπλευρα στοιχεία. Και εδώ τα στοιχεία για να ταχτοποιηθούν στο χωρίο περιστρέφονται και παραμορφώνονται. Το μέγεθός τους καθορίζεται από τις επιλογές του χρήστη. Επίσης, υπάρχει η επιλογή να μην συμμορφωθούν απόλυτα με το χωρίο, ώστε να μην παραμορφωθούν πολύ τα στοιχεία. Σε ακραίες περιπτώσεις αύτη η επιλογή μπορεί να επιφέρει απόκλιση της λύσης.

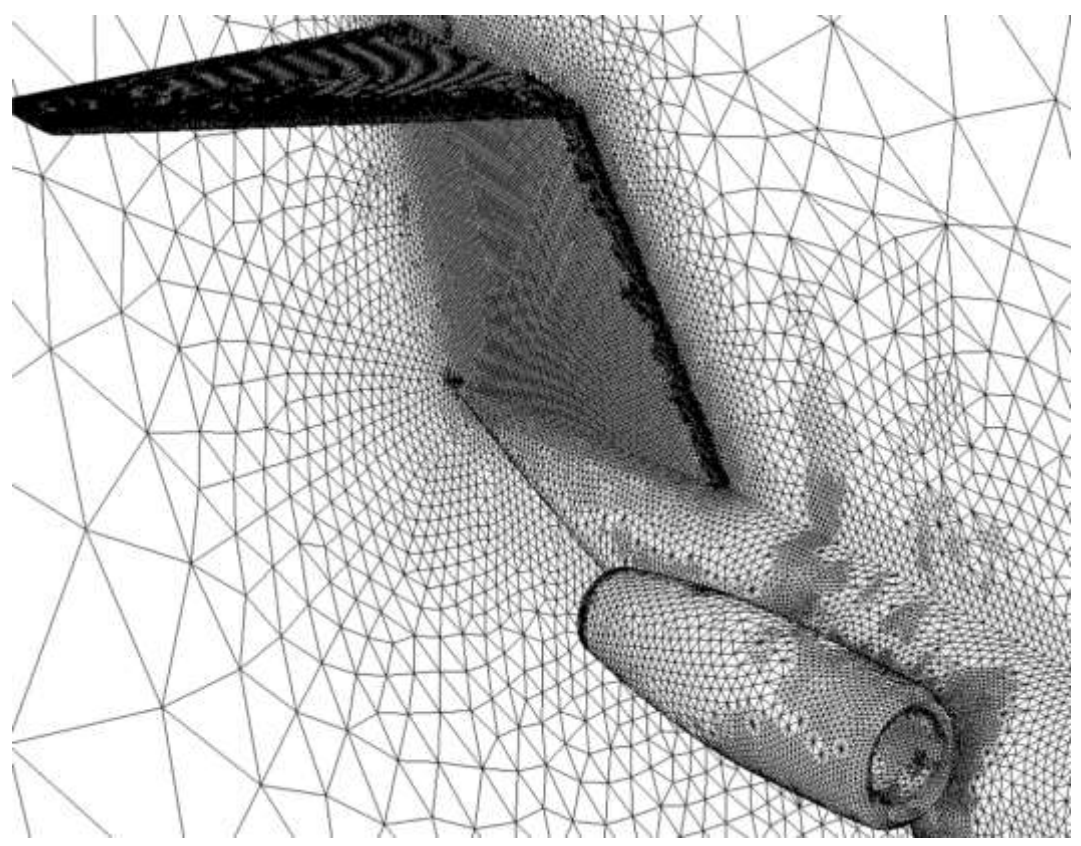

**Εικόνα 5.7:** Πλέγμα αδόμητης μορφής

Εάν συγκρίνουμε τους δύο τύπους πλεγμάτων θα διαπιστώσουμε την υπεροχή των δομημένων πλεγμάτων. Διότι απαιτούν λιγότερα στοιχεία για να αποδώσουν την ίδια πυκνότητα πλέγματος με αυτήν των αδόμητων. Ακόμη, η εύκολη παραμόρφωση που παρατηρείτε στα στοιχεία έχουν μικρές συνέπειες στο πλέγμα. Τα αδόμητα πλέγματα δεν είναι πάντα εφικτό να χρησιμοποιηθούν. Όταν επιλέγονται απαιτείται από τον χρήστη αρκετή επεξεργασία. Επίσης, δεν είναι πάντα ακριβή και υπάρχει μεγάλος αριθμός στοιχείων. Ωστόσο, είναι εύκολα και γρήγορα σε δημιουργία και οι εκτιμήσεις δίνονται εύκολα επίσης.

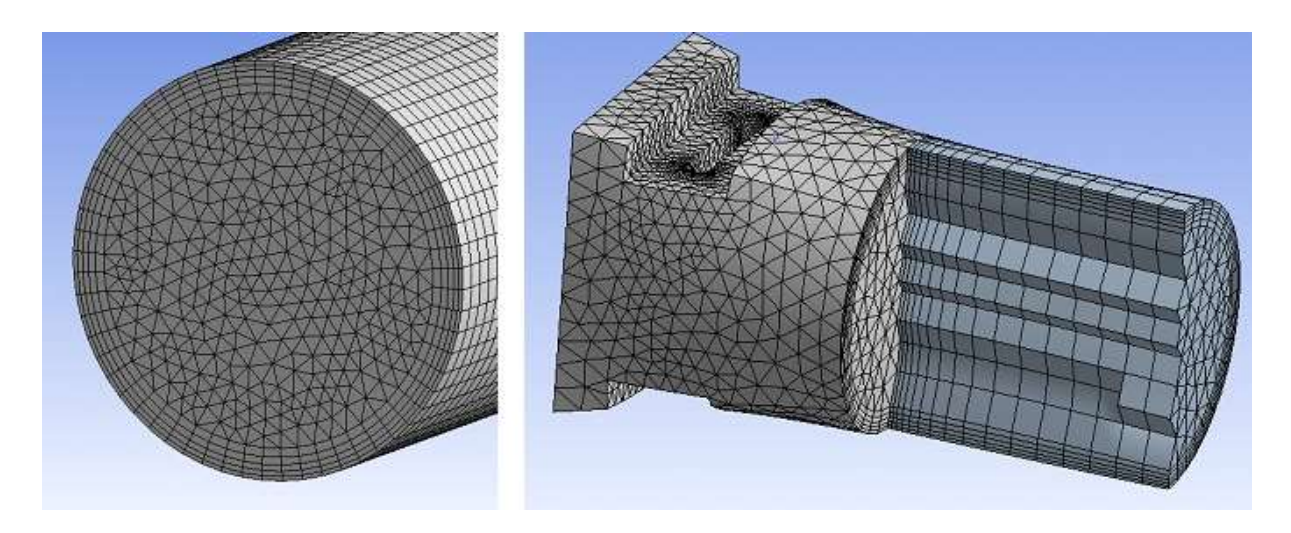

**Εικόνα 5.8:** Πλέγμα υβριδικής μορφής

Το αποτέλεσμα της σύγκρισης των δύο τύπων έδωσε την δυνατότητα ανάπτυξης ενός υβριδικού τύπου πλέγματος, εικόνα 5.8, το οποίο απαρτίζεται από δομημένο και αδόμητο σε διάφορες περιοχές. Ο χρήστης, όπου κρίνει εκείνος αναγκαίο, σύμφωνα με το χωρίο και τον τύπο ανάλυσης καθορίζει τις περιοχές. Το πλεονέκτημα, που παρουσιάζει το υβριδικό πλέγμα, είναι η κάλυψη των μειονεκτημάτων των δύο τύπων πλέγματος. Εντούτοις, το μειονέκτημα είναι η ύπαρξη σημαντικών παραμορφώσεων σε περιοχές πυκνού πλέγματος με αποτέλεσμα την πτώση της ποιότητας και την πιθανή απόκλιση της λύσης.

### 5.3.2 ΚΑΤΑΣΚΕΥΗ ΠΛΕΓΜΑΤΟΣ ΤΩΝ ΠΤΕΡΥΓΩΝ

Όπως αναφερθήκαμε και στην αρχή του κεφαλαίου, η διαδικασία ανάλυσης του υπολογιστικού χωρίου σε διακριτά κελιά, είναι το σημαντικότερο τμήμα της προσομοίωσης. Όποτε, ο σκοπός μας είναι να πετύχουμε όσο το δυνατόν καλύτερη ποιότητα πλέγματος. Αυτό απαιτεί καλή κατανομή των όγκων μέσα στο χωρίο. Επίσης, η αποτύπωση των επιφανειών των πτερύγων πρέπει να είναι όσο γίνεται περισσότερο λεία και συγκεκριμένα στα σημεία όπου εμφανίζουν καμπύλη οι γεωμετρίες, η απόδοσή τους να είναι άριστη. Η περίπτωση στην οποία οι καμπύλες αποδοθούν με ακμές, θα μας δώσει αποτελέσματα με πολύ μεγάλη απόκλιση. Πριν ξεκινήσουμε οποιονδήποτε χειρισμό κατασκευής του πλέγματος, θα πρέπει να οργανώσουμε έναν τρόπο εργασίας. Η διαδικασία απαιτεί μεγάλο υπολογιστικό χρόνο και έχει μεγάλες απαιτήσεις μνήμης. Οπότε είναι καλύτερο να γνωρίζουμε από πριν τον τρόπο δράσης.

Στην περίπτωση της προσομοίωσης μας, οι περιοχές κοντά στις επιφάνειες των πτερύγων, κρίνονται υψίστης σημασίας διότι οι περισσότερες μεταβολές των φυσικών μεγεθών, λαμβάνουν μέρος εκεί. Σε αυτές τις περιοχές θα χρειαστούμε δομημένη διάταξη πλέγματος. Στο υπόλοιπο τμήμα του χωρίου η διάταξη του πλέγματος μπορεί να είναι και αδόμητη, διότι θέλουμε μια γρήγορη και εύκολη απόδοση των περιοχών αυτών. Παρουσιάσαμε νωρίτερα τους τρείς, ουσιαστικά, τύπους πλέγματος. Σύμφωνα με αυτά και με της απαιτήσεις της προσομοίωσης μας, καταλήγουμε στο συμπέρασμα πως ο ιδανικότερος τύπος πλέγματος είναι υβριδικό. Επίσης, ορίσουμε την χρήση των επιμέρους επιφανειών. Οι οποίες θα μας βοηθήσουν να αναπαράγουμε το φαινόμενο της ροής μέσα στο χωρίο.

 Ανοίγοντας, το Meshing Application, μέσα από το Project Schematic του Ansys Workbench, παρατηρούμε πως το αρχείο του υπολογιστικού χωρίου που δημιουργήσαμε μέσω του Design Modeler, έχει εισαχθεί αυτόματα και είναι έτοιμο για τις διαδικασίες δημιουργίας πλέγματος. Αρχικά, μέσο της εντολής Generate, παράγουμε το πλέγμα με τα δεδομένα που έχει προεπιλέξει το πρόγραμμα, ώστε να δούμε κατά πόσο θα πρέπει να αλλάξουμε τις επιλογές αυτές και ιδιαίτερα το μέγεθος των στοιχείων, εικόνες 5.9 ,5.10 και 5,11.

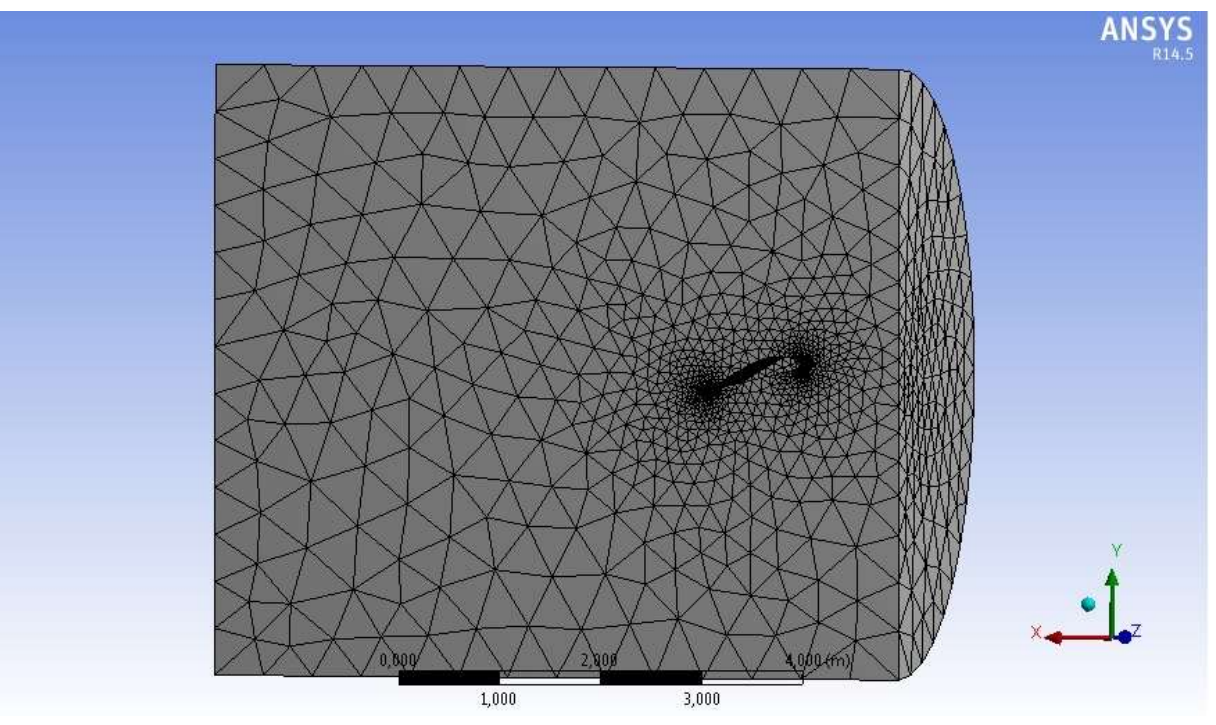

**Εικόνα 5.9:** Η προεπιλεγμένη μορφή του πλέγματος για εφαρμογές CFD

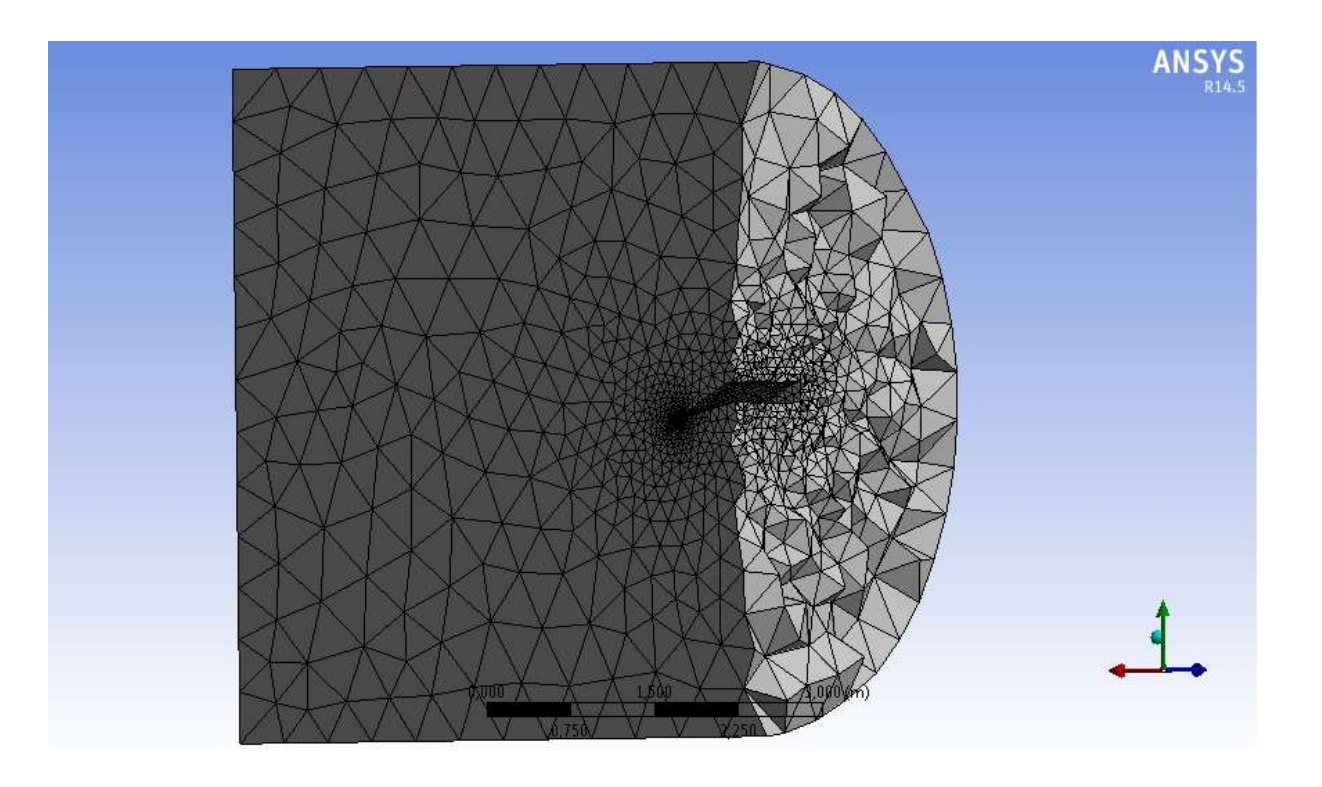

**Εικόνα 5.10:** Το προεπιλεγμένο πλέγμα σε τομή

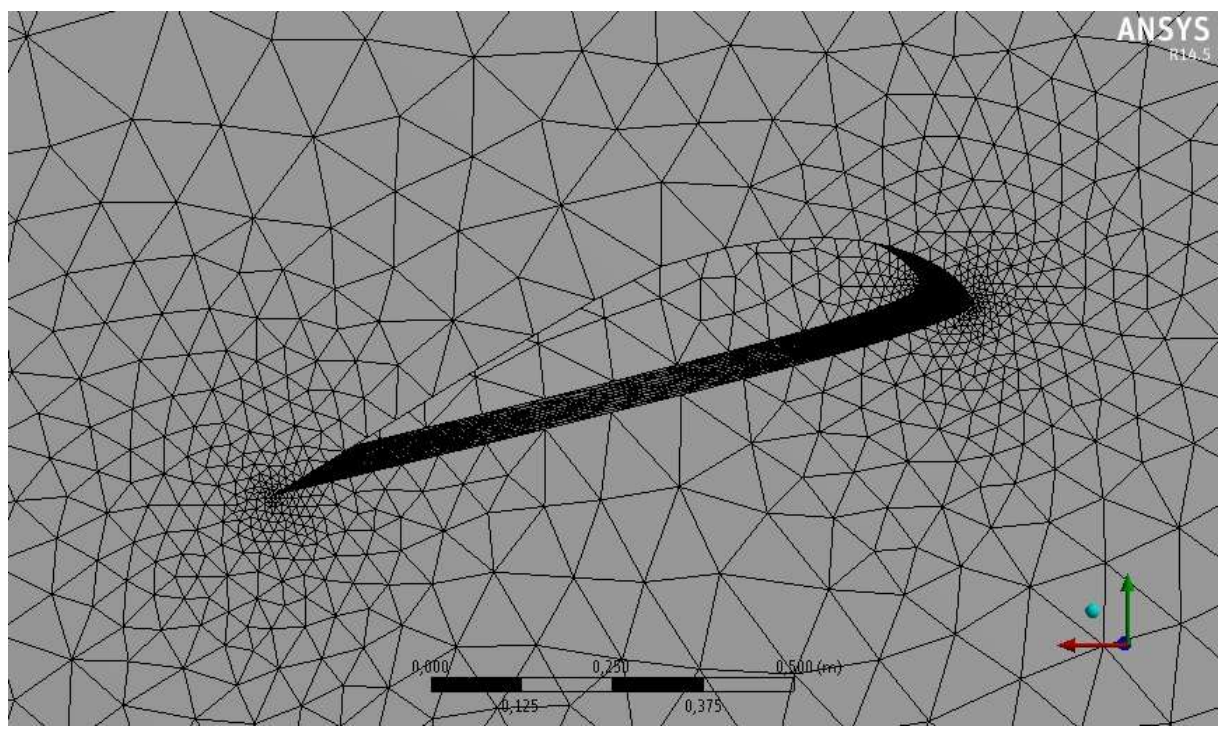

**Εικόνα 5.11:** Η δομή του πλέγματος γύρω από την αεροτομή

Παρατηρούμε ότι ο τύπος πλέγματος σε όλο το χωρίο είναι αδόμητος με αρκετά μεγάλα σε μέγεθος στοιχεία. Θα προχωρήσουμε σε μείωση του μεγέθους των στοιχείων, άρα και σε πύκνωση του πλέγματος, κάτι που αυξάνει τις απαιτήσεις σε μνήμη, όμως συμβάλει ουσιαστικά στην βελτιστοποίηση της ποιότητας του πλέγματος, άρα και των αποτελεσμάτων. Αρχικά θα παρέμβουμε στην επιλογή Advanced size function, της οποίας ο αλγόριθμος προσφέρει καλύτερο έλεγχο στις λειτουργίες διαστασιολόγησης και ελέγχει τις σχέσεις των γωνιών ανάμεσα σε εφαπτόμενα γειτονικά στοιχεία. Οπότε, η επιλογή Proximity and Curvature, ανταποκρίνεται στις απαιτήσεις μας και ενδείκνυται για εφαρμογές υπολογιστικής ρευστομηχανικής. Επίσης έχουμε την δυνατότητα επιλογής relevance, δηλαδή πόσο ποιοτικό θέλουμε να είναι το πλέγμα. Επιλέγουμε Medium, λόγω της μικρής εσωτερικής μνήμης του προσωπικού υπολογιστή. Συνεχίζουμε βελτιώνοντας την ποιότητα των στοιχείων μετακινώντας τις τοποθεσίες των κόμβων ,σεβόμενοι τα γειτονικά στοιχεία και κόμβους, μέσω της επιλογής Smoothing, η τιμή της οποίας ορίζεται ως fine. Ακόμη, τροποποιώντας την επιλογή Span angle center, θέτουμε τον στόχο τελειοποίησης της καμπυλότητας μέσα από ένα εύρος γωνιών. Επιλέγουμε 36- 12 μοίρες. Το πλέγμα θα διαιρεθεί περιοχές καμπυλότητας μέχρι τα μεμονωμένα στοιχεία να καλύπτουν τις γωνίες αυτές, εικόνα 5.12.

Αυτές οι τροποποιήσεις αφορούσαν το αδόμητο κομμάτι του χωρίου. Το δομημένο πλέγμα θα πρέπει να δημιουργηθεί περιμετρικά της γεωμετρίας των πτερυγίων. Ενεργοποιώντας την επιλογή Inflation, σε λειτουργία Program Controlled, το πρόγραμμα δημιουργεί αυτόματα δομημένο πλέγμα γύρω από την περιοχή της γεωμετρίας των πτερύγων, εικόνες 5.13 και 5.14. Επιλέγουμε πέντε επίπεδα δομημένου πλέγματος, με λόγο μήκους βάσης-ύψους στο 5.Τέλος, για να πετύχουμε την καλύτερη απόδοση της γεωμετρίας από την εφαρμογή, επιλέγουμε με το εργαλείο Face Sizing, όλες τις επιφάνειες που απαρτίζουν την γεωμετρία των πτερύγων και τοπικά εφαρμόζουμε στο μέγεθος των στοιχείων περαιτέρω μείωση.
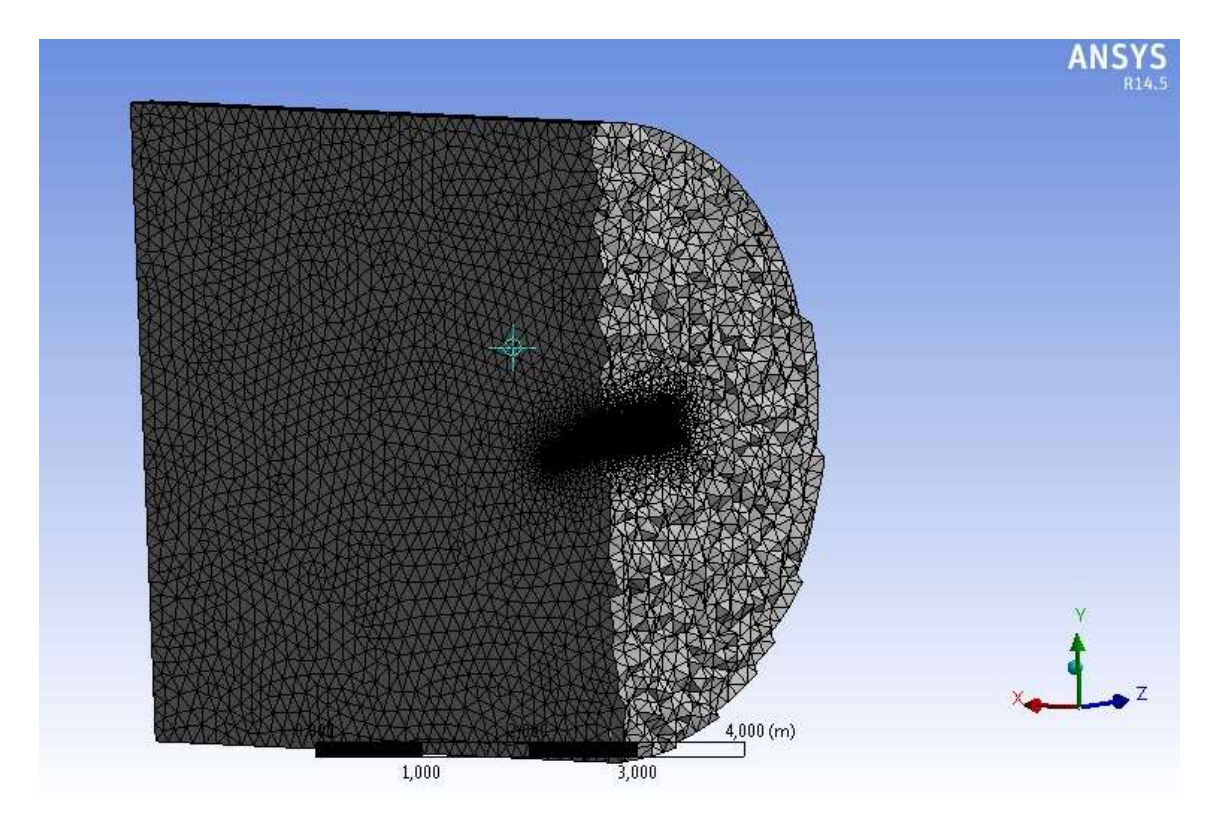

**Εικόνα 5.12:** Τομή του πλέγματος κατά τον άξονα y ύστερα από τις απαραίτητες τροποποιήσεις

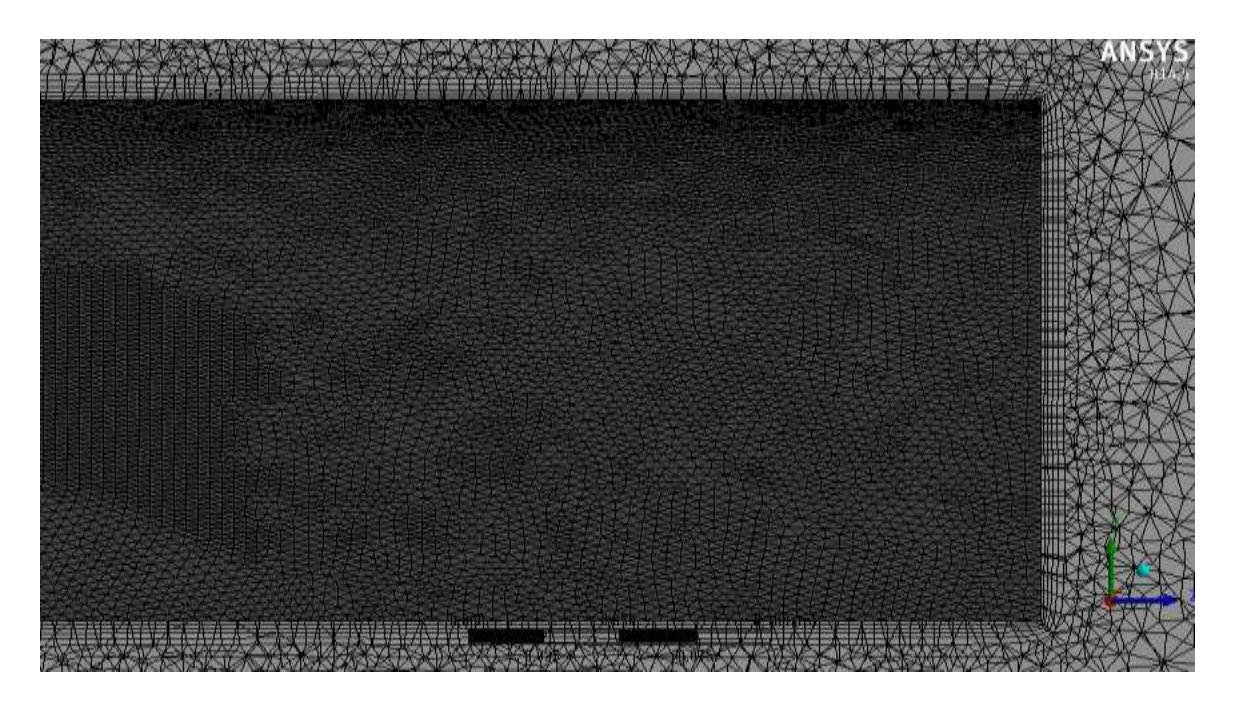

**Εικόνα 5.13:** Inflaction γύρω από την αεροτομή, εικόνα σε τομή Για να προετοιμάσουμε το επόμενο στάδιο στις διαδικασίας, μέσα από το Mesher, θα ορίσουμε στις επιφάνειες στις οποίες θα εφαρμοστούν οι οριακές συνθήκες του προβλήματος. Έτσι, ορίζουμε την κάθετη επιφάνεια μπροστά από την τρισδιάστατη αεροτομή, ως εισαγωγή του αέρα (Inlet),εικόνα 5.15, την απέναντι κάθετη επιφάνεια ως έξοδο του αέρα (Outlet).

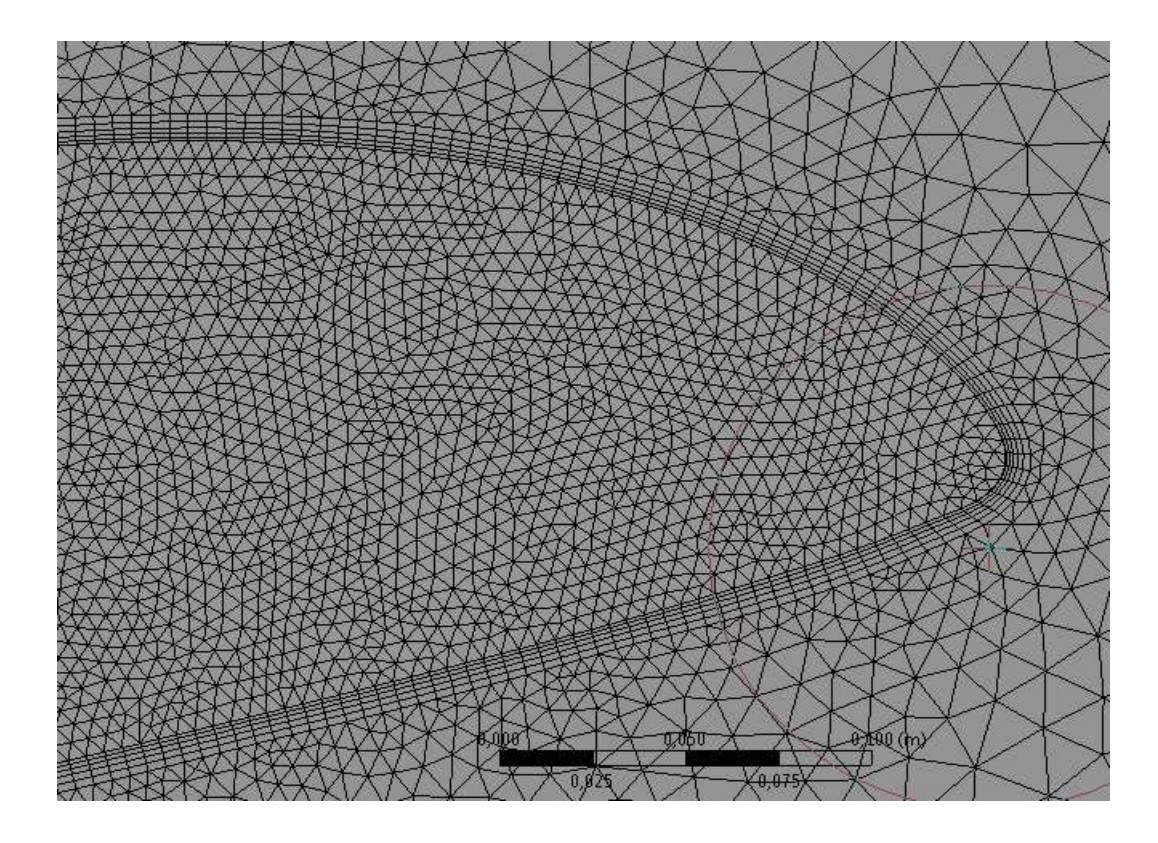

**Εικόνα 5.14:** Το πλέγμα γύρω από την ακμή προσβολής

Επίσης επιφάνειες επίσης πτέρυγας ως μία, με το όνομα Body, πράγμα απαραίτητο όταν θα επεξεργαζόμαστε τα αποτελέσματα. Επίσης, την πλαϊνή κάθετη επιφάνεια, ως επιφάνεια συμμετρίας (SymP) και τέλος την ημικυλινδρική επιφάνεια ως απλό όριο. (FreeWall).

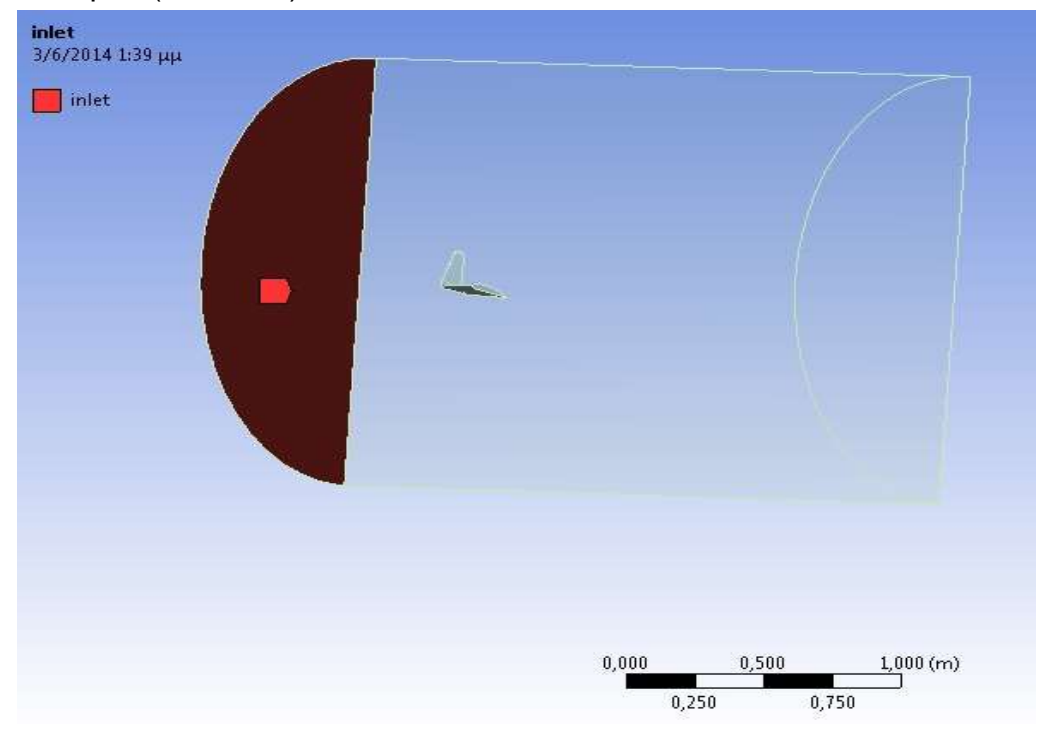

**Εικόνα 5.15:** Name Selection του ορίου Inlet

## 5.4 ΕΙΣΑΓΩΓΗ ΠΑΡΑΜΕΤΡΩΝ ΠΡΟΣΟΜΟΙΩΣΗΣ

Για την συνέχεια της προσομοίωσης μας και για να μπορέσουμε στο τέλος, μετά τους υπολογισμούς, να έχουμε αποτελέσματα, χρειάζεται να δώσουμε τιμές στις διάφορες μεταβλητές των εξισώσεων που τρέχουν στο παρασκήνιο του προγράμματος. Η μελέτη της ροής γύρω από πτέρυγα αεροπλάνου υπάγεται στις μελέτες ρευστομηχανικής άρα χρειάζεται να προσδιορίσουμε τον τύπο του ρευστού , το υπολογιστικό μοντέλο τύρβης, τον τύπο της μεταφοράς θερμότητας, όπως επίσης θα πρέπει να οριστούν και οι συνθήκες που επικρατούν στα σημεία εισόδου και εξόδου του ρευστού.

Ξεκινώντας το Ansys CFX-Pre, μέσα από το Ansys Workbench, καλούμαστε να ορίσουμε τις συνθήκες του πεδίου της ροής το οποίο περιγράφετε γεωμετρικά από το χωρίο που σχεδιάσαμε αρχικά μέσω του Design Modeler.Επιλέγοντας την εντολή Domain, από το toolbar του προγράμματος, μπορούμε να εισάγουμε τις κύριες συνθήκες της προσομοίωσης. Επιλέγουμε, ιδανικό αέριο, διότι θα έχουμε απλοποιήσεις στις εξισώσεις που αναφέραμε στο πρώτο κεφάλαιο. Αύτη η επιλογή θα μας βοηθήσει ώστε οι απαιτήσεις σε μνήμη κατά την διάρκεια της επίλυσης να είναι μειωμένες, αλλά θα επιφέρει και λιγότερη ακρίβεια στις λύσεις. Η πίεση ορίζεται στην μια ατμόσφαιρα και η μεταφορά θερμότητες, είναι ισόθερμη στους 288 K ( 20 βαθμούς Κέλσιου). Η επιλογή του μοντέλου τύρβης που επιλέγουμε είναι το Shear Stress Transport (SST) για τους λόγους που αναλύσαμε στο δεύτερο κεφάλαιο της εργασίας μας.

Στην συνέχεια πρέπει να ορίσουμε τις συνθήκες που επικρατούν σε κάθε ¨όριο¨ του χωρίου. Επιλέγουμε την εντολή Boundary από το toolbar, ονομάζουμε Inlet το πρώτο όριό μας και ορίζουμε υποηχητική ροή με ταχύτητα ρευστού 41,5 m/s .Επίσης επιλέγουμε την εντολή Normal Speed διότι ενδείκνυται να χρησιμοποιηθεί από το πρόγραμμα, όταν υπάρχουν καμπύλες γεωμετρίες. Επίσης θέτουμε τιμή 5% για την τύρβη. Αυτό ορίζει μια ένταση 5% και μια αναλογία ιξώδους ίση με 10. Για το σύνορο της εξόδου του ρευστού, ονομάζουμε το Boundary, Outlet και θέτουμε την επιλογή της στατική πίεσης ίση με μηδέν. Τέλος, η μας απομένει να ορίσουμε συνθήκες για την ημικυλινδρική γεωμετρία που είναι το όριο του χωρίου. Το πρόγραμμα μας δίνει την επιλογή να ορίσουμε την περιοχή αύτη ως ελεύθερη περιοχή. Δηλαδή, μια περιοχή οπού οι διατμητικές τάσεις είναι μηδέν, η ταχύτητα ως προς το όριο είναι μηδέν, ενώ υπολογίζεται η ταχύτητα παράλληλα του ορίου. Οι επιλογή αυτή εξασφαλίζει πως το πρόγραμμα θα δώσει περισσότερο προσοχή στους υπολογισμούς κοντά στις υψηλής σημασίας περιοχές και όχι σε απομακρυσμένες περιοχές από την ροή. Έτσι επιλέγουμε Free Slip Wall,για την ημικυλινδρική γεωμετρία. Τελικό βήμα στην προετοιμασία της προσομοίωσης, είναι η αρχικοποίηση των ταχυτήτων στο καρτεσιανό επίπεδο και η ρύθμιση των επαναλήψεων που θα τρέξει το πρόγραμμα ώστε να έχουμε λύση. . Επομένως, αφού ταχύτητα υπάρχει μόνο στην διεύθυνση του x άξονα, θέτουμε την ταχύτητα ίση με U= 41,6 m/s, η οποία αντιστοιχεί στην ταχύτητα του άξονα και μηδέν τις ταχύτητες V και W των αξόνων y και z αντίστοιχα. Ο μέγιστος αριθμός επαναλήψεων θα είναι 60.

Η εφαρμογή Ansys Solver, εικόνα 5.16, έχει τον τελευταίο λόγο. Όλες οι συνθήκες έχουν λάβει τιμή και είμαστε πλέον έτοιμοι να προχωρήσουμε στον υπολογισμό των παραμέτρων και των εξισώσεων που διέπουν την προσομοίωση.

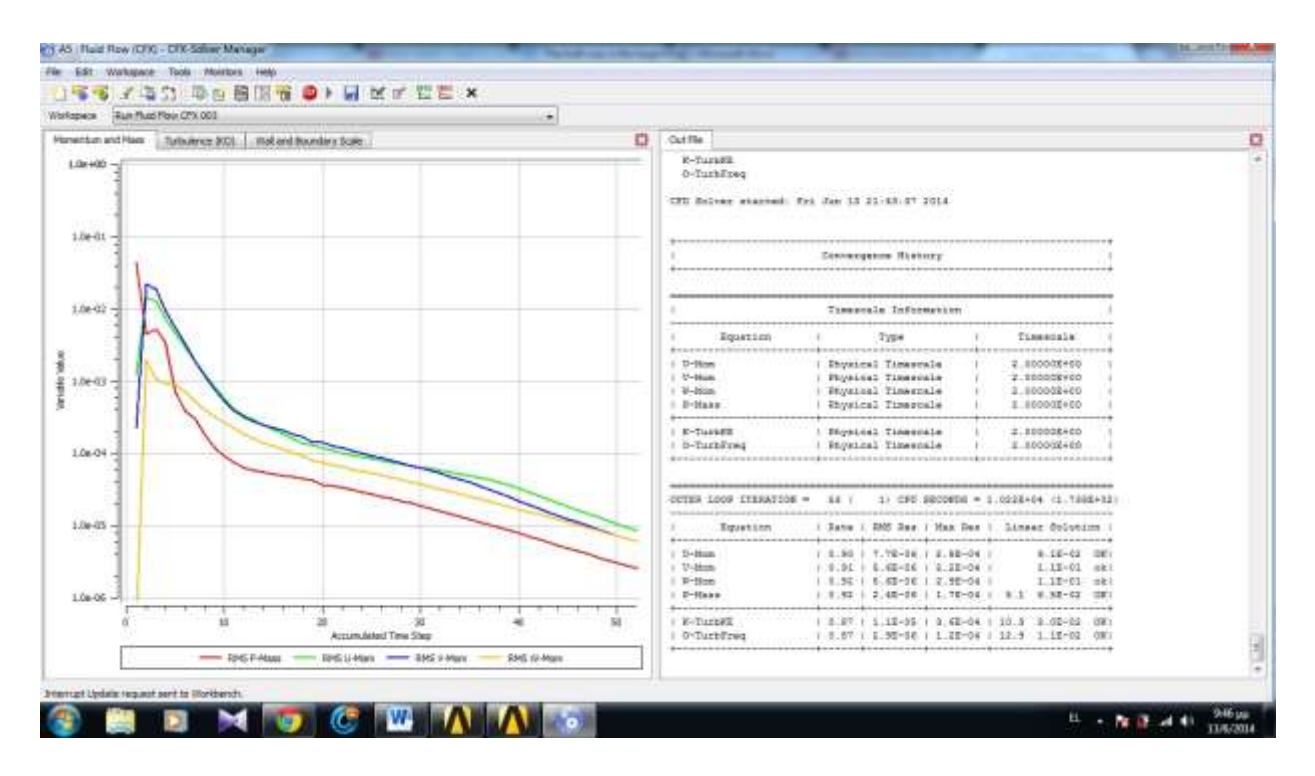

**Εικόνα 5.16:** Στιγμιότυπο από την διαδικασία λύσης της προσομοίωσης από το Ansys Solver

# 6. ΑΠΟΤΕΛΕΣΜΑΤΑ ΚΑΙ ΣΧΟΛΙΑΣΜΟΣ

Μέσω του CFD-Post, το οποίο είναι υπεύθυνο για την παρουσίαση των φαινομένων, που έλαβαν χώρα στην προσομοίωση, έχουμε την δυνατότητα να εξετάσουμε την ροή ως προς διάφορα μεγέθη όπως είναι η πίεση και η ταχύτητα του ρευστού. Η υλοποίηση αυτού πετυχαίνετε μέσω διάφορων εφαρμογών που παρουσιάζουν την ροή είτε με σύστημα γραμμών ροής (streamlines), είτε με διάφορα επίπεδα πάνω στα οποία μπορούμε να απεικονίσουμε ,με την κατάλληλη διαμόρφωση, την διαβάθμιση των μεγεθών που συμμετέχουν στην προσομοίωση (contour) .

Ο σχολιασμός θα γίνει σε τρία μέρη. Αρχικά, παρουσιάζεται και σχολιάζεται η περίπτωση της πτέρυγας με απλή γεωμετρία η οποία έχει προσομοιωθεί με πυκνό πλέγμα. Έπειτα, παρουσιάζονται τα αποτελέσματα από την προσομοίωση της ίδιας πτέρυγας αλλά αυτήν την φορά με πιο αραιό πλέγμα. Τις δύο αυτές περιπτώσεις θα τις συγκρίνουμε μεταξύ τους ώστε να σχολιάσουμε τον ρόλο των πλεγμάτων και γενικότερα τις ανάλυσης πεπερασμένων στοιχείων στα αποτελέσματα των προσομοιώσεων. Τέλος, θα σχολιάσουμε τα αποτελέσματα που παρήχθησαν από την προσομοίωση της πτέρυγας με στρεβλωμένο ακροπτερύγιο (winglet).

Τέλος, να προσθέσουμε πως σε κάποια διαγράμματα που ακολουθούν στον σχολιασμό των αποτελεσμάτων, υπάρχουν μικρές ασυνέχειες. Αυτές είναι αποτέλεσμα κακής ποιότητας πλέγματος. Λόγω, αυξημένων απαιτήσεων υπολογιστικής μνήμης, δεν ήτα δυνατή η διόρθωση των ασυνεχειών.

# 6.1 ΠΤΕΡΥΓΑ ΑΠΛΗΣ ΓΕΩΜΕΤΡΙΑΣ (ΠΥΚΝΟ ΠΛΕΓΜΑ)

Παρακάτω, παρουσιάζονται τα αποτελέσματα που πήραμε μετά από την επεξεργασία των δεδομένων από το Solver της Ansys. Τα αποτελέσματα αναφέρονται στην πτέρυγα απλής γεωμετρίας πυκνού πλέγματος μοντελοποίησης, ua2-180sm και αποτελούνται από διαγράμματα και εικόνες από την προσομοίωση της ροής. Μέσω των διαγραμμάτων μπορούμε να κατανοήσουμε την συμπεριφορά των δυνάμεων που αναπτύσσονται γύρω από την πτέρυγα. Οι εικόνες της ροής του αέρα συμμετέχουν στην πλήρη κατανόηση των διαγραμμάτων, αφού παρουσιάζουν τα φαινόμενα οπτικοποιημένα.

Αρχικά, θα ασχοληθούμε με την κατανομή της πίεσης γύρω από την πτέρυγα. Βάση της θεωρίας της ρευστοδυναμικής, στο φαινόμενο ροής αέρα γύρω από γεωμετρία αεροτομής, αναπτύσσεται υψηλή πίεση στο κάτω μέρος της πτέρυγας και χαμηλή στο επάνω μέρος, λόγω της αύξησης της ταχύτητας του ρευστού. Παρατηρούμε πως στο Διάγραμμα 6.1, η θεωρία επαληθεύεται. Ο άξονας y έχει αντιστραφεί με σκοπό την καλύτερη κατανόηση του φαινομένου αλλά και μεγαλύτερο ρεαλισμό. Όπως βλέπουμε η ακμή προσβολής βρίσκεται στο σημείο x=0 και y=0 και έχουμε μία πτώση πίεσης η οποίο κορυφώνεται σε τιμή μεγαλύτερη των -2000 Pascal. H χαμηλή πίεση, διατρέχει, ολόκληρο το επάνω μέρος της αεροτομής μέχρι και την ακμή φυγής. Η ταχύτητα του ρευστού όπως διαπιστώνεται από την Εικόνα 6.2 και το Διάγραμμα 6.2 την ίδια στιγμή αυξάνεται. Στο κάτω μέρος της αεροτομής παρατηρούμε μεγάλη πίεση, ειδικότερα, στην ακμή προσβολής έχουμε πίεση 1150 Pascal. Η μεγαλύτερη τιμή της πίεσης, όπως διαπιστώνουμε και από την Εικόνα 6.1. Στις Εικόνες 6.3 έως 6.6 παρατηρούμε την κατανομή της πίεσης επάνω στην τρισδιάστατη πτέρυγα που έχει δημιουργηθεί από την αεροτομή ua2-180sm.Επίσης, διαπιστώνουμε ότι και στις πλαϊνές πλευρές της πτέρυγας η τιμή της πίεσης είναι πολύ χαμηλή, Φαινόμενο το οποίο συμβαίνει διότι η πτέρυγα είναι τρισδιάστατη, επομένως δημιουργούνται δυνάμεις κατά τον άξονα z και δημιουργείτε το ίδιο φαινόμενο όπως και στο επάνω μέρος της πτέρυγας.

Στην συνέχεια, στο διάγραμμα 6.3, παρουσιάζεται η δύναμη άνωσης που ασκείται σε εγκάρσια τομή της πτέρυγας, δηλαδή στο δισδιάστατο προφίλ της αεροτομής. Παρατηρούμε πως το κάτω μέρος της καμπύλης δείχνει την μεγαλύτερη τιμή της δύναμης. Αυτό σημαίνει πως η άνωση ασκείται στο κάτω μέρος της πτέρυγας, όπου πετυχαίνετε και η μέγιστη τιμή της άνωσης. Κάτι απόλυτα λογικό αφού όπως είδαμε παραπάνω η μέγιστη πίεση ασκείτε στο κάτω μέρος της πτέρυγας. Στο επάνω μέρος της πτέρυγας υπάρχει και εκεί μια μικρή τιμή της άνωσης. Την ακμή φυγής παρατηρούμε και αρνητικές τιμές, όμως είναι σημείο μεταβολής της πίεσης, οπότε δεν έχουμε σαφή εικόνα.

Παρακάτω συναντάμε τα διαγράμματα 6.5 και 6.6, στα οποία παρουσιάζονται οι διατμητικές τάσεις που αναπτύσσονται στην πτέρυγα. Και εδώ το διάγραμμα έχει ληφθεί από εγκάρσια τομή της πτέρυγας. Παρατηρούμε πως στην πτέρυγα ασκούνται τάσεις αντίθετης διεύθυνσης λόγω των πιέσεων που ασκούνται πάνω στην πτέρυγα, όπως φαίνεται και στις εικόνες 6.3 έως 6.6.

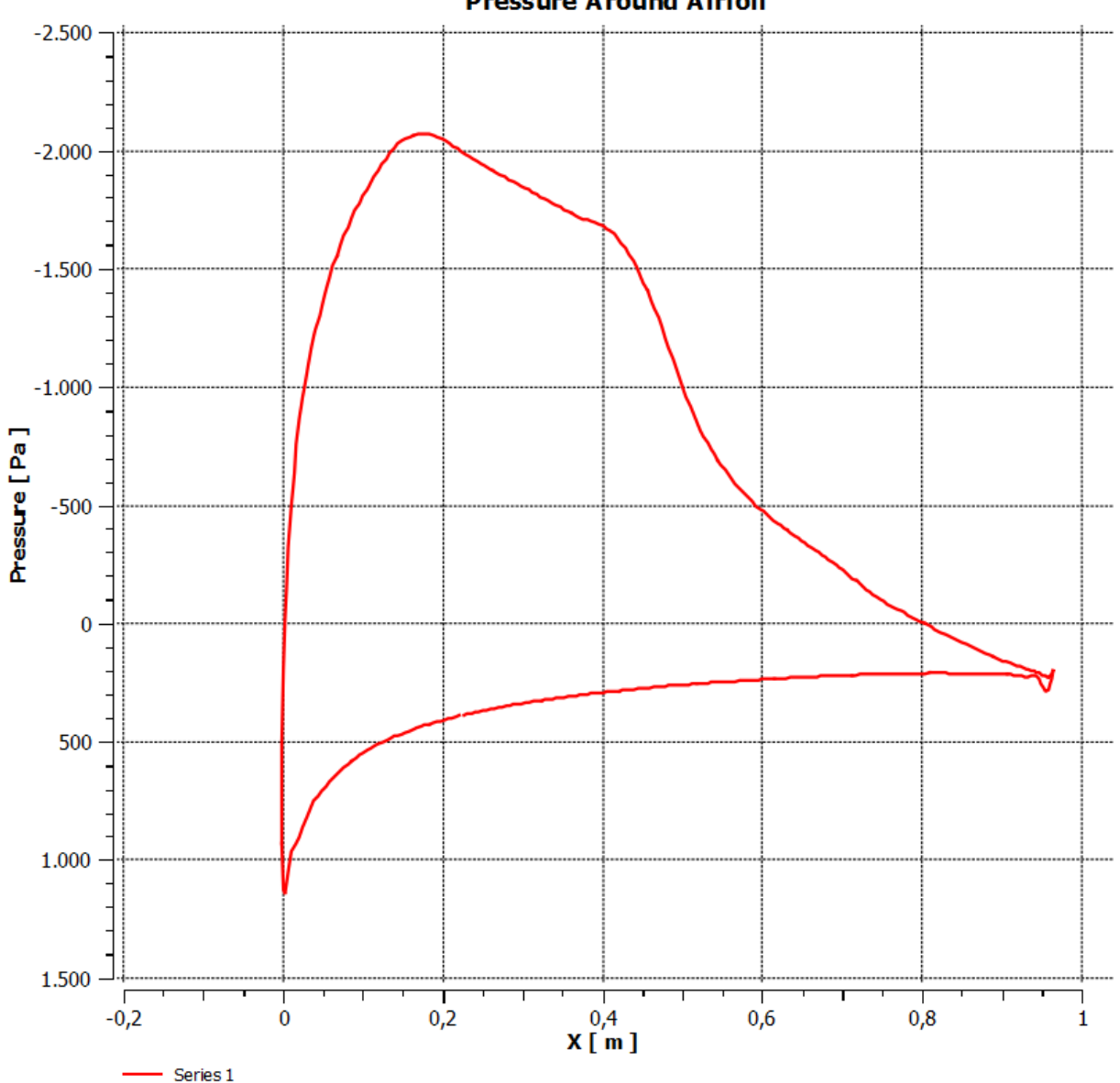

**Pressure Around Airfoil** 

**Διάγραμμα 6.1:** Κατανομή της πίεσης γύρω από την αεροτομή ua2-180sm.

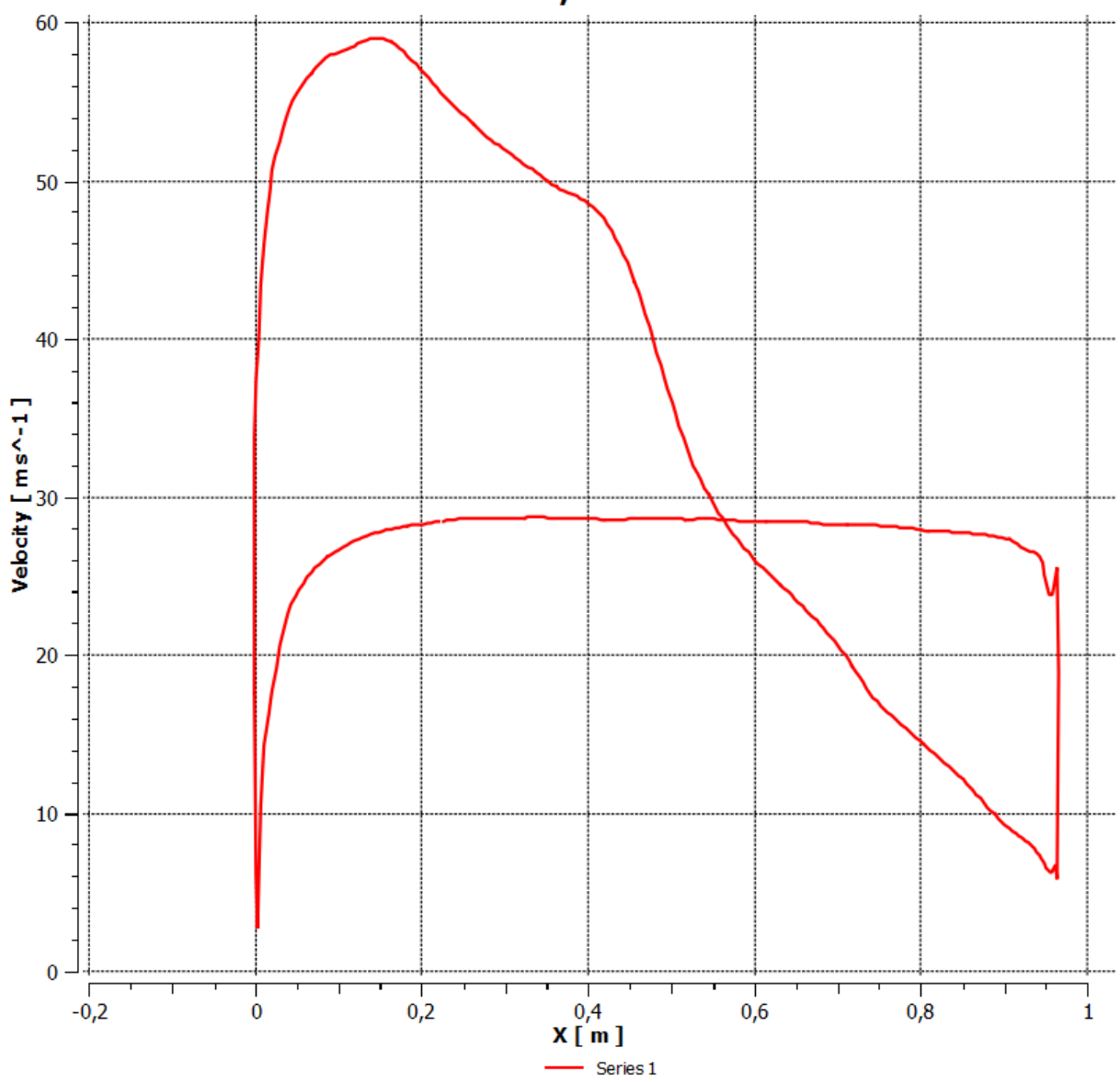

**Velocity Distribution** 

**Διάγραμμα 6.2:** Κατανομή της ταχύτητας γύρω από την αεροτομή

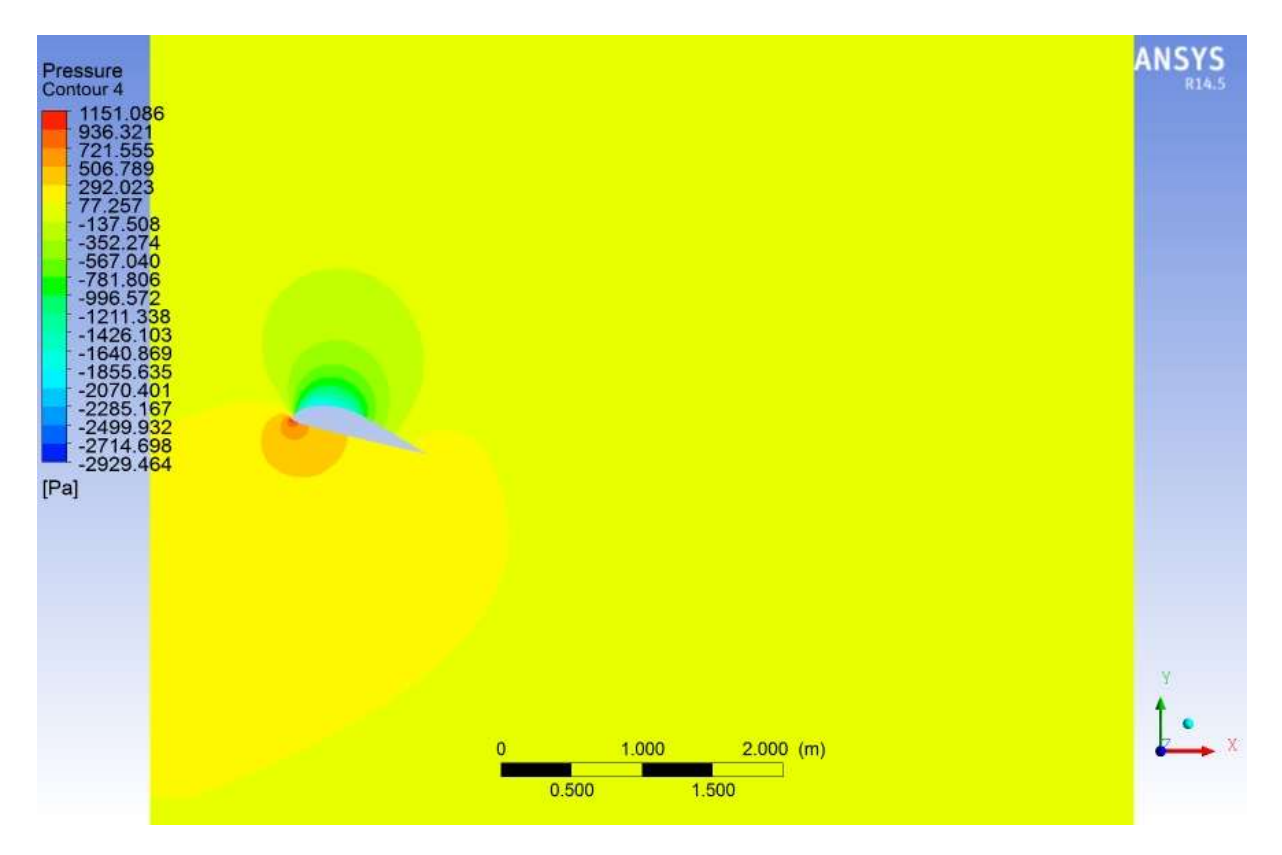

**Εικόνα 6.1:** Η πίεση γύρω από την αεροτομή και κατανομή της στο χωρίο.

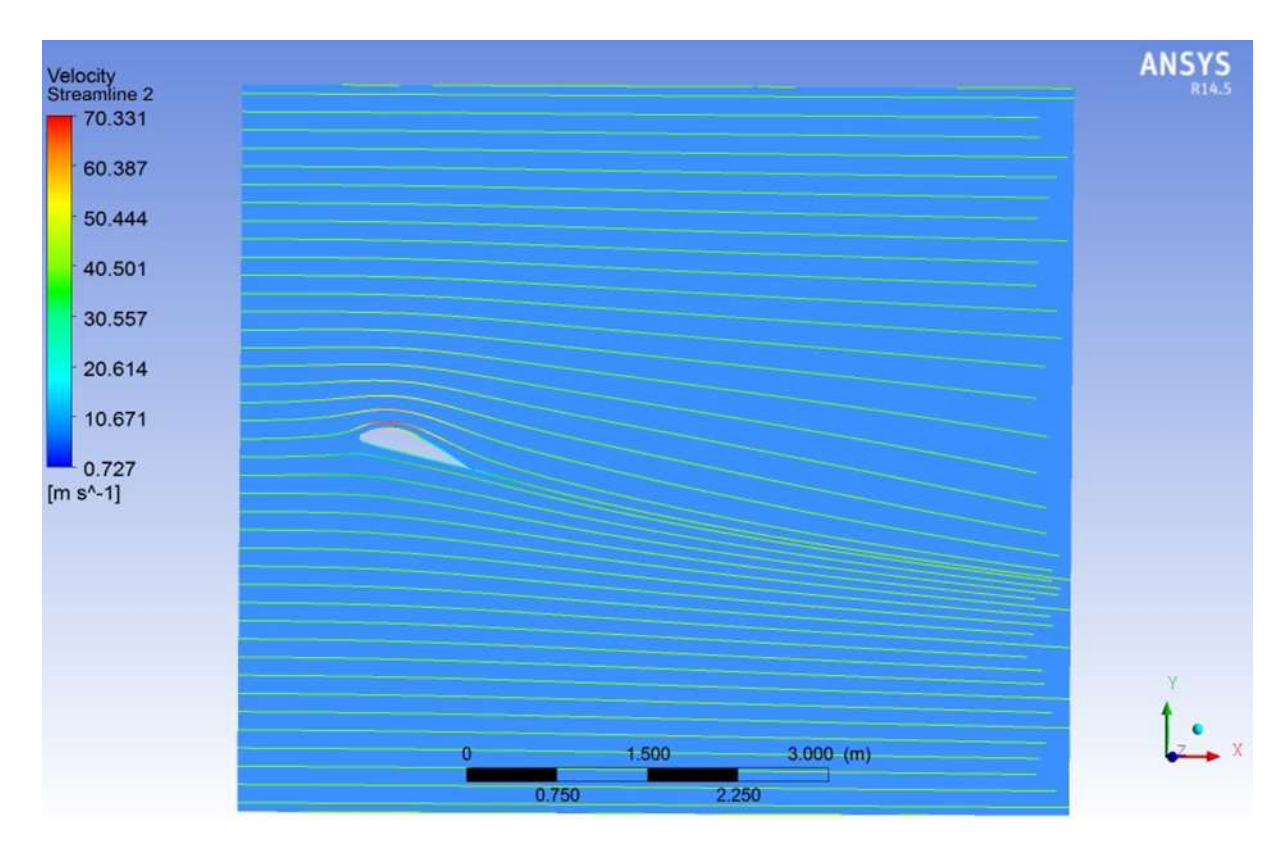

**Εικόνα 6.2:** Παρουσίαση της ταχύτητας γύρω από την αεροτομή μέσω γραμμών ροής

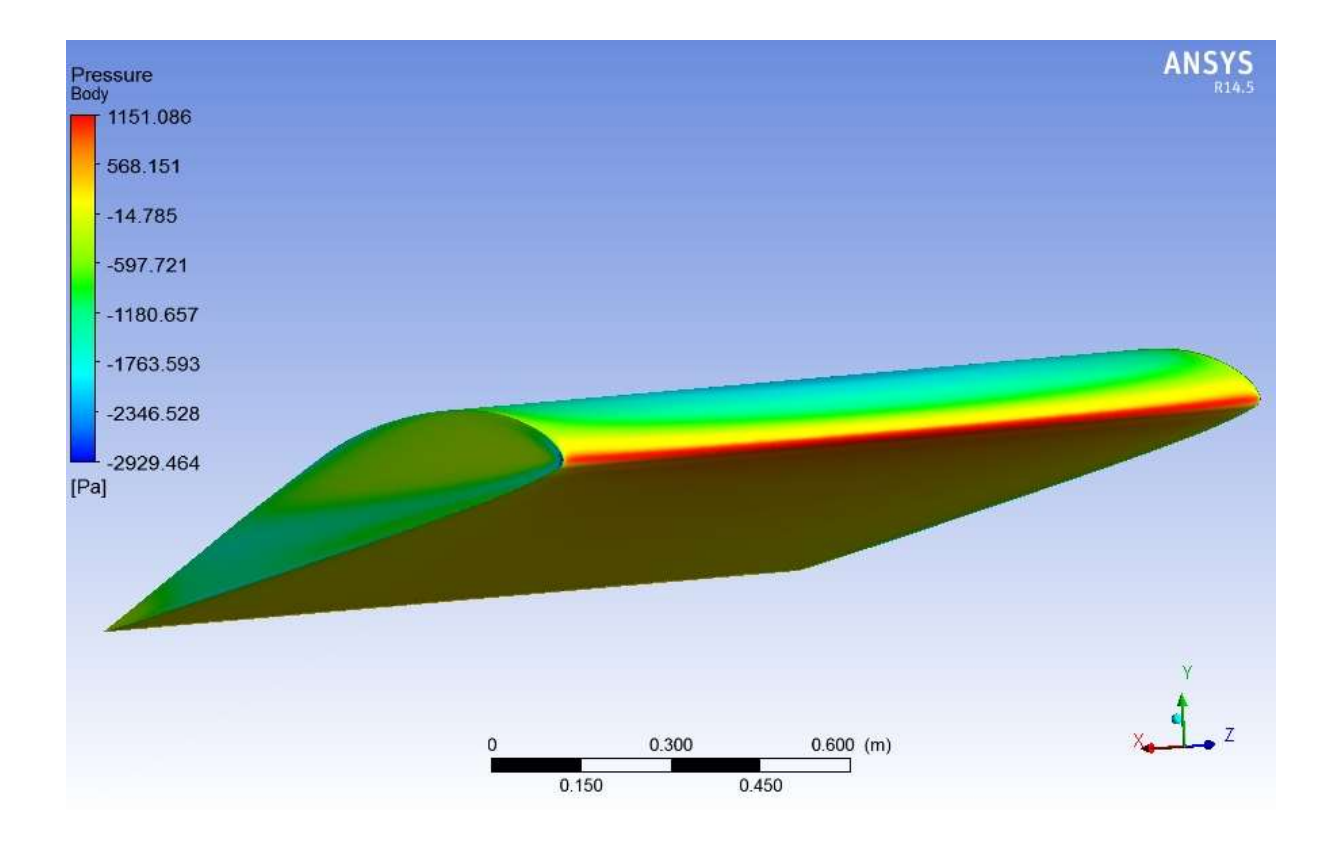

**Εικόνα 6.3**: Η πίεση στην ακμή προσβολής

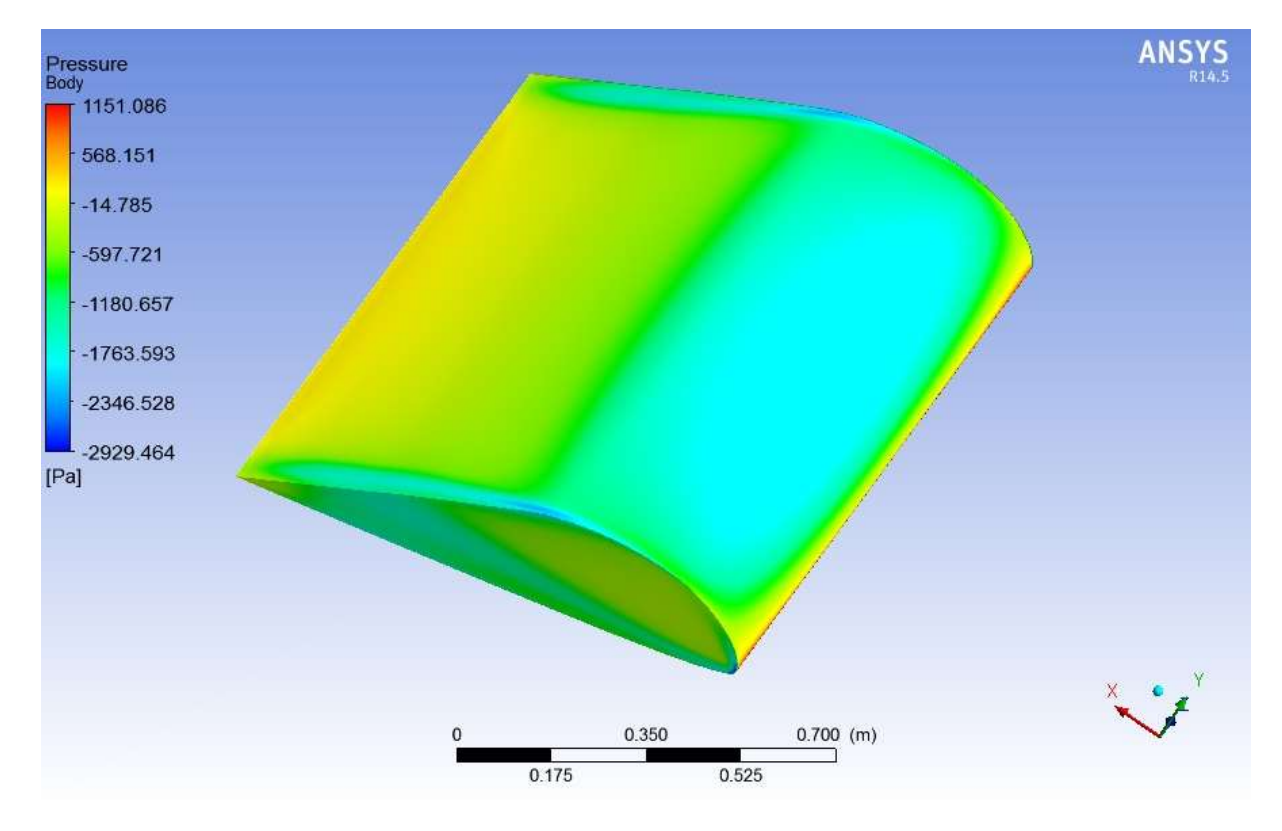

**Εικόνα 6.4:** Η κατανομή της πίεσης στο επάνω μέρος της πτέρυγας

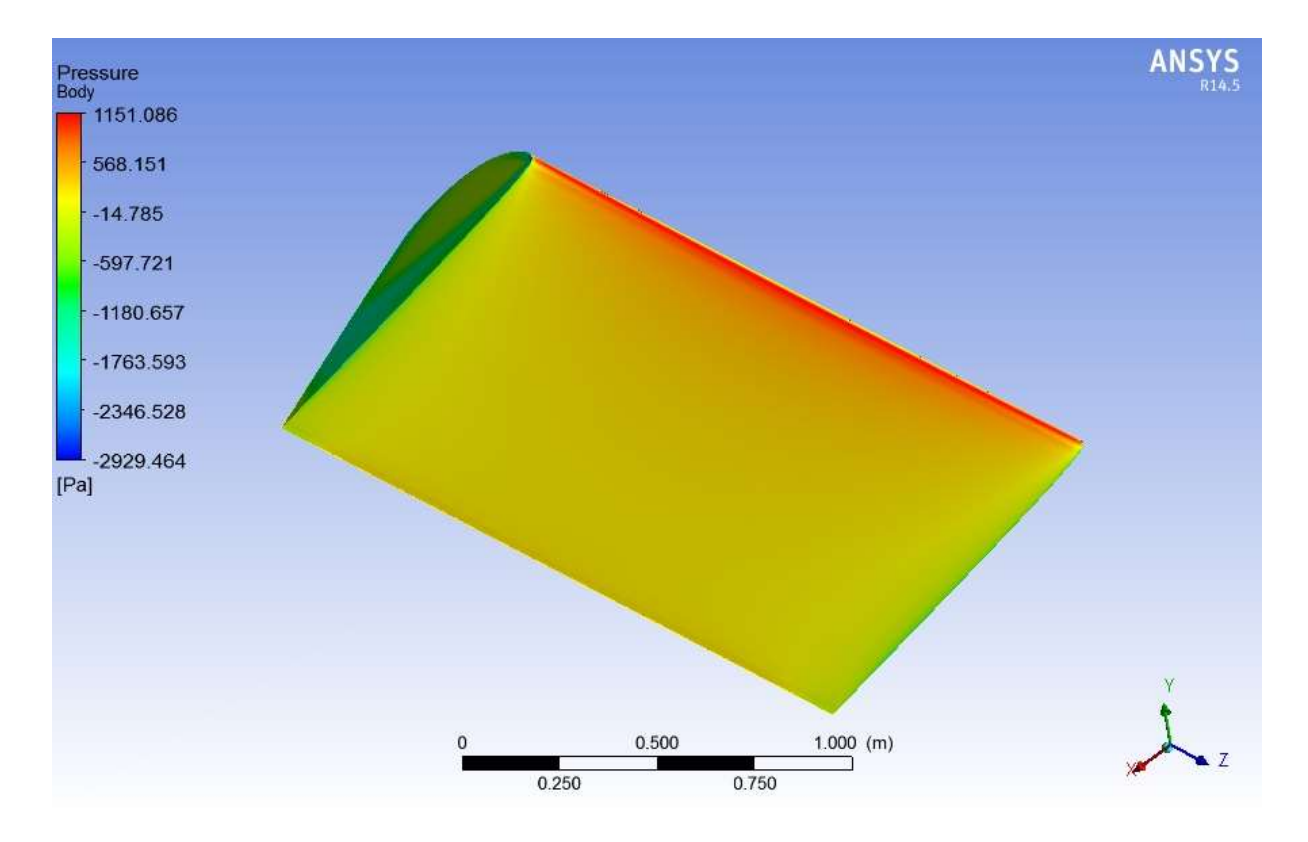

**Εικόνα 6.5:** Η κατανομή της πίεσης στο κάτω μέρος της πτέρυγας

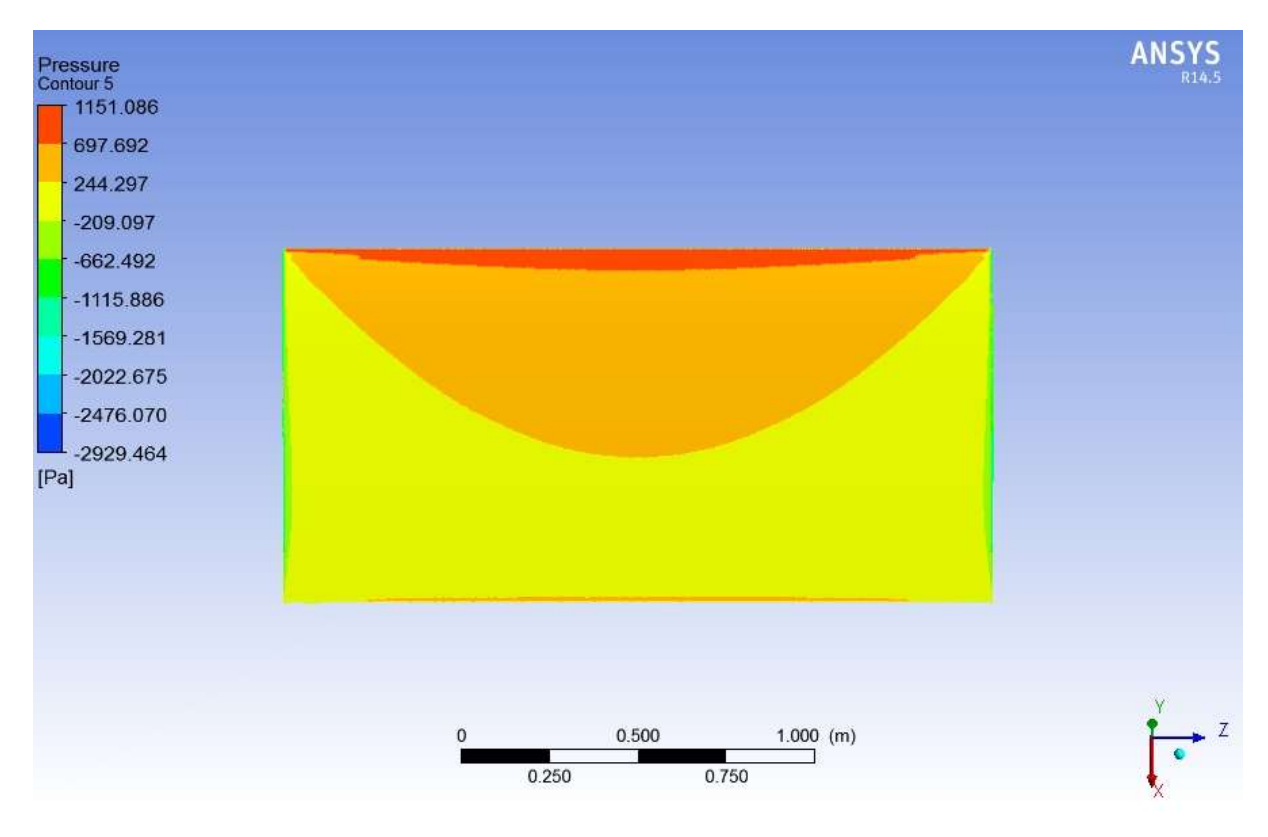

**Εικόνα 6.6:** Απεικόνιση μεγαλύτερης ευκρείνιας της κατανομής της πίεσης στο κάτω μέρος της πτέρυγας

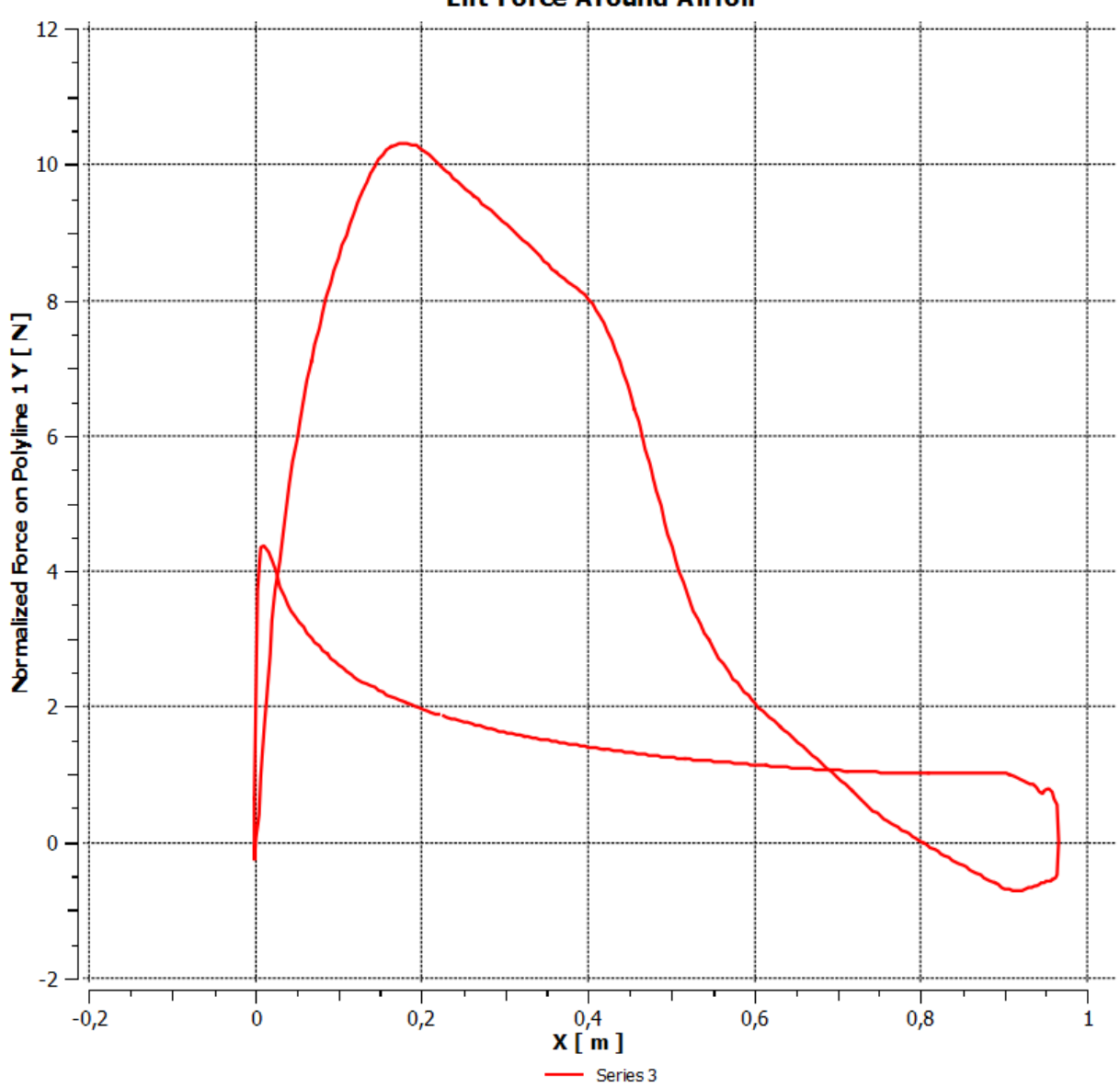

**Lift Force Around Airfoil** 

**Διάγραμμα 6.3:** Η δύναμη άνωσης στην πτέρυγα

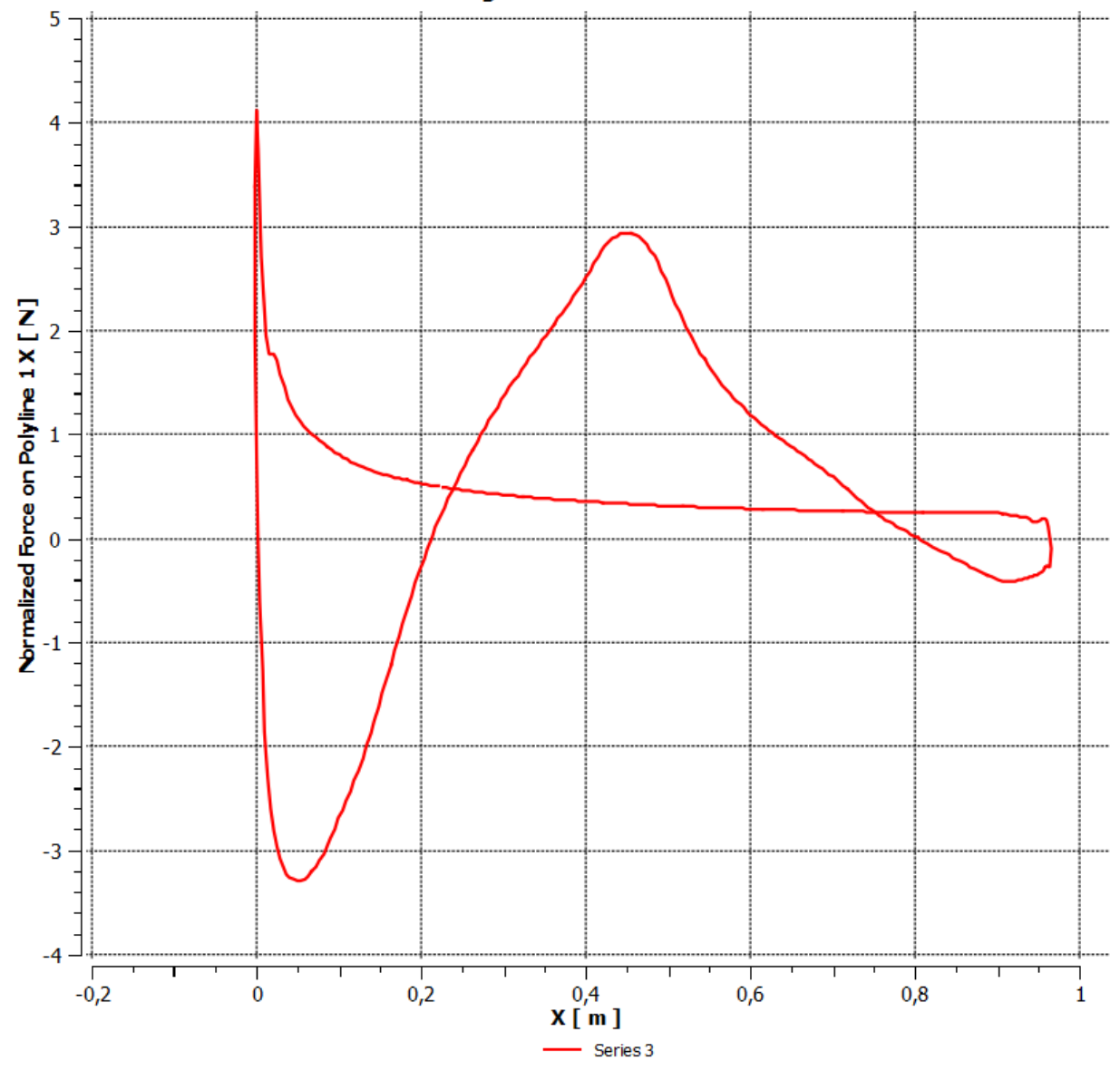

### **Drag Force Around Airfoil**

**Διάγραμμα 6.4:** Η επαγόμενη αντίσταση στην πτέρυγα

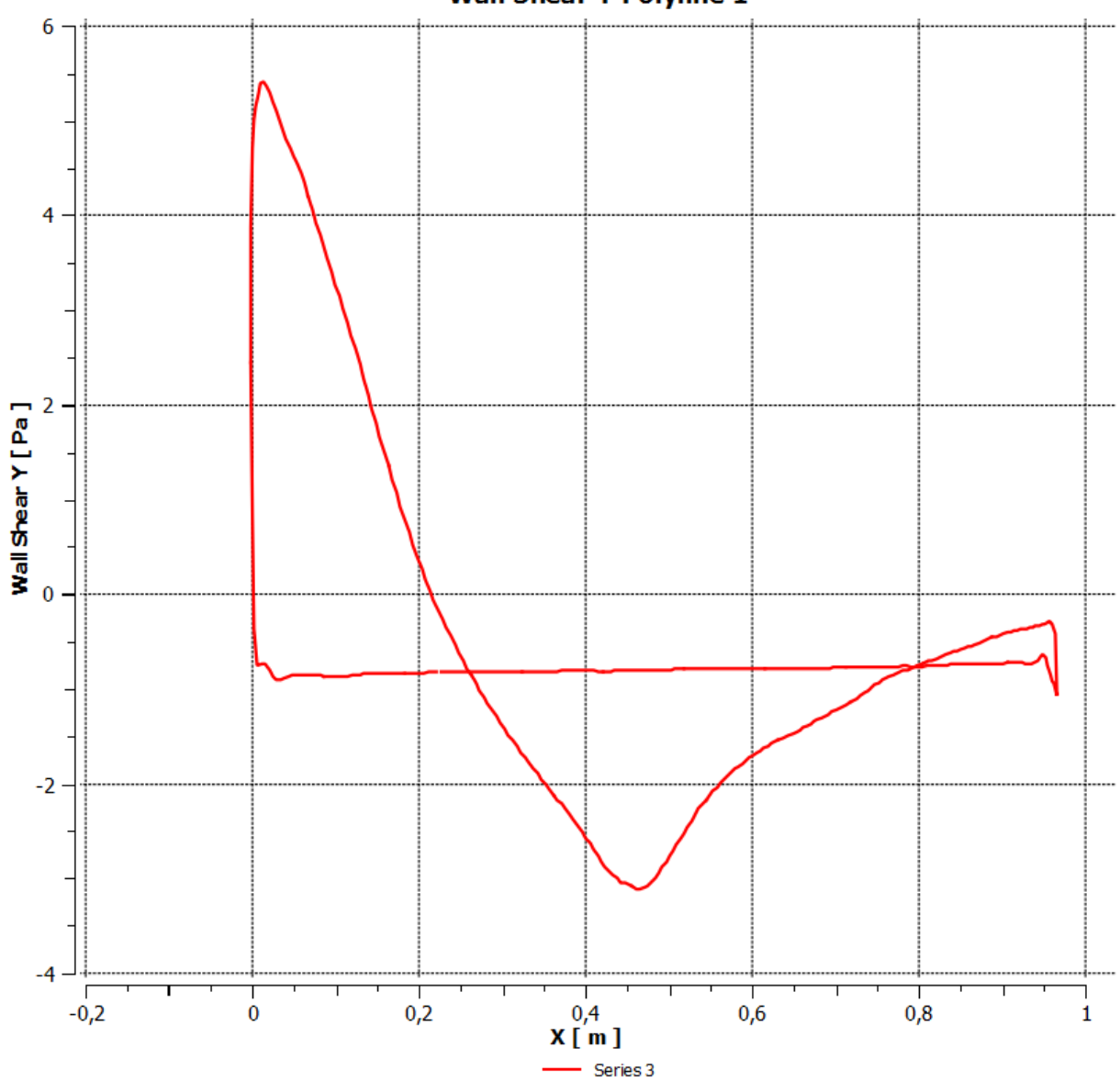

**Wall Shear Y Polyline 1** 

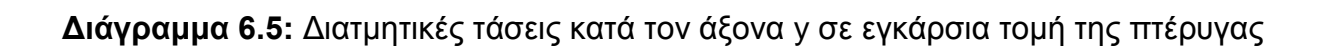

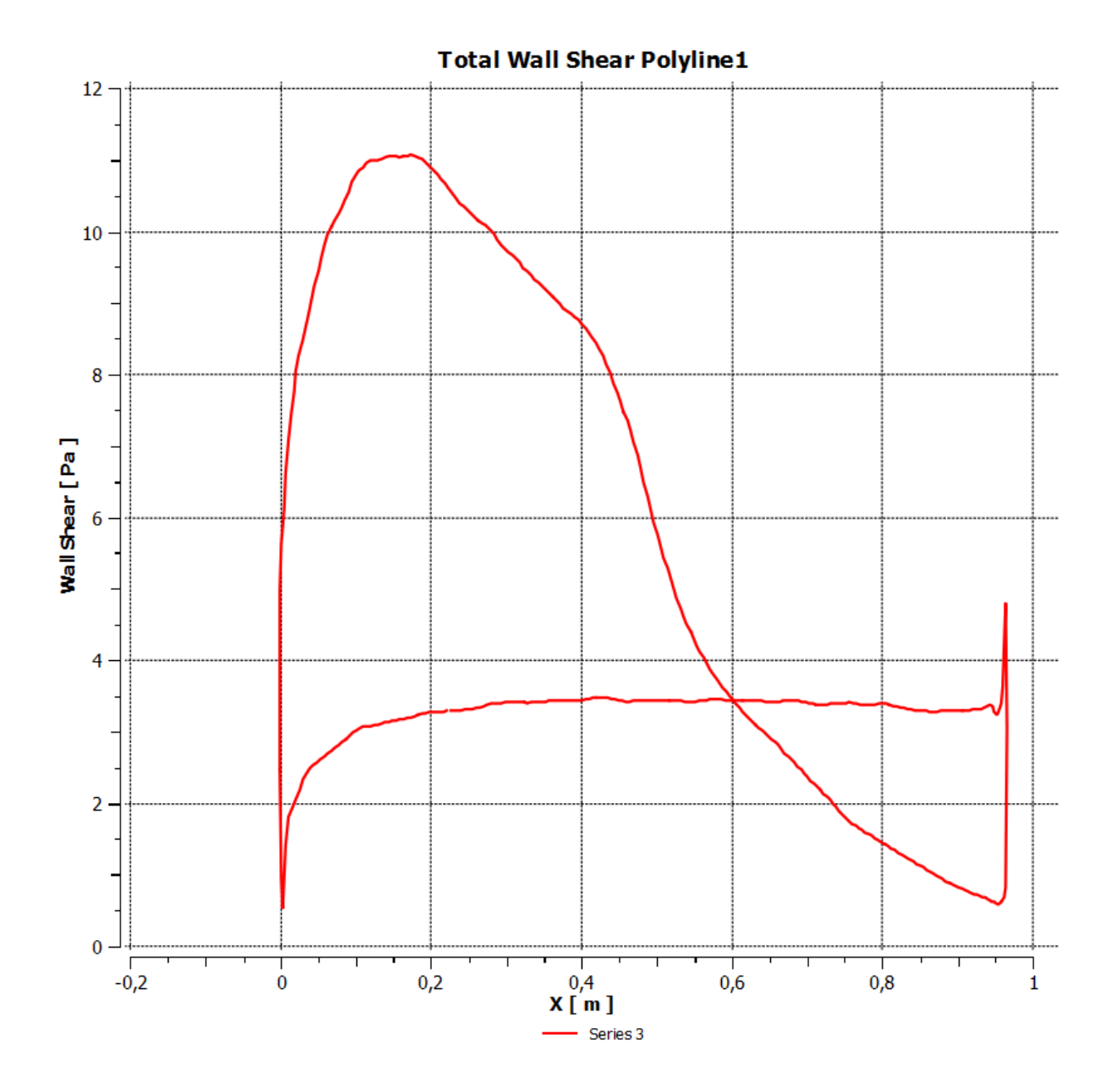

**Διάγραμμα 6.6:** Σύνολο διατμητικών τάσεων σε εγκάρσια τομή της πτέρυγας

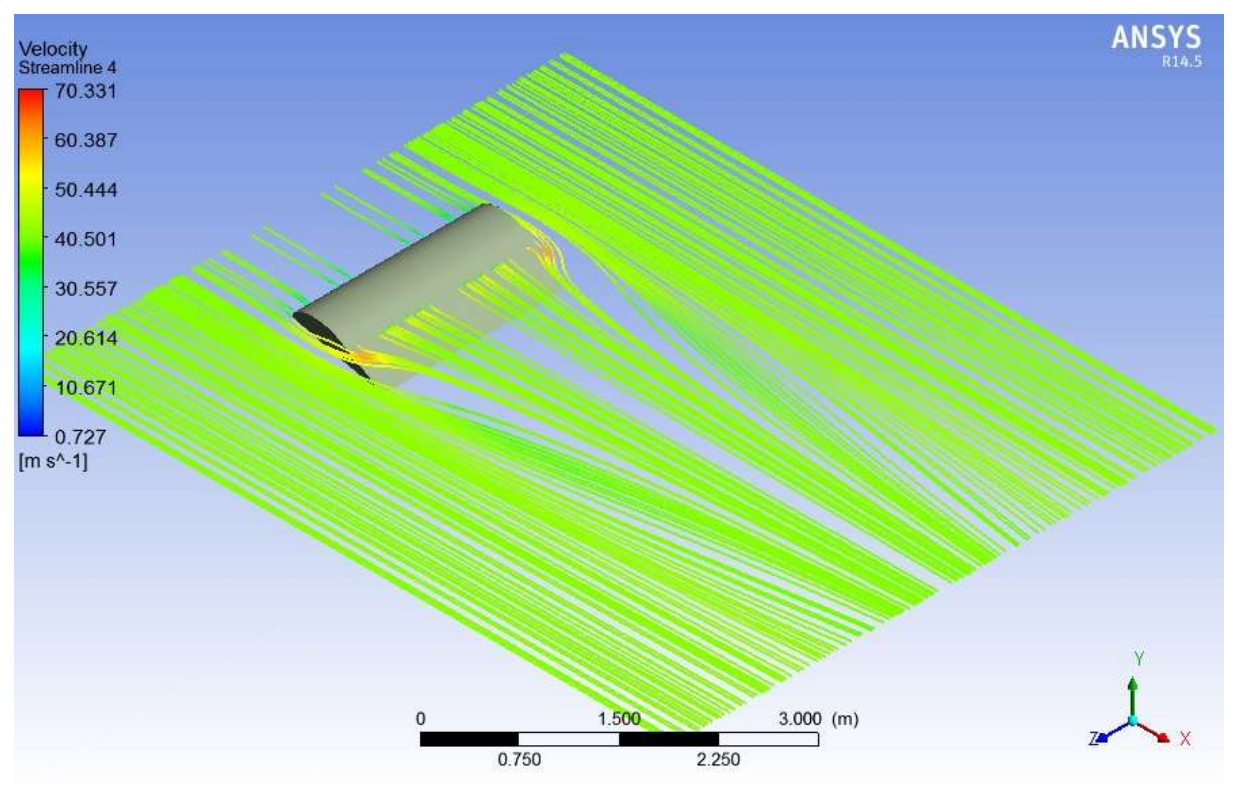

**Εικόνα 6.7:** H ταχύτητα μέσω γραμμών ροής στον άξονα z

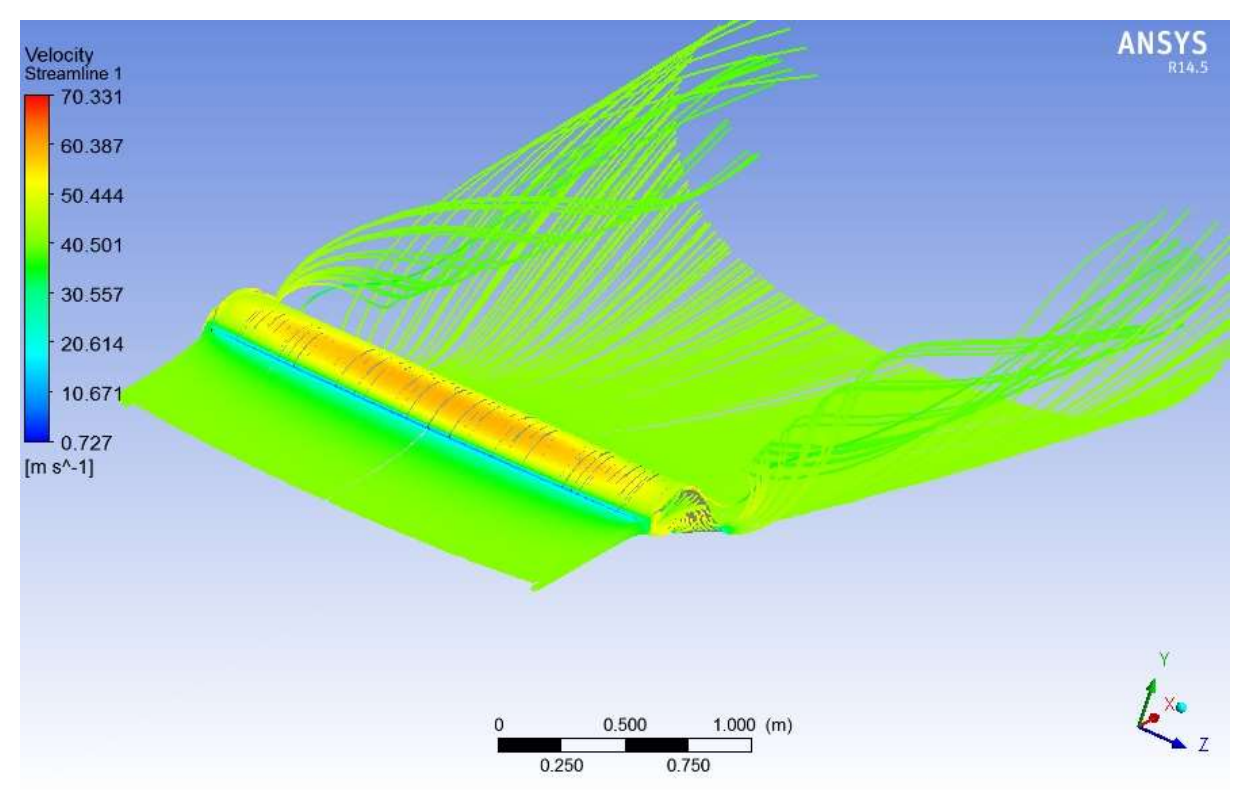

**Εικόνα 6.8:** Η ροή γύρω από την πτέρυγα

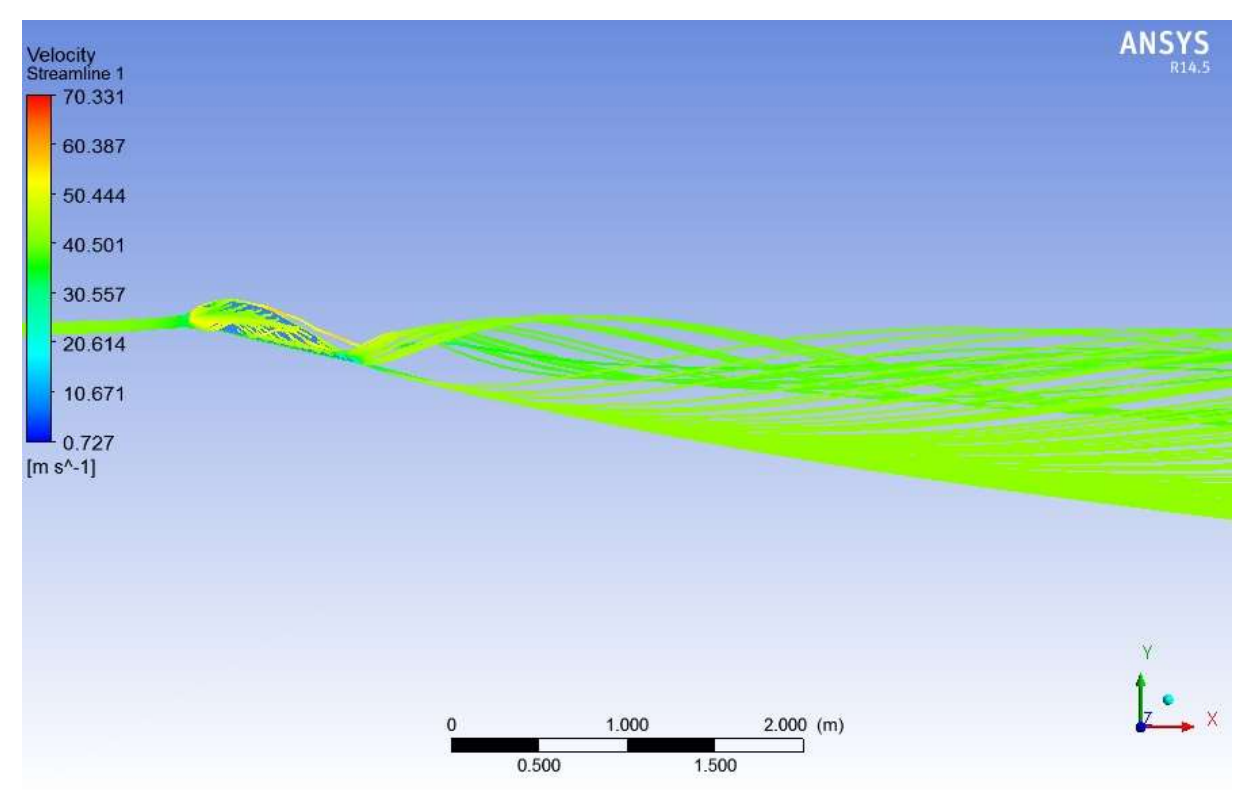

**Εικόνα 6.9:** Η ροή στην πτέρυγα κατά των άξονα x

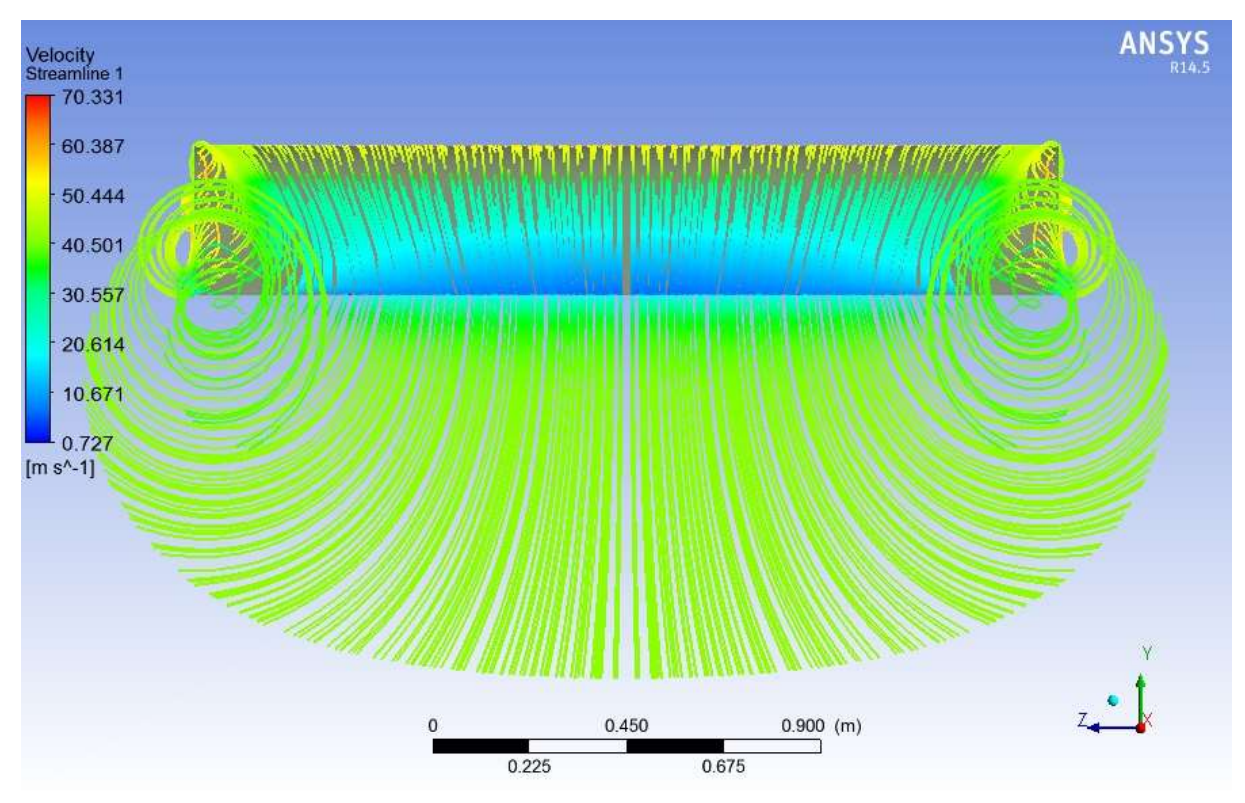

**Εικόνα 6.10:** Η ροή του αέρα στο πίσω μέρος της πτέρυγας

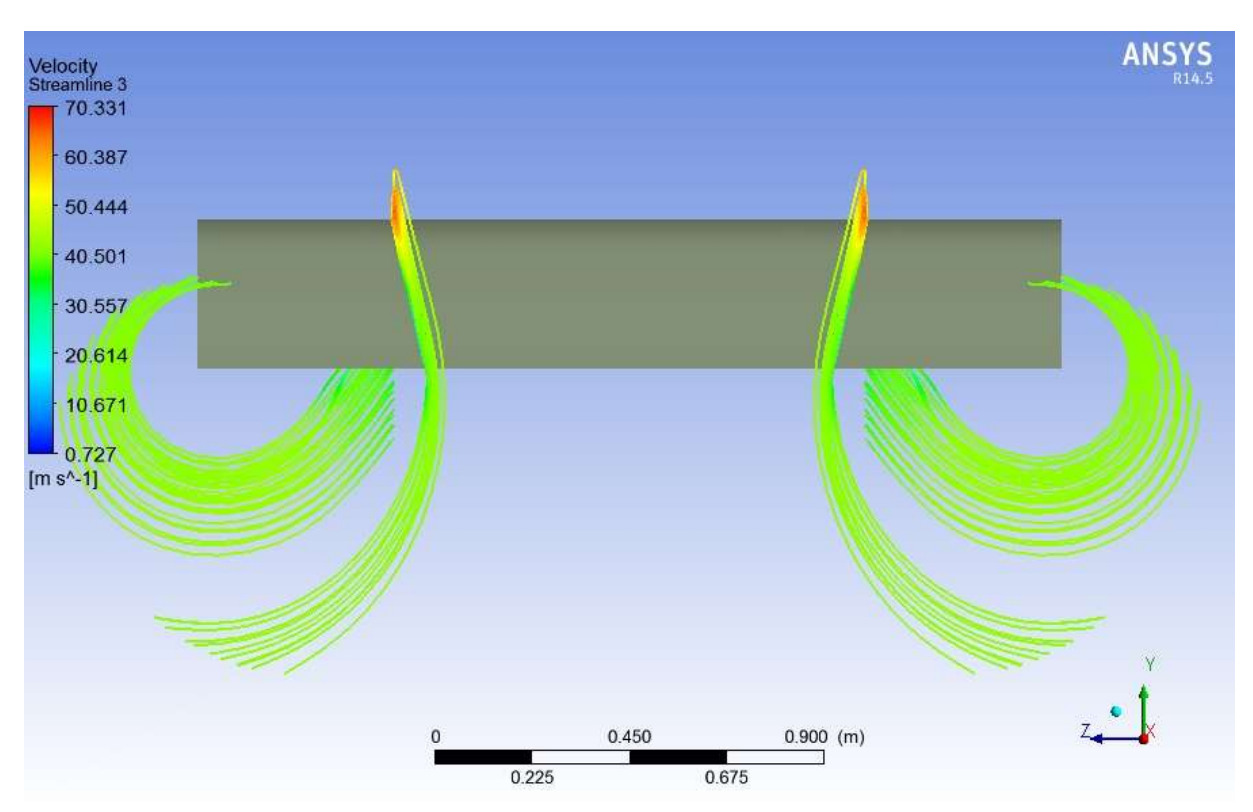

**Εικόνα 6.11:** Γραμμές ροής όπως φαίνονται από την πίσω όψη της πτέρυγας

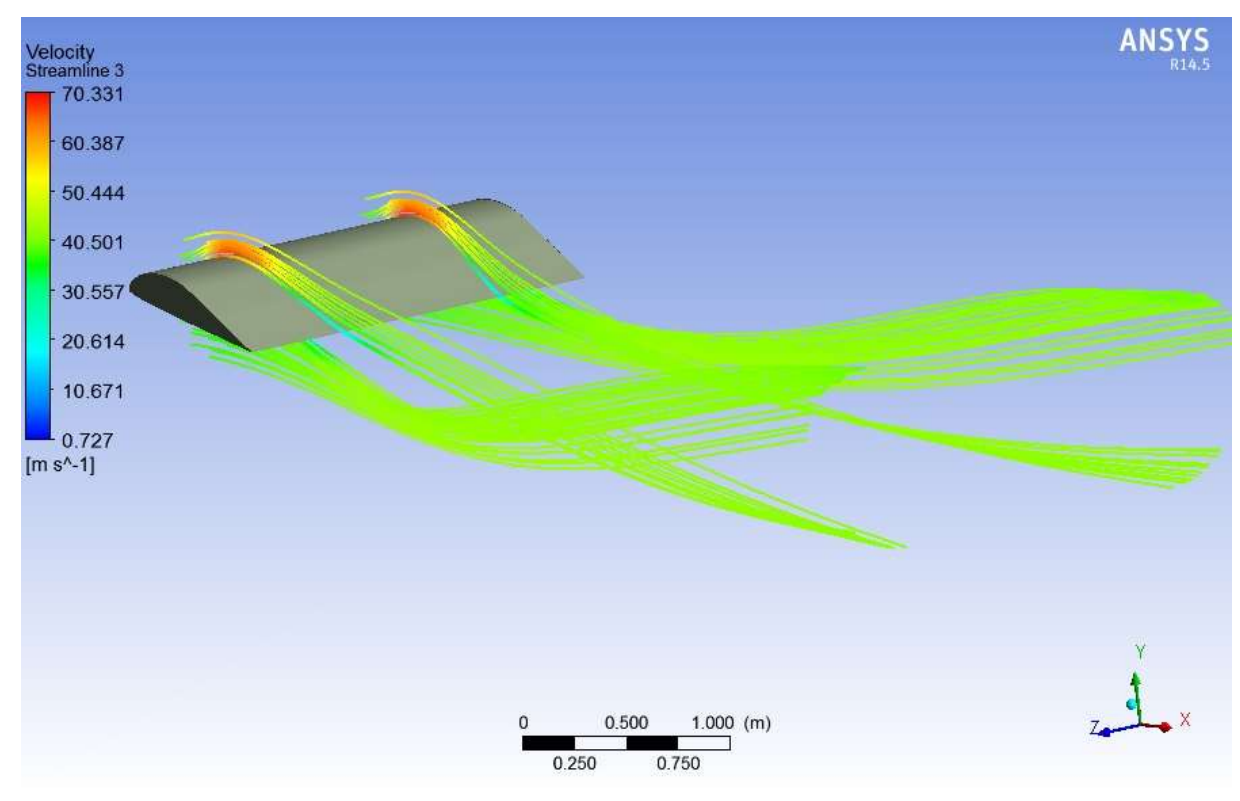

**Εικόνα 6.12:** Η δημιουργία στροβίλου

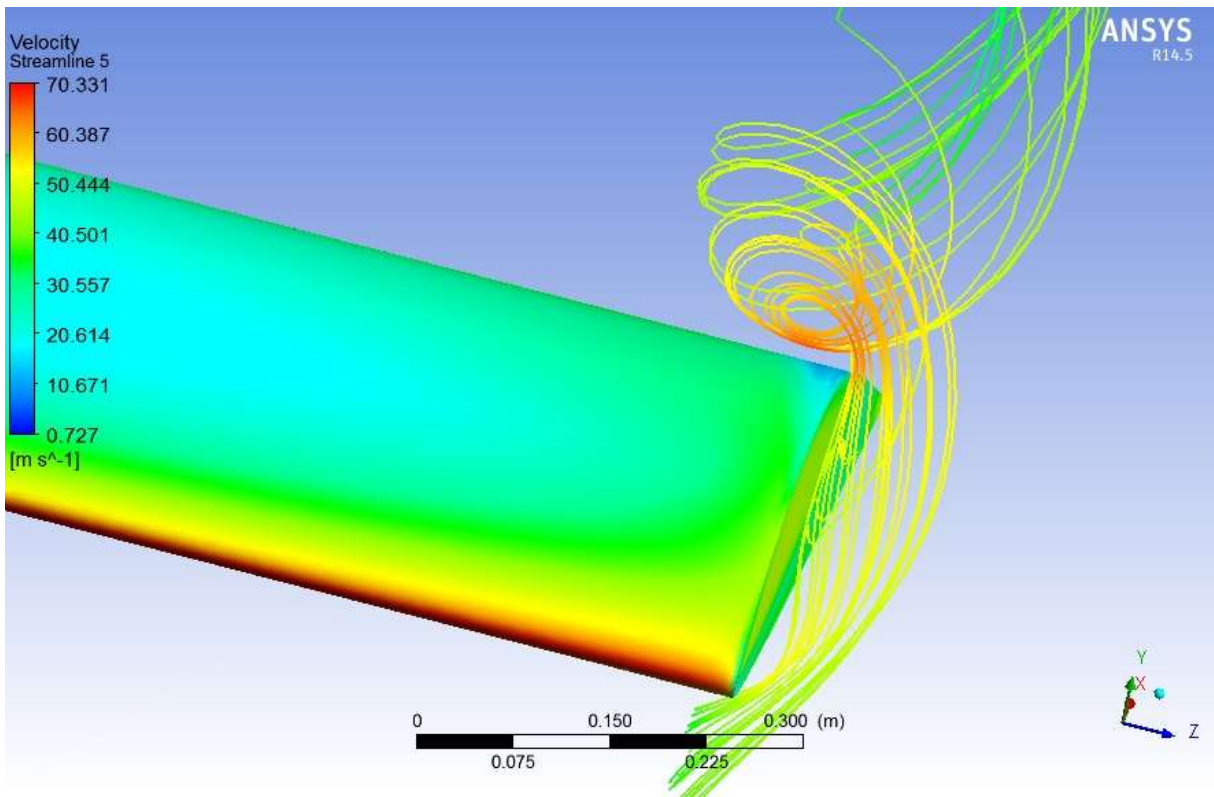

**Εικόνα 6.13:** Απόσπασμα από την ροή στο ακροπτερύγιο

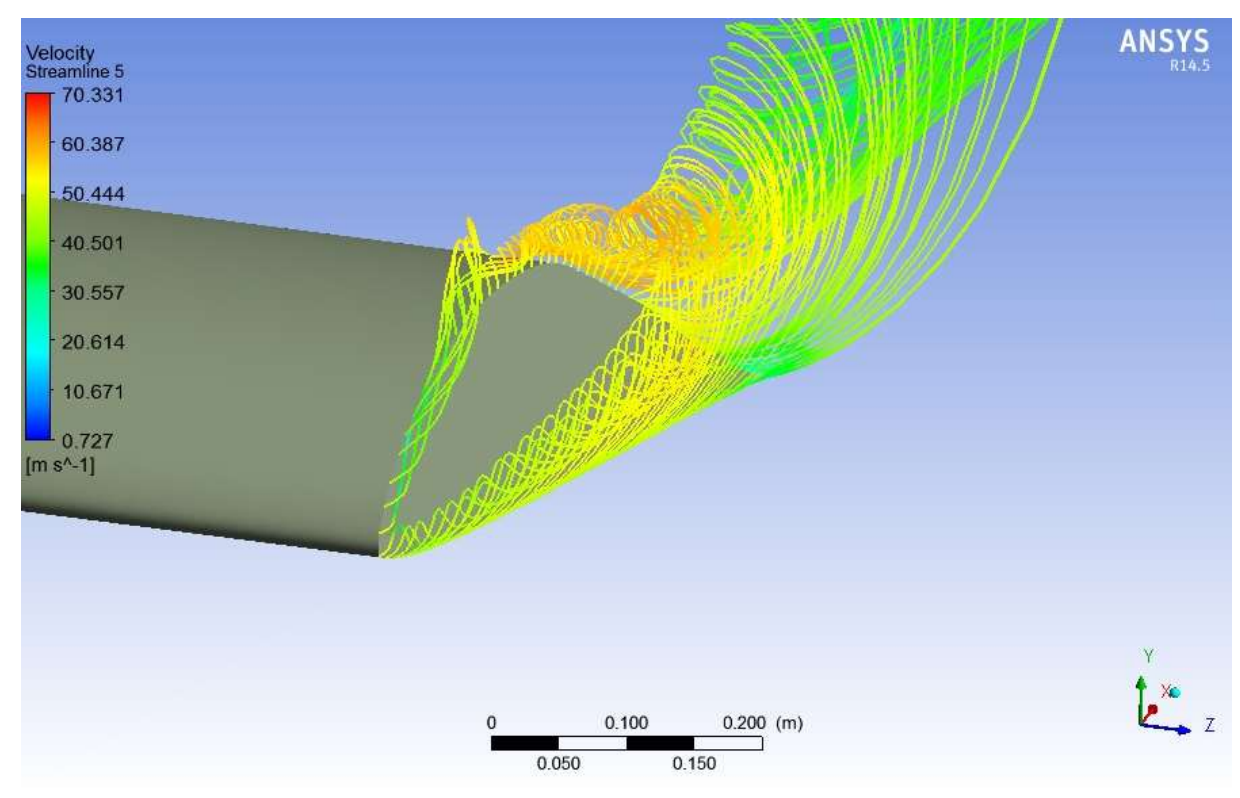

**Εικόνα 6.14:** Η δημιουργία στροβίλου στο ακροπτερύγιο

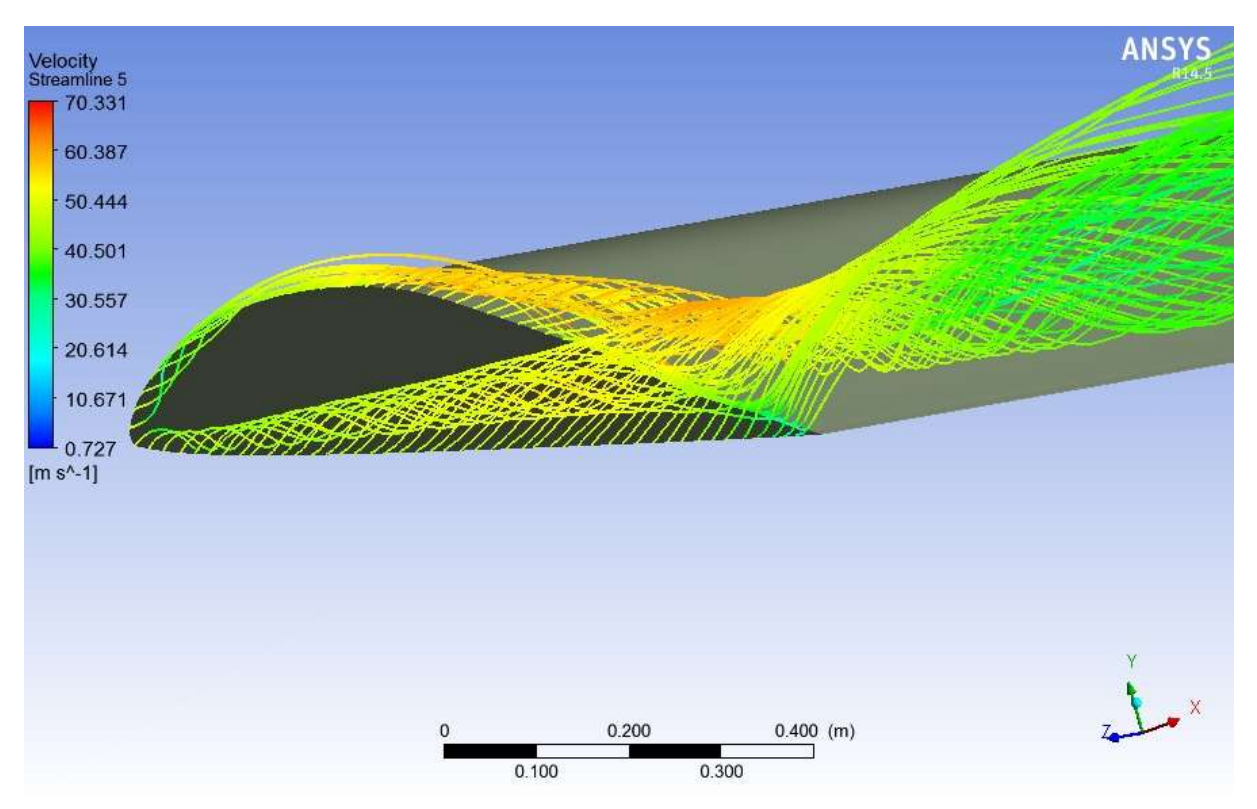

**Εικόνα 6.15:** Η δημιουργία στροβίλου στην ακμή φυγής του ακροπτερυγίου

Στο τελευταίο κομμάτι του σχολιασμού θα ασχολειθούμε με την ροή γύρω από την πτέρυγα και ειδικότερα με την δημιουργία στροβίλου στα ακροπτερύγια της πτέρυγας. Από την εικόνα 6.7 έως και 6.14 , παρουσίαζονται διάφορα στιγμιότυπα από την ροή του αέρα γύρω από την πτέρυγα μέσω γραμμών ροής, οι οποίες μας δείχνουν επίσης τις εναλλαγές της τιμής της ταχύτητας του αέρα. Παρατηρούμε ότι στα σημεία όπου η ταχύτητα φτάνει σε πολύ υψηλές τιμές η πίεση στα σημεία αυτά είναι πολύ χαμηλή,όπως φαίνεται και στην εικόνα 6.13. Το φαινόμενο όμως το οποίο είναι άμεσσα αντιληπτό είναι η δημιουργία έντονου στροβιλισμου του αέρα στα ακροπτερύγια.Παρατηρούμε πώς η τάση του ρευστού ,που κινέιται στο κάτω μέρος της πτέρυγας,να ανέβει στο επάνω μέρος δεν είναι φαινόμενο που παρουσιάζεται μόνο στα ακροπτερύγια. Βλέπουμε πως η γενικότερη τάση του ρευστού έιναι να επανέλθει στο σημείο που ήταν πρίν έρθει σε επαφή με την πτέρυγα.Η αρχή του φαινομένου αύτου ξεκινά από τα ακροπτερύγια.Εκεί το ρευστό καταφέρνει να περάσει στο επάνω μέρος της πτέρυγας με αποτέλεσμα να δημιουργεί στρόβιλο, ο οποίος στην συνέχεια επεκτίνεται στον ομορού και συνεχίζει για αρκετά μεγάλο χρονικό διάστημα να υφίστατε και σε αρκετά μεγάλο μήκος μετά την πτέρυγα. Όπως παρατηρούμε στις εικόνες 6.13,6.14 και 6.15, το στρόβιλος που δημιουργείται από το ανώρευμα και κατώρευμα είναι πολύ έντονος και το ρευστό έχει ταχύτητα πόλυ μεγαλύτερη από την μέση ταχύτητα της προσομοίωσης.

#### 6.2 ΣΥΚΡΙΣΗ ΑΠΟΤΕΛΕΣΜΑΤΩΝ ΔΙΑΦΟΡΕΤΙΚΩΝ ΠΛΕΓΜΑΤΩΝ

Το κεφάλαιο αυτό δημιουργήθηκε ώστε να μελετήσουμε πόσο σημαντικό ρόλο έχει η δημιουργία ενός σωστού και ακριβούς πλέγματος στην προσομοίωση διάφορων φαινομένων. Στην περίπτωση μας, δημιουργήσαμε ακόμη ένα πλέγμα για

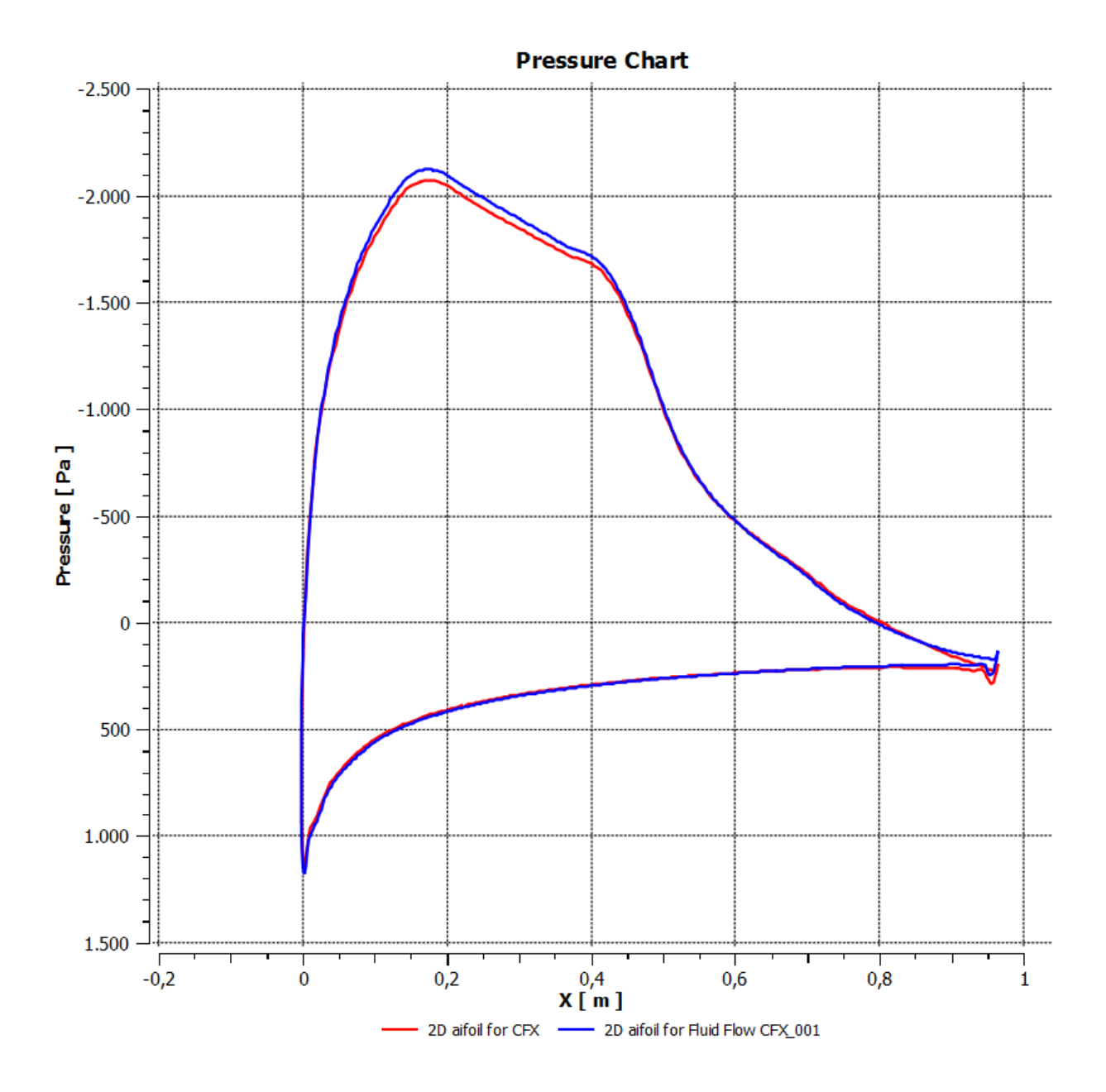

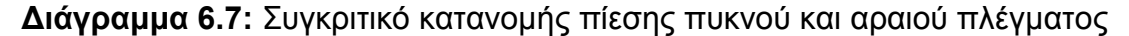

την πτέρυγας απλής γεωμετρίας πιο αραιό αυτήν την φορά.. Προσομοιώσαμε την πτέρυγα στις ίδιες συνθήκες. Στην συνέχεια, συγκρίναμε τα αποτελέσματα με τα αποτελέσματα από την προσομοίωση πυκνού πλέγματος. Παραθέτουμε τα συγκριτικά διαγράμματα πίεσης (διάγραμμα 6.7), ταχύτητας (διάγραμμα 6.8), άνωσης (διάγραμμα 6.9) και συνολικών διατμητικών τάσεων (διάγραμμα 6.10). Επιλέξαμε να παρουσιάσουμε μόνο τα διαγράμματα επειδή είναι περισσότερο εμφανείς οι διαφορές. Με κόκκινο χρώμα εμφανίζονται οι καμπύλες του πυκνού πλέγματος και με μπλε, του αραιού. Παρατηρούμε αρκετές διαφορές ως προς τις τιμές στις οποίες κυμαίνονται τα μεγέθη. Στις περισσότερες περιπτώσεις εμφανίζεται το πυκνό πλέγμα να μην έχει την απαραίτητη ακρίβεια και έτσι να υστερεί του πυκνού την ακρίβεια των αποτελεσμάτων του παράγει. Επίσης διαπιστώνουμε ότι οι καμπύλες του αραιού πλέγματος διατυπώνονται αρκετά ''κυματιστά'' ,κάτι το

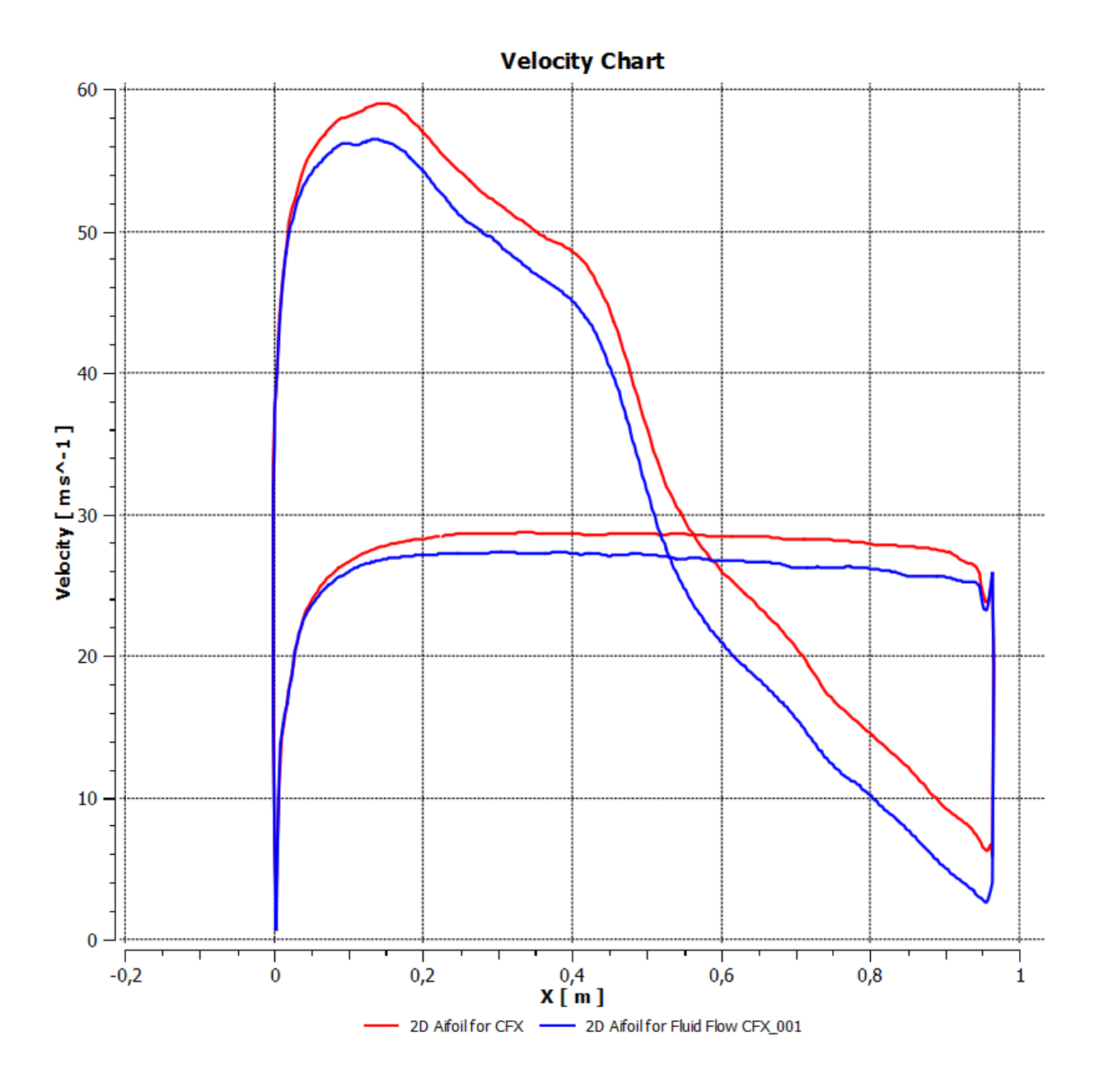

**Διάγραμμα 6.8:** Συγκριτικό κατανομής ταχύτητας πυκνού και αραιού πλέγματος

οποίο δείχνει και πάλι κακή ποιότητα του πλέγματος. Καταλήγουμε λοιπόν, στο συμπέρασμα, πως η ποιότητα του πλέγματος που θα δημιουργήσουμε σε κάθε περίπτωση έχει σημαντικό αντίκτυπο στα αποτελέσματα στα οποία τα εξαγάγει το πρόγραμμα, αριθμητικά αλλά και οπτικά.

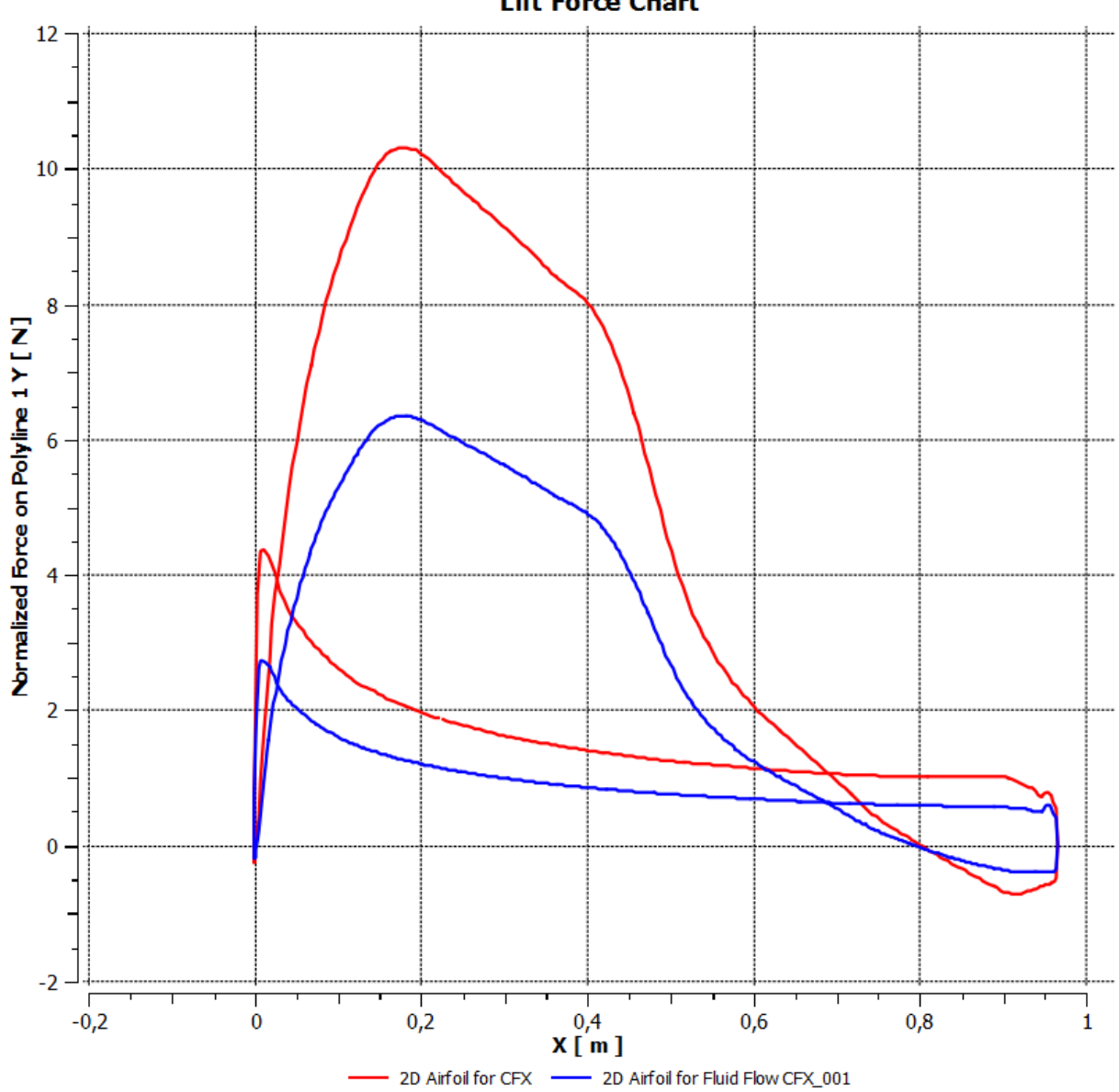

**Lift Force Chart** 

**Διάγραμμα 6.9:** Συγκριτικό δύναμης άνωσης πυκνού και αραιού πλέγματος

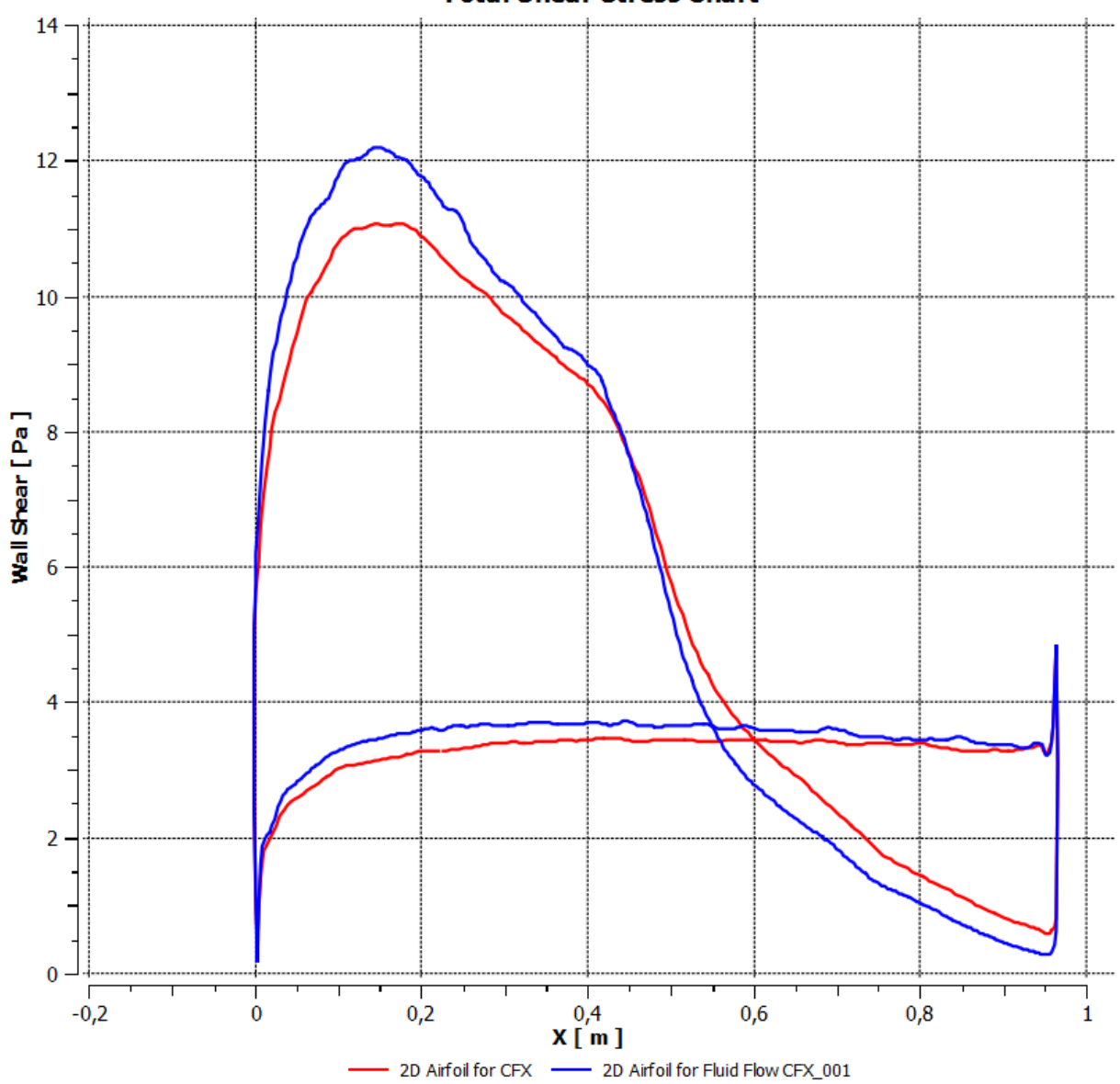

**Total Shear Stress Chart** 

**Διάγραμμα 6.10:** Συγκριτικό διατμητικών τάσεων πυκνού και αραιού πλέγματος

## 6.3 ΠΤΕΡΥΓΑ ΜΕ ΑΚΡΟΠΤΕΡΥΓΙΟ ΤΥΠΟΥ WINGLET

Στην συνέχεια της μελέτης μας, παρουσιάζονται και σχολιάζονται τα αποτελέσματα που προέκυψαν από την προσομοίωση της ροής του αέρα γύρω από τρισδιάστατη πτέρυγα με ακροπτερύγιο τύπου winglet. Οι συνθήκες τις προσομοίωσης μας είναι γνωστές από το Κεφάλαιο 5.4. Τα αποτελέσματα που παραθέτονται είναι σε μορφή διαγραμμάτων αλλά και εικόνων. Στις εικόνες παρουσιάζονται οπτικοποιημένα οι συνθήκες που επικρατούν στις επιφάνειες της πτέρυγας αλλά και στο πεδίο ροής. Επίσης, μέσω γραμμών ροής, μας δίνεται η δυνατότητα να παρακολουθήσουμε την διαδρομή του ρευστού γύρω από την πτέρυγα.

Θα ξεκινήσουμε, με τα διαγράμματα 6.11 και 6.12 και τιε εικόνες 6.15 και 6.16, στα οποία παρουσιάζονται οι κατανομές πίεσης και ταχύτητας αντίστοιχα. Παρατηρούμε και εδώ, όπως και στο προηγούμενο κεφάλαιο, ότι έχουμε επαλήθευση της θεωρίας της ρευστομηχανικής. Στο επάνω τμήμα της πτέρυγας υπάρχουν πολύ χαμηλές πιέσεις. Ειδικότερα, κοντά στην ακμή προσβολής παρατηρείται η μέγιστη τιμή που παίρνει η πίεση, ενώ στην συνέχεια υπάρχει μείωση των αρνητικών τιμών πίεσης. Περνάμε έτσι σε περιοχές με αυξημένη πίεση, τις οποίες συναντάμε στο κάτω τμήμα της πτέρυγας, άλλα και στις εξωτερικές επιφάνειες των ακροπτερυγίων. Σε αυτό το σημείο φαίνεται η βελτίωση που έχει επιφέρει η τοποθέτηση στρεβλωμένων ακροπτερυγίων την πτέρυγα μας. Όπως, βλέπουμε στις εικόνες 6.16 και 6.17 , η ταχύτητα αυξάνεται για μικρό χρονικό διάστημα και η διακυμάνσεις των τιμών της είναι πολύ κοντινές μεταξύ τους. Άρα, έχουμε πετύχει μια σταθεροποίηση της ταχύτητας κοντά στην μέση τιμή της ταχύτητας της προσομοίωσης, η οποία είχε οριστεί στα 41,5 m/s. Γεγονός πολύ σημαντικό για την κατανάλωση καυσίμου σε συνθήκες πλεύσης. Ακόμη, στις εικόνες 6.18 έως 6.20, μπορούμε να δούμε την κατανομή της πίεσης στις διάφορες επιφάνειες της πτέρυγας.

Στην συνέχεια μέσα από το διάγραμμα 6.12 όπου παρουσιάζεται η δύναμη της άνωσης γύρω από την εγκάρσια τομή της πτέρυγας μας, θα δούμε πολύ μεγάλες τιμές άνωσης στο τμήμα της καμπύλης που αντιπροσωπεύει το κάτω τμήμα της πτέρυγας μας. Γεγονός το οποίο είναι απόλυτα φυσιολογικό από την στιγμή που στο κάτω τμήμα της πτέρυγας μας, έχουμε μεγάλες τιμές πίεσης. Εάν γυρίσουμε στο διάγραμμα άνωσης της πτέρυγας απλής γεωμετρίας θα διαπιστώσουμε μικρότερες τιμές άνωσης. Ακόμη ένα σημείο στο οποίο είχαμε βελτίωση. Από την στιγμή που η παραγόμενη άνωση είναι μεγαλύτερη και οι ταχύτητες είναι υποηχητικές δημιουργούμε πλεονέκτημα σε συνθήκες απογείωσης του αεροσκάφους.

Μετά τα διαγράμματα άνωσης και επαγόμενης αντίστασης, υπάρχουν τα διαγράμματα 6.14 και 6.15 στα οποία παρουσιάζονται οι διατμητικές δυνάμεις σε διάφορες τομές της πτέρυγας. Συγκεκριμένα στο διάγραμμα 2 παρατηρούμε τις διατμητικές τάσεις που αναπτύσσονται στο μέσον την πτέρυγας σε εγκάρσια τομή. Οι τάσεις αυτές δημιουργούνται λόγω των φορτίων που ασκούνται στην πτέρυγα. Στο διάγραμμα 6.15, παρουσιάζονται οι τάσεις που αναπτύσσονται λόγω πίεσης στα winglets της πτέρυγας μας. Διαπιστώνουμε πώς οι διαφορετικές τιμές της πίεσης στο εσωτερικό και εξωτερικό μέρος των στρεβλωμένων ακροπτερυγίων τείνουν να τα ''σπάσουν'' στην μέση, όπως φαίνεται και στο διάγραμμα οι διατμητικές τάσεις που έχουν αναπτυχθεί έχουν αντίθετη διεύθυνση.

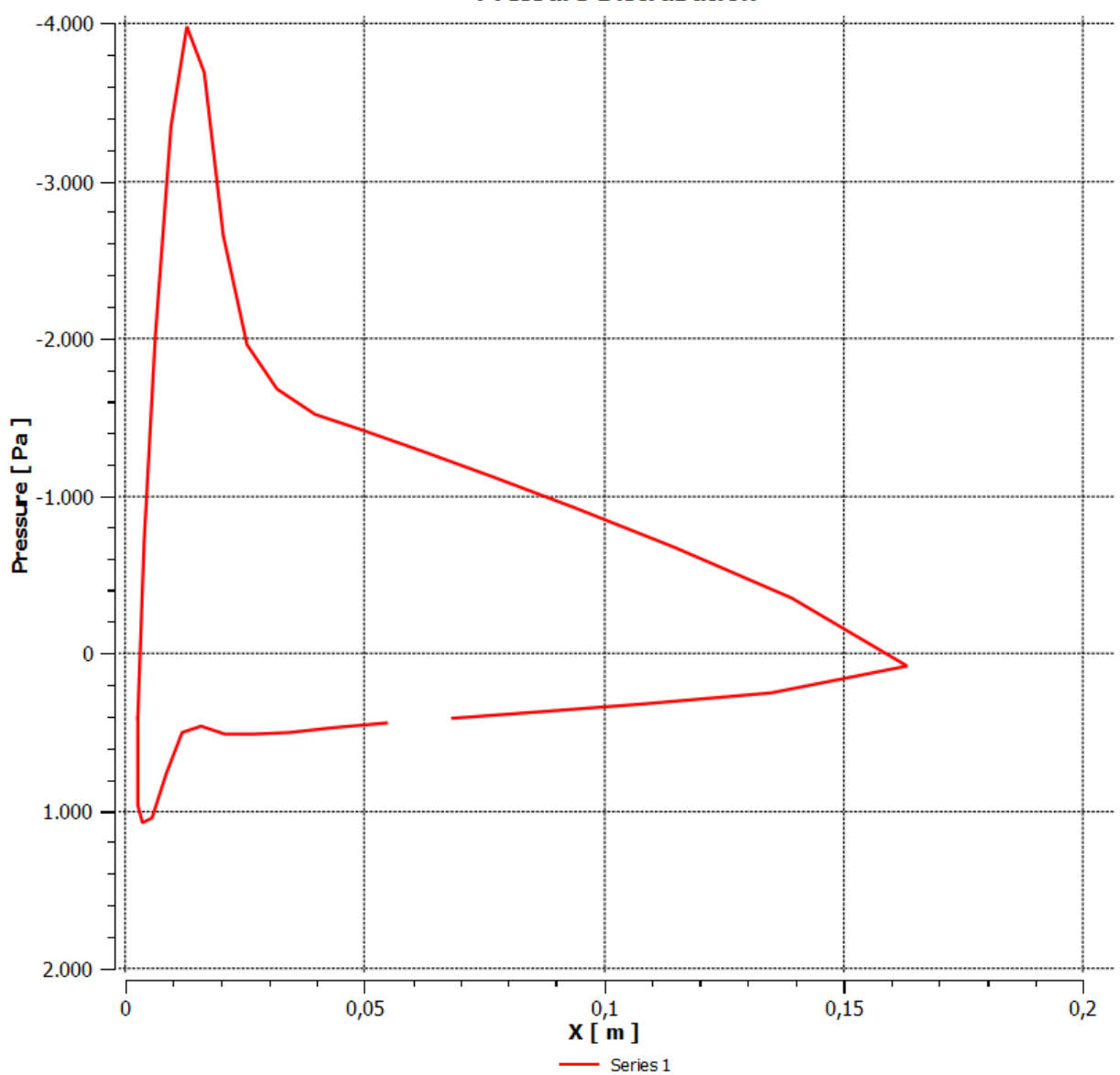

#### **Pressure Distrubution**

**Διάγραμμα 6.11:** Κατανομή πίεσης γύρω από εγκάρσια τομή της πτέρυγας

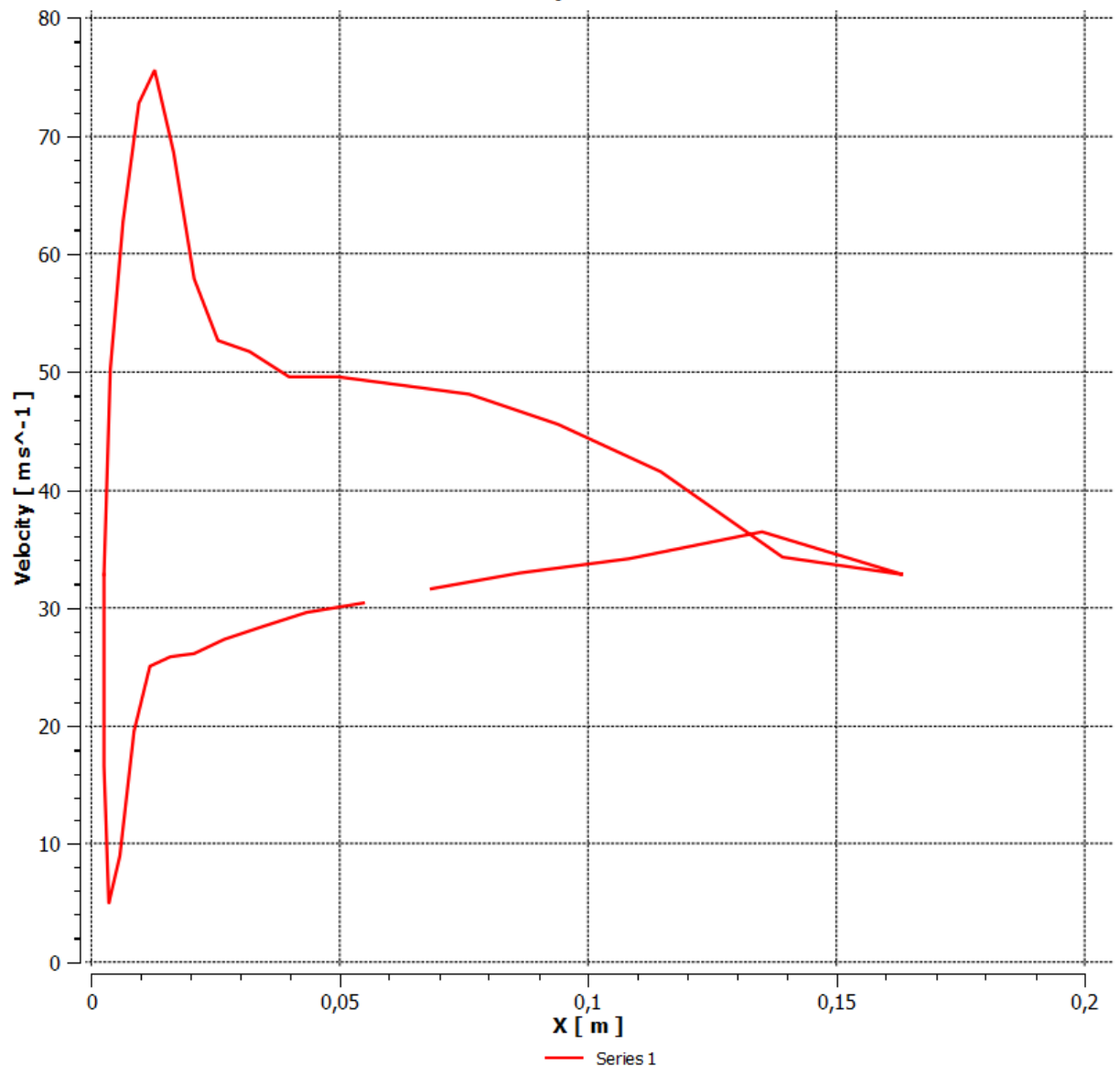

## **Velocity Distrubution**

**Διάγραμμα 6.11:** Κατανομή ταχύτητας γύρω από εγκάρσια τομή της πτέρυγας

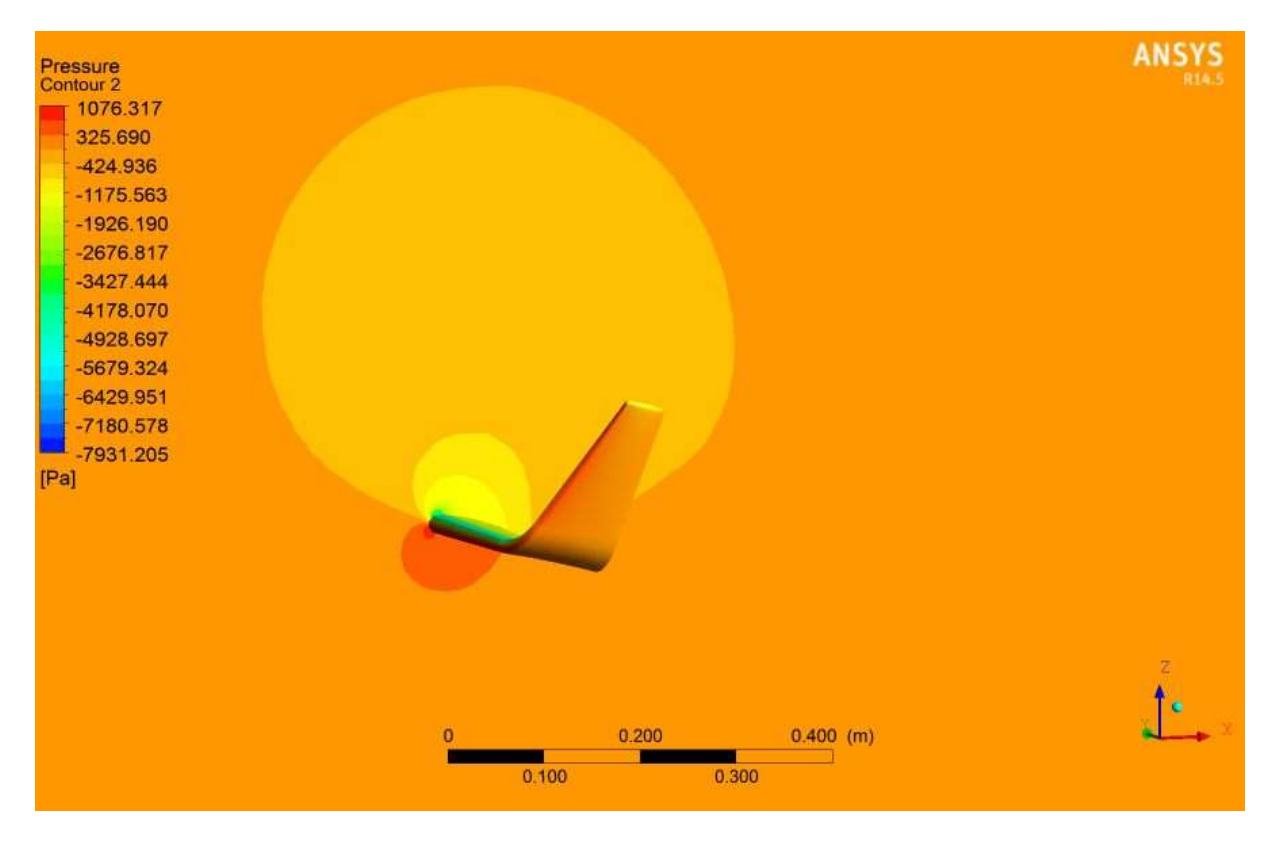

**Εικόνα 6.15:** Contour κατανομής πίεσης γύρω από την πτέρυγα στον άξονα χ

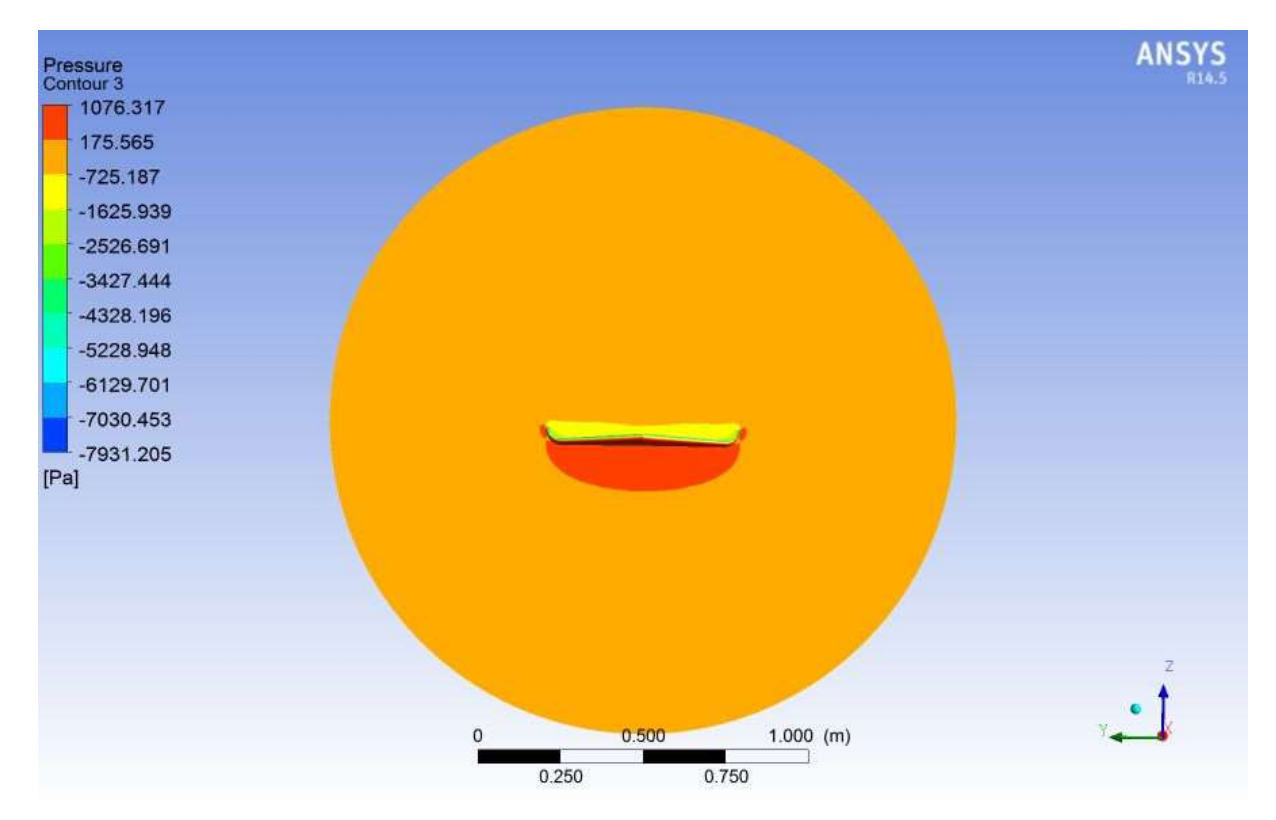

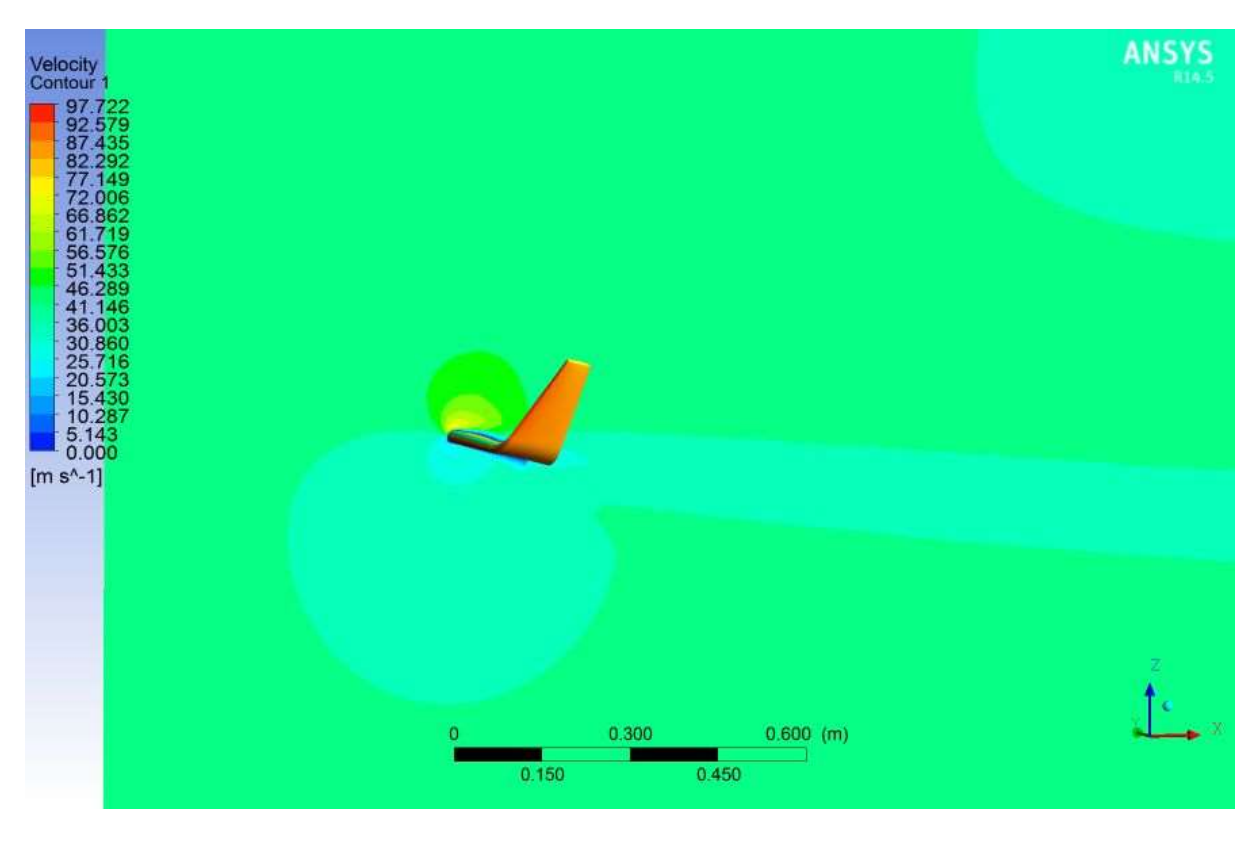

**Εικόνα 6.16:** Κατανομή της πίεσης γύρω από την πτέρυγα στον άξονα y

**Εικόνα 6.17:** Κατανομή της ταχύτητας γύρω από την πτέρυγα στον άξονα x

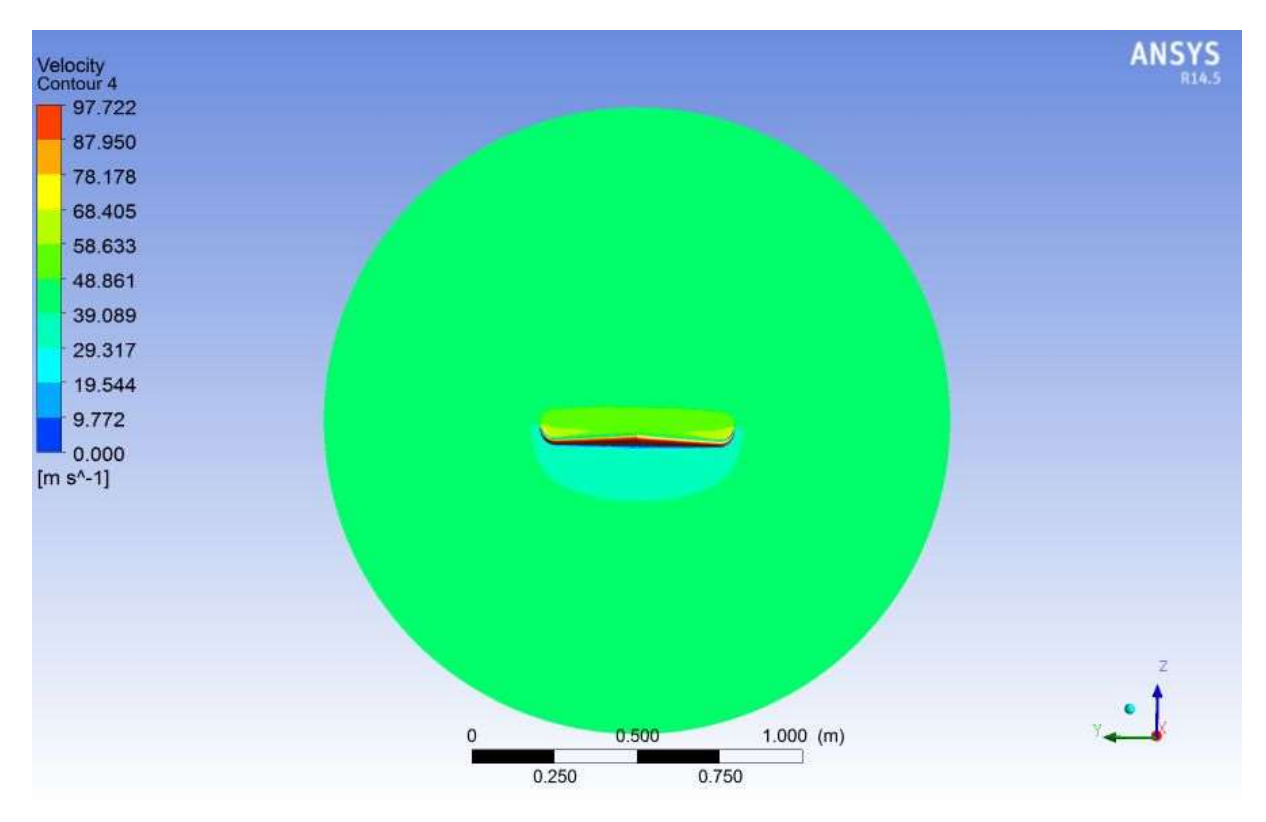

**Εικόνα 6.16:** Κατανομή της ταχύτητας γύρω από την πτέρυγα στον άξονα y

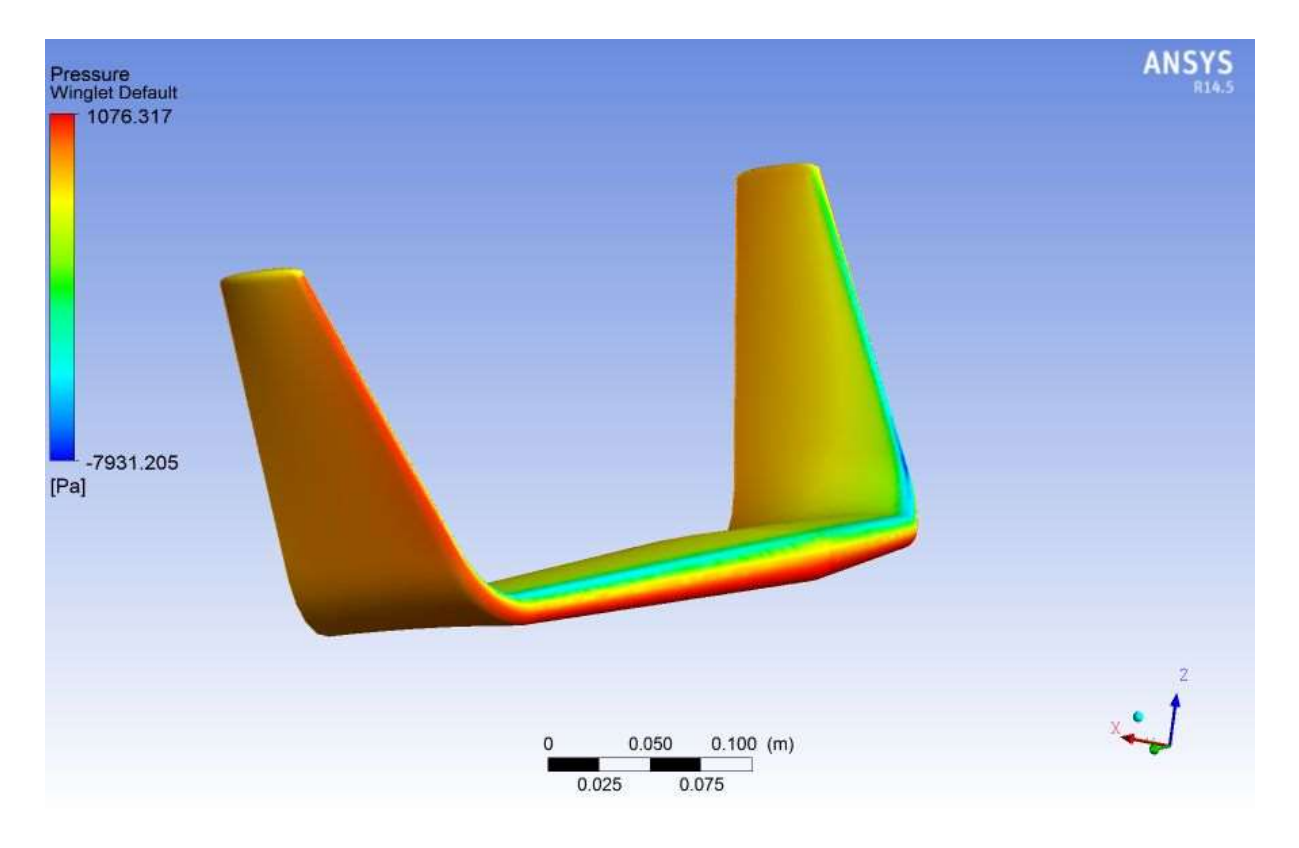

**Εικόνα 6.18:** Κατανομή της πίεσης στην ακμή προσβολής

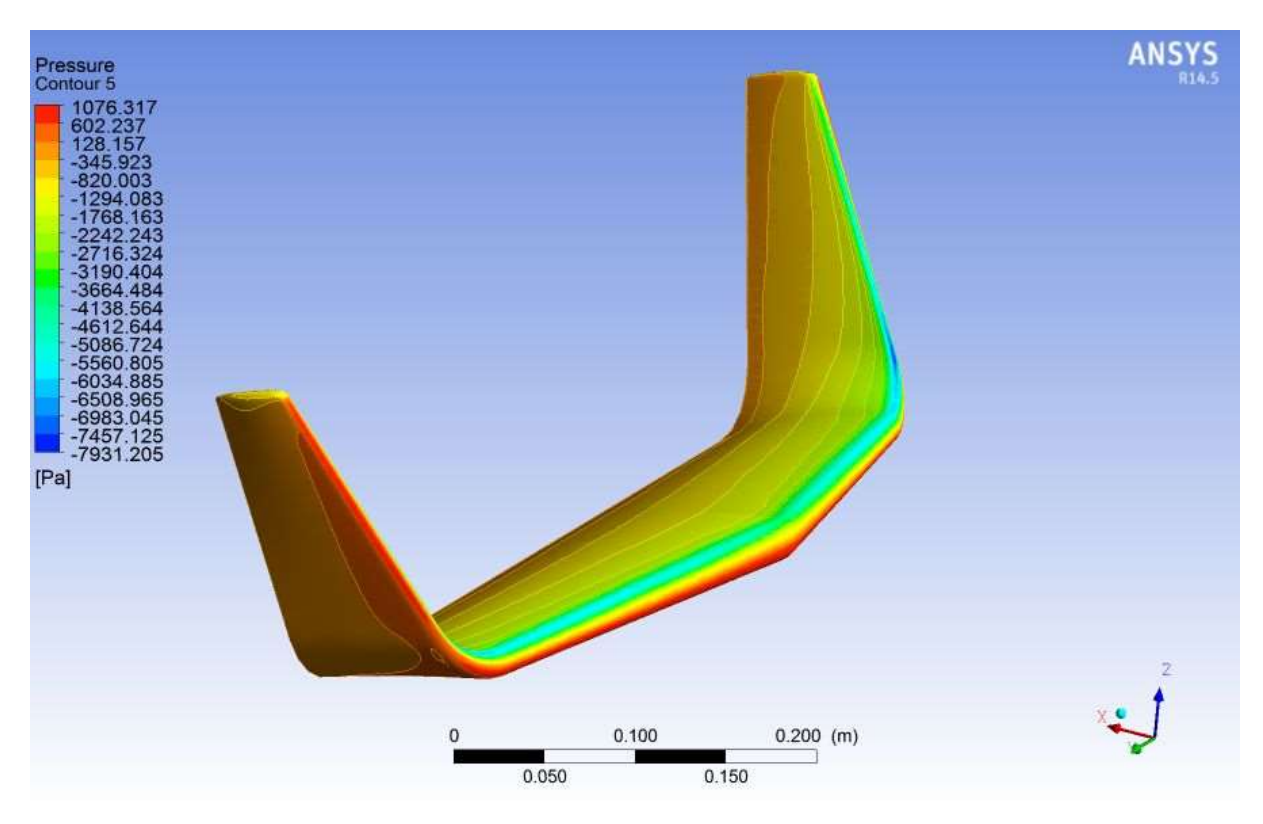

**Εικόνα 6.19:** Contour της πίεσης στο επάνω τμήμα της πτέρυγας

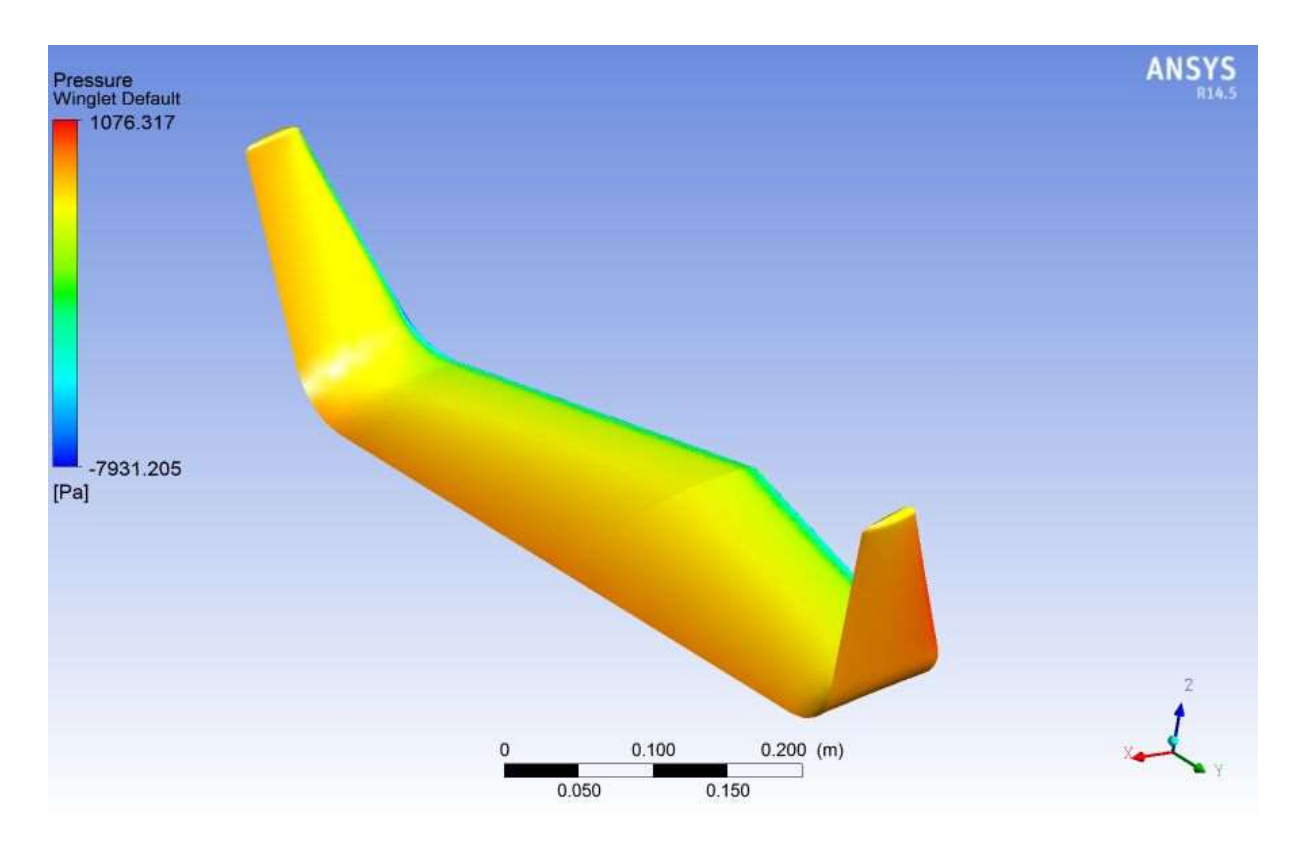

**Εικόνα 6.20:** Κατανομή της πίεσης στο εσωτερικό κ εξωτερικό τμήμα των ακροπτερυγίων

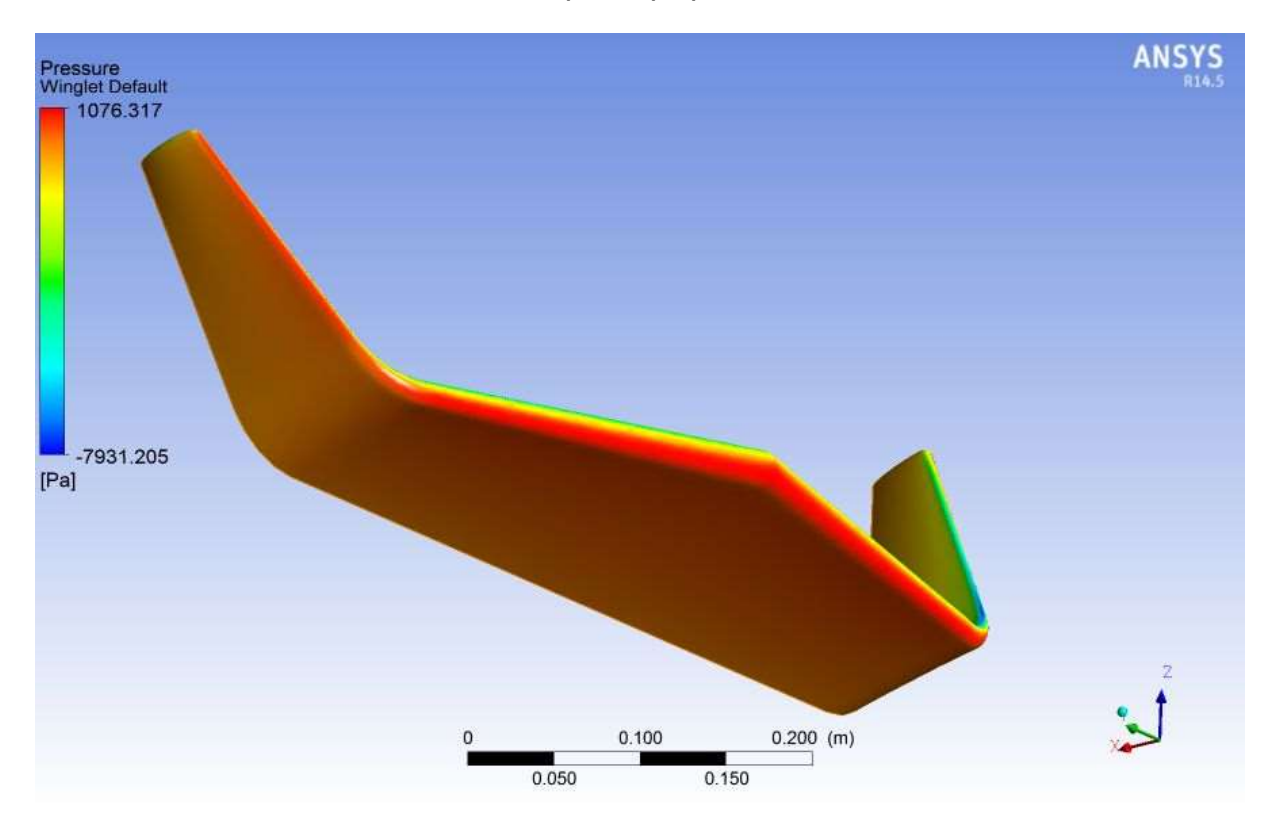

**Εικόνα 6.21:** Κατανομή της πίεσης στο κάτω τμήμα της πτέρυγας

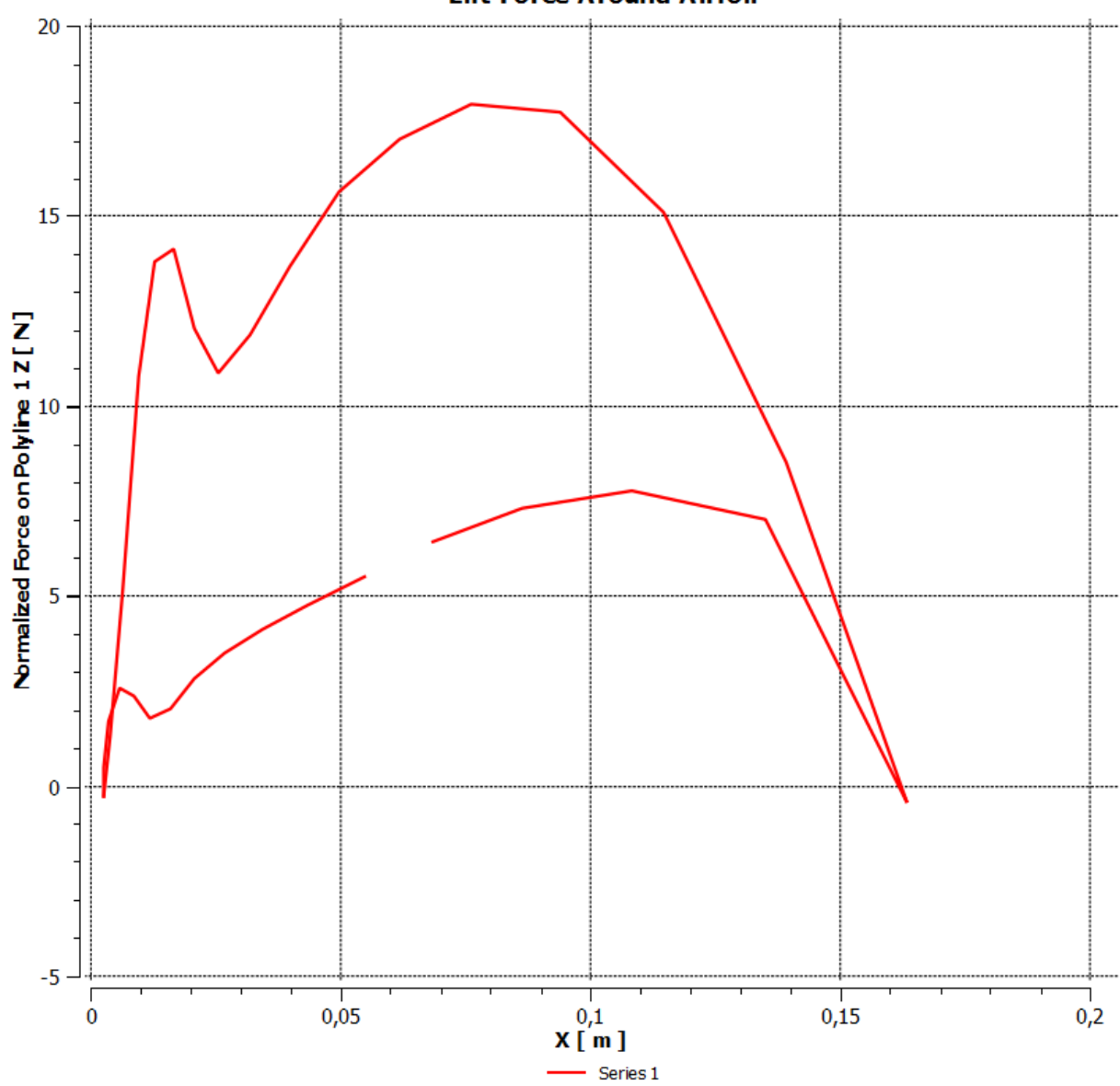

**Lift Force Around Airfoil** 

**Διάγραμμα 6.12 :** Η δύναμη άνωσης σε εγκάρσια τομή της πτέρυγας

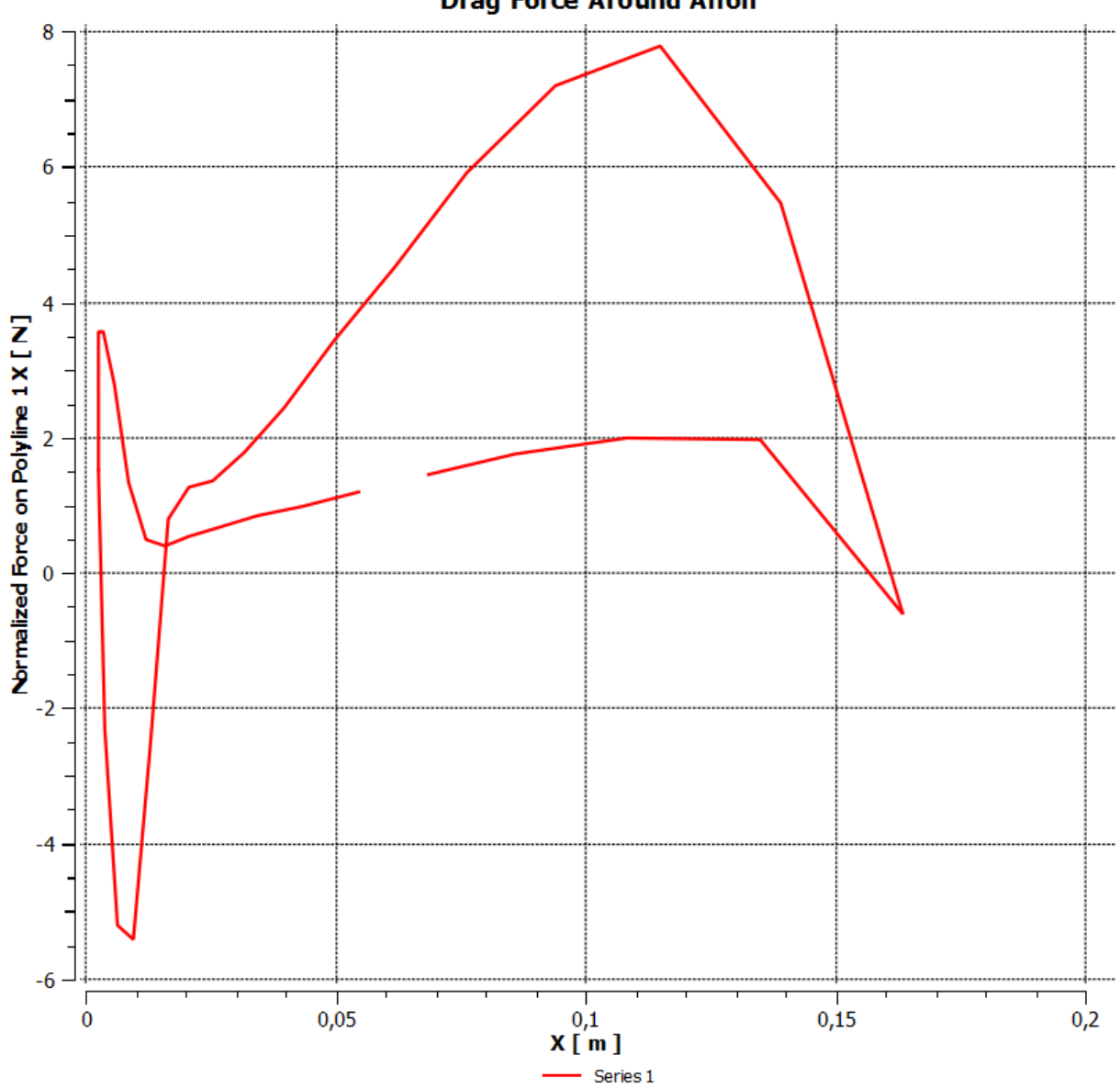

**Drag Force Around Aifoil** 

**Διάγραμμα 6.13 :** Η επαγόμενη αντίσταση γύρω από την πτέρυγα

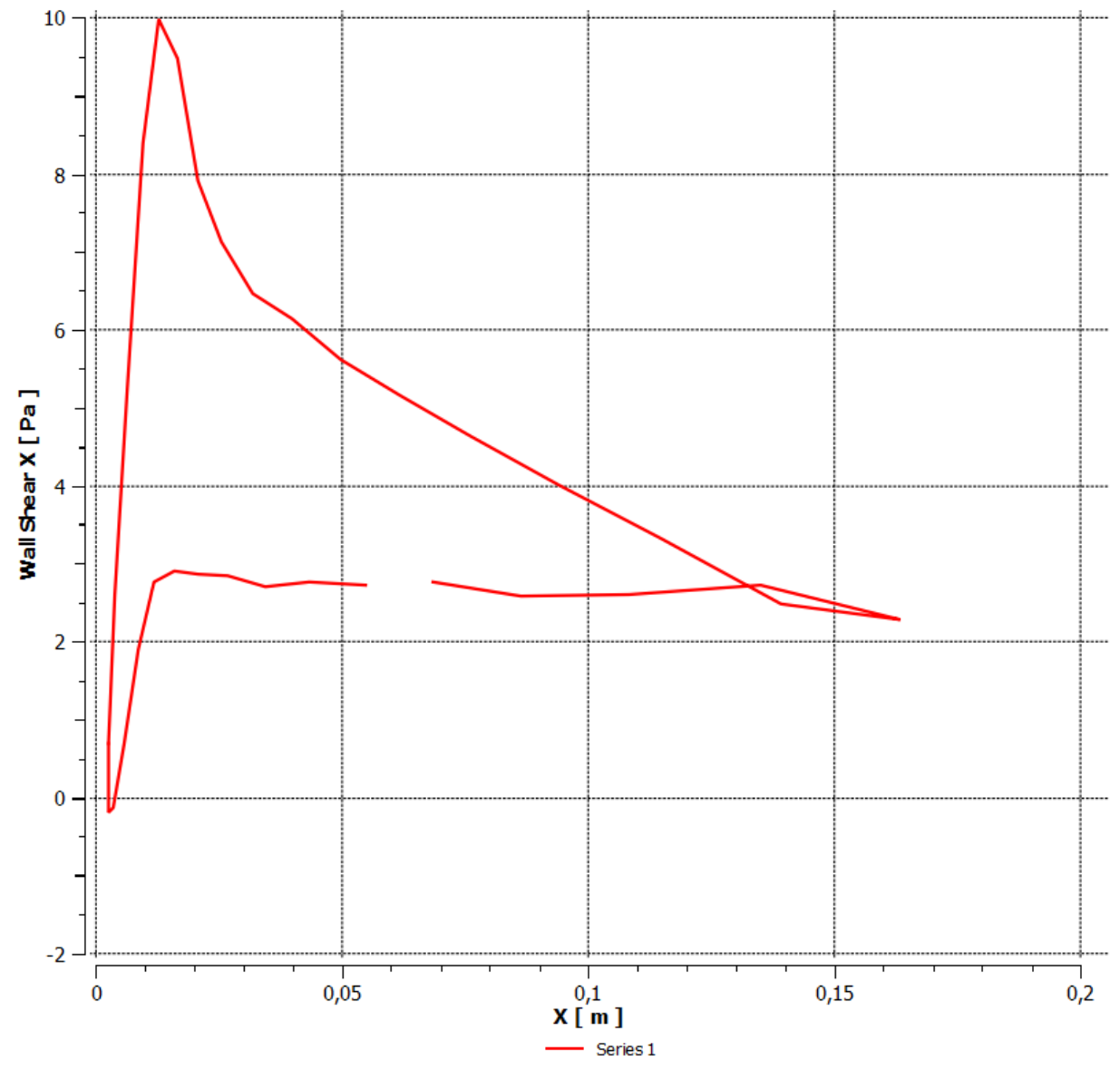

#### **Total Wall Shear Distrubution**

**Διάγραμμα 6.14 :** Διατμητικές τάσεις σε εγκάρσια τομή της πτέρυγας

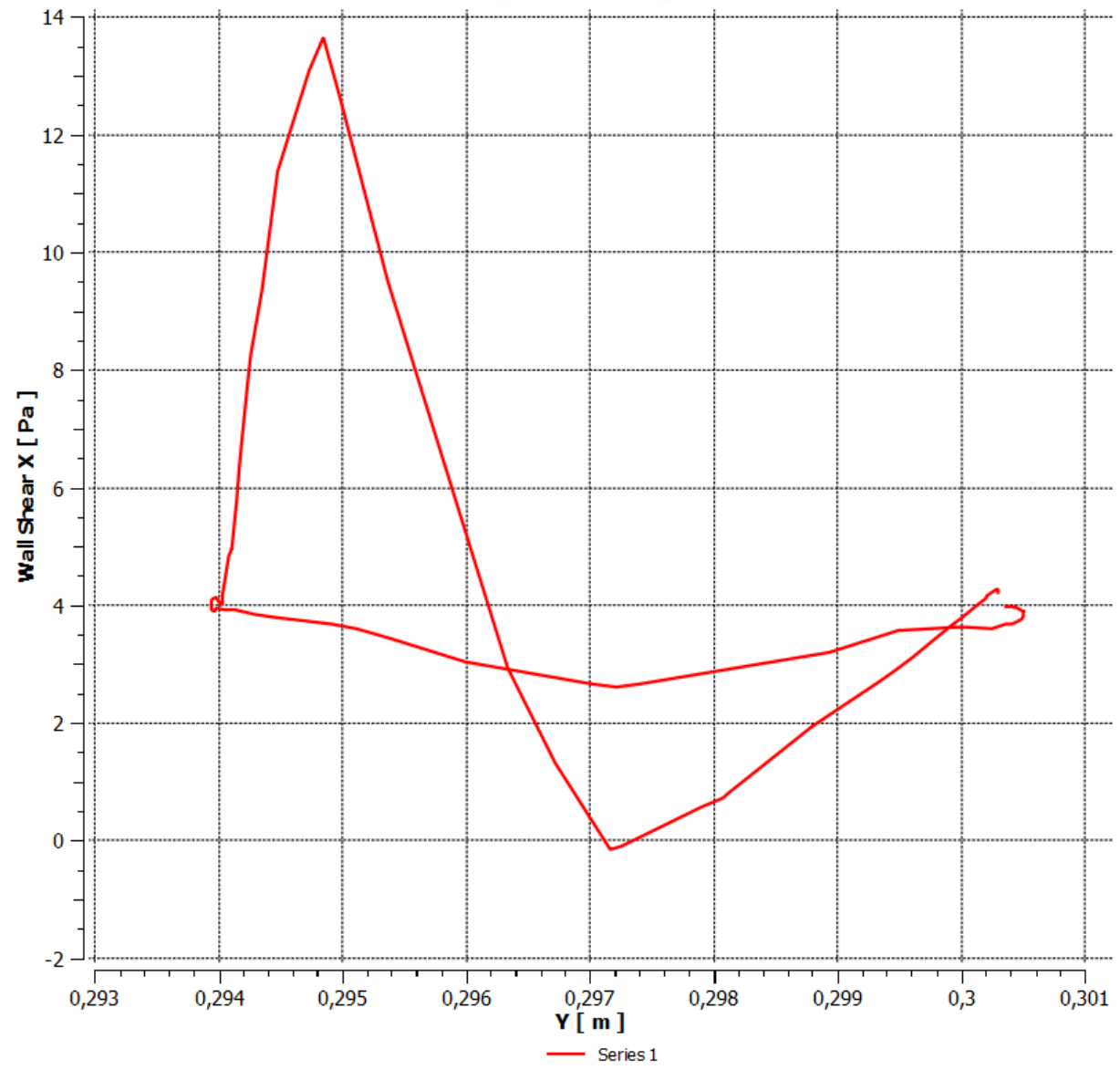

Wall Shear Polyline 4\_ Winglet Cross-Section

**Διάγραμμα 6.15 :** Διατμητικές τάσεις σε τομή των winglet

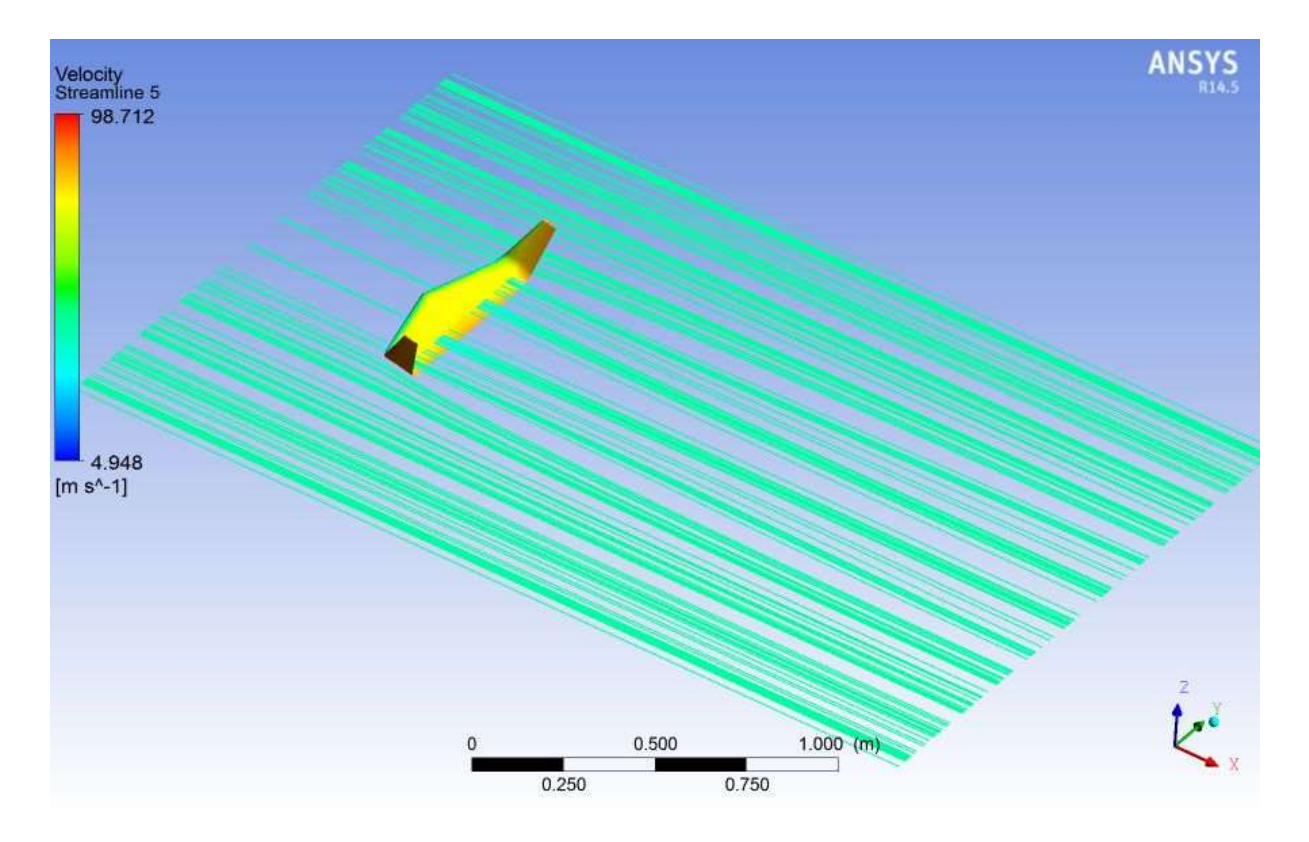

**Εικόνα 6.22:** Γραμμές ροής γύρω από την πτέρυγα κατά των άξονα z

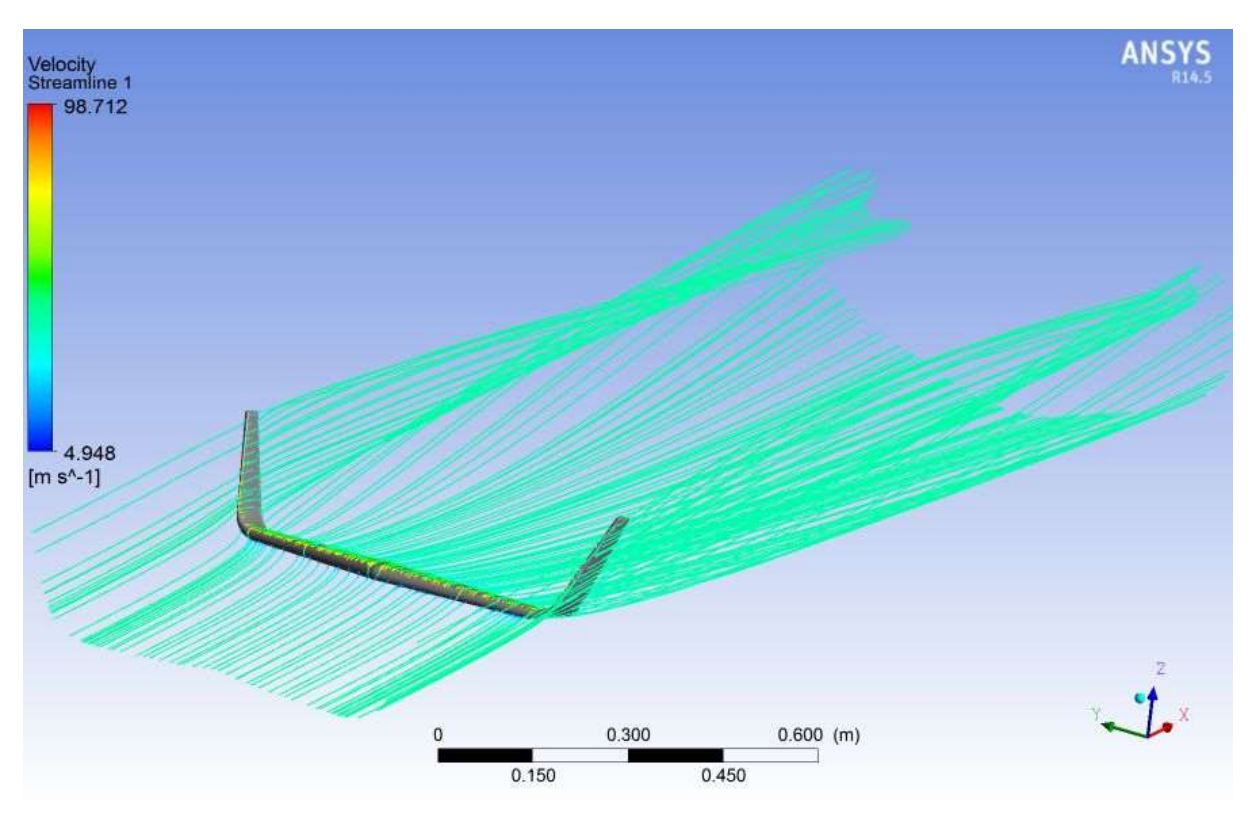

**Εικόνα 6.23:** Η ροή γύρω από την πτέρυγα

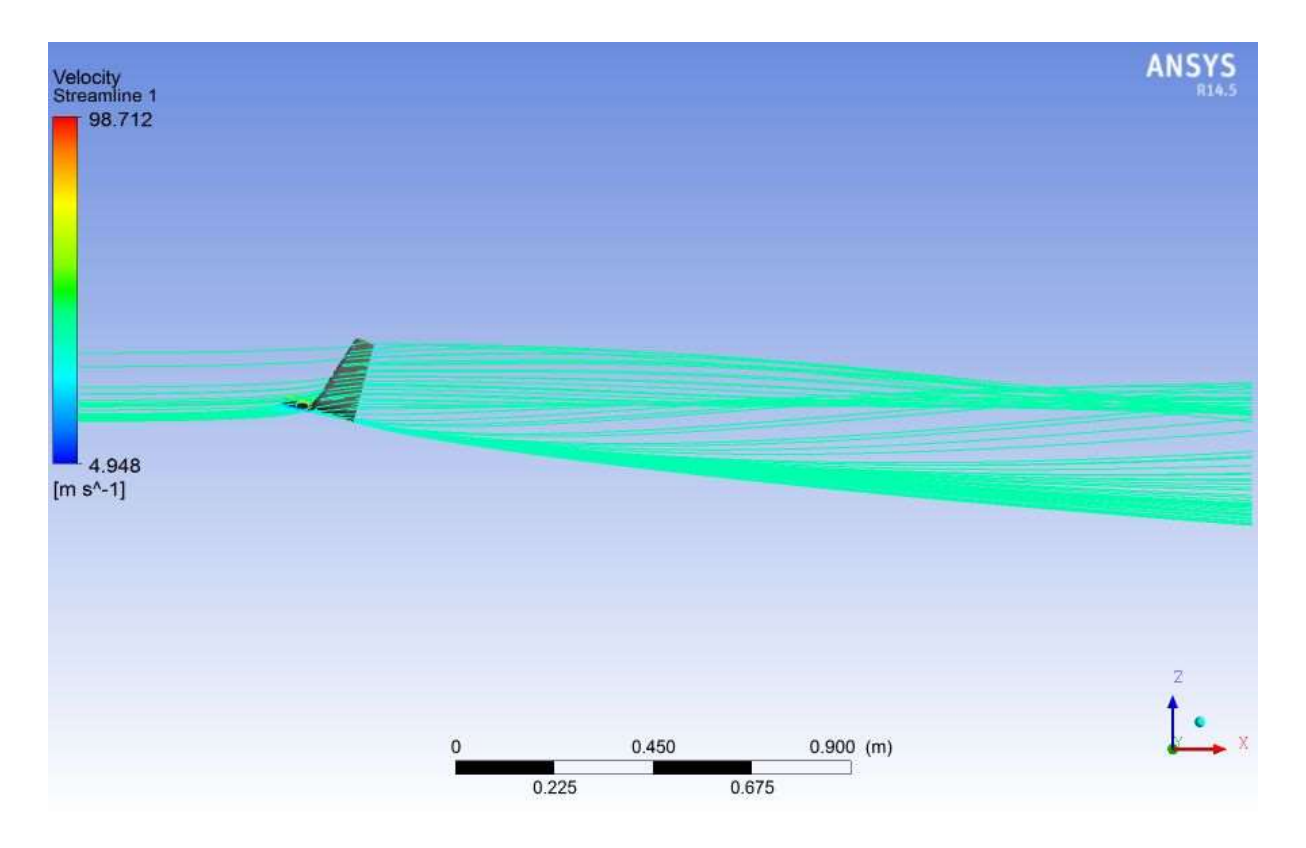

**Εικόνα 6.24:** Η ροή στην πτέρυγα κατά τον άξονα x

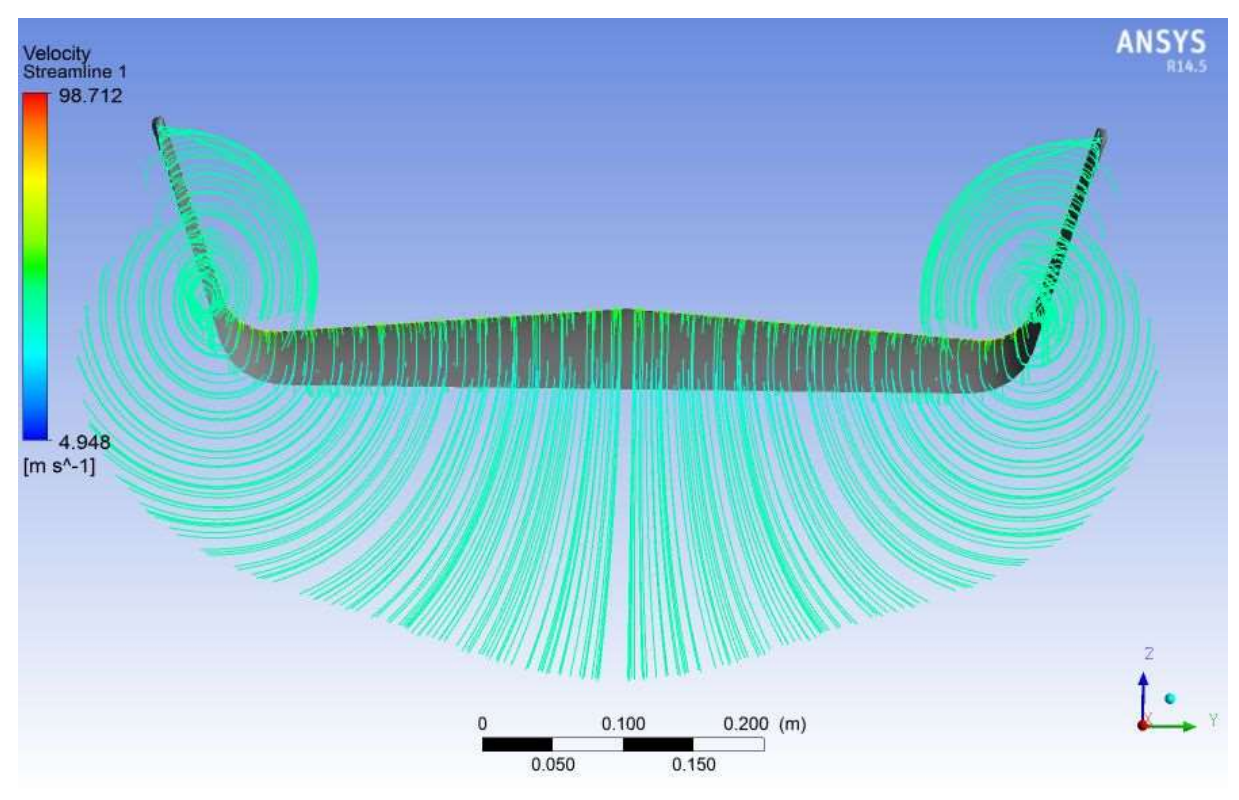

**Εικόνα 6.25:** Η ροή του αέρα στο πίσω μέρος της πτέρυγας
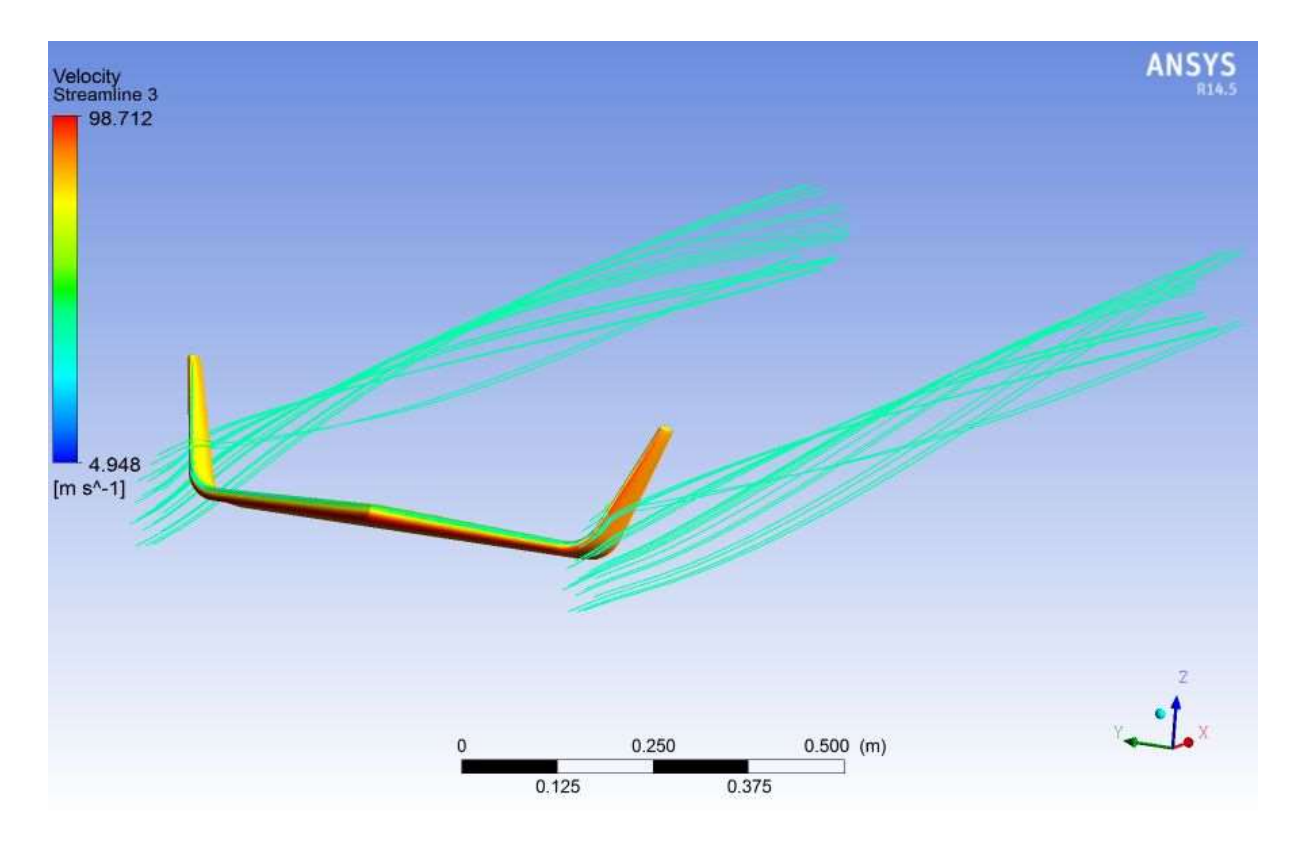

**Εικόνα 6.26:** Η ροή του γύρω από τα winglet

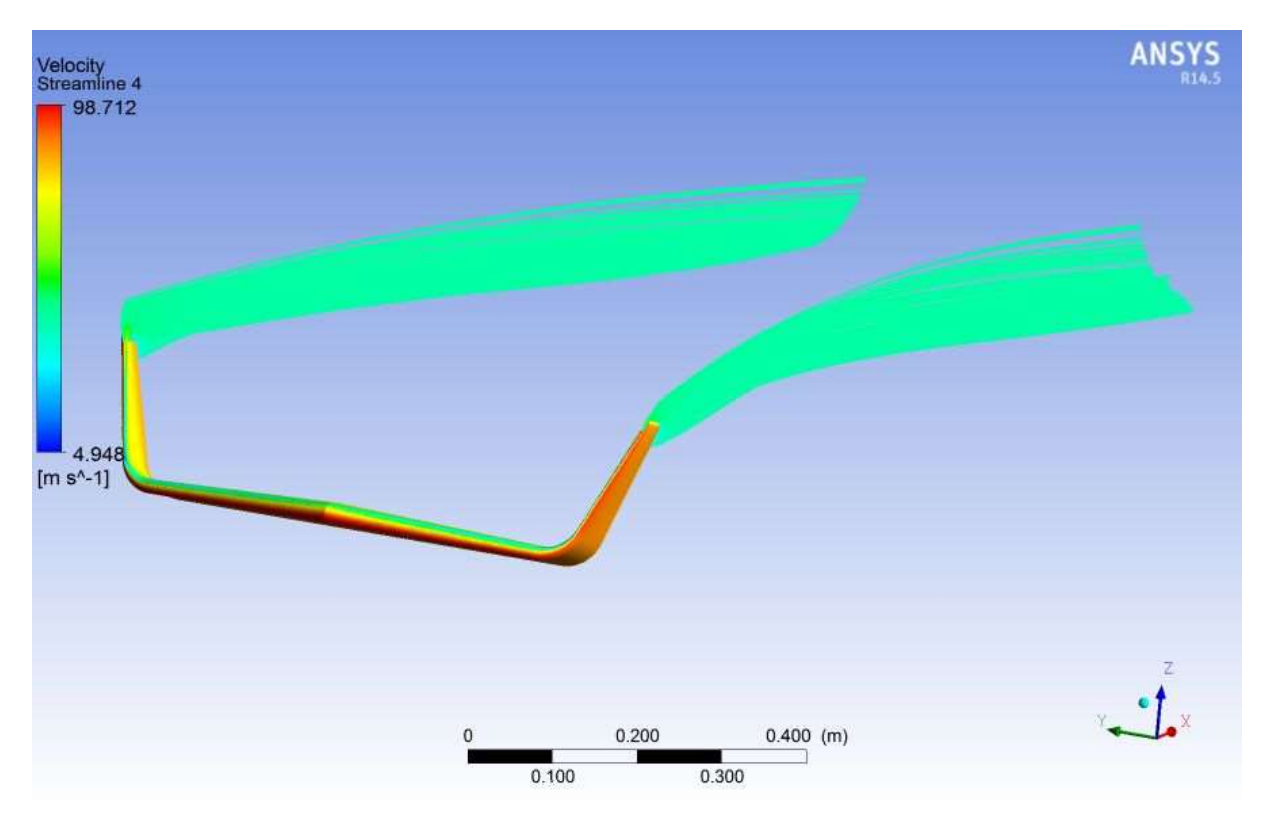

**Εικόνα 6.27:** Η καθυστέρηση της δημιουργίας της δίνης

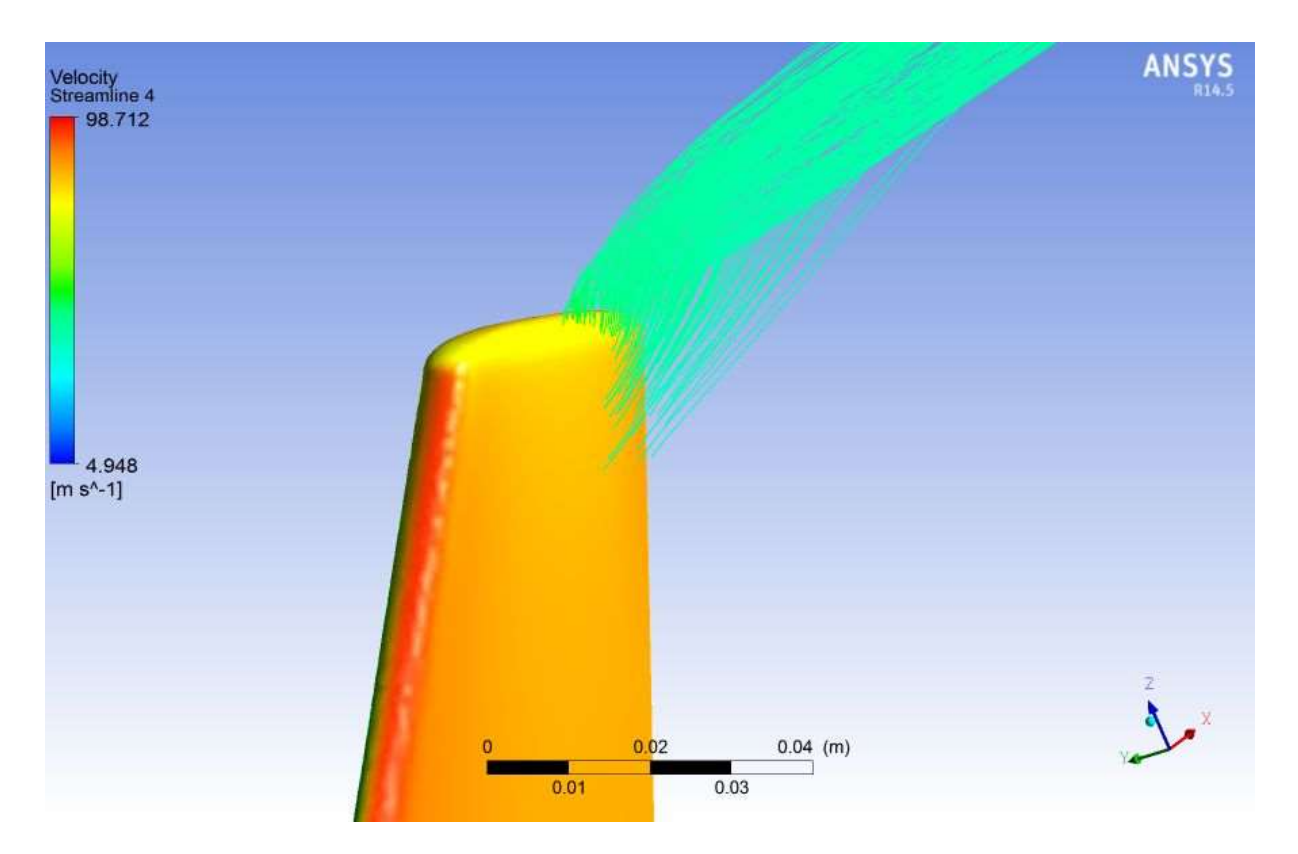

**Εικόνα 6.28:** Η ροή του αέρα στο ακροπτερύγιο

Στο τέλος του σχολιασμού των αποτελεσμάτων που προέκυψαν από την προσομοίωση της πτέρυγας με ακροπτερύγια τύπου winglet θα ασχοληθούμε με την παρουσίαση της ροής πάνω από την πτέρυγά μας. Στις εικόνες 6.22, 6.23 και 6.24 παρατηρούμε τις γραμμές ροής που ''τρέχουν'' γύρω από την πτέρυγα και αντιπροσωπεύουν την ροή του αέρα μέσα στο χωρίο. Αρχικά, βλέπουμε τις μικρές διακυμάνσεις της ταχύτητας που δημιουργούνται στο επάνω μέρος της ακμής προσβολής λόγω μικρών τιμών πίεσης, αλλά με μικρό χρόνο παραμονής σε αυτές τις τιμές. Έπειτα, παρατηρούμε την σταθερότητα της τιμής της ταχύτητας που διατηρείτε στο μεγαλύτερο κομμάτι της ροής. Γεγονός το οποίο , όπως αναφέραμε και παραπάνω, αποτελεί σημαντική βελτίωση. Επίσης στην εικόνα 6, θα δούμε την καθυστέρηση δημιουργίας δίνης. Το φαινόμενο της δίνης όπως είδαμε στο κεφάλαιο 6,1 δημιουργείται στα ακροπτερύγια στο τμήμα της ακμής φυγής και μάλιστα πολύ έντονα. Αντιθέτως, σε αυτήν την περίπτωση λόγω των αυξημένων φορτίων άρα λόγω μεγάλων πιέσεων στα ακροπτερύγια έχουμε μικρές τιμές ταχύτητας, επομένως η δίνει αργεί να δημιουργηθεί. Όπως παρατηρούμε και στις εικόνες 6.26 έως 6.27 το φαινόμενο ανάπτυξης στροβίλου υπάρχει αλλά δημιουργείτε με αργούς ρυθμούς, κάτι το οποίο σημαίνει μειωμένη δύναμη τύρβης. Η βελτίωση που καταφέρνουν οι προσθήκες στρεβλωμένων ακροπτερυγίων στην πτέρυγα είναι πολύ μεγάλη καθώς βελτιώνουν την συμπεριφορά του αεροσκάφους και κατά την διάρκεια της πλεύσης και κατά την απογείωση. Μειώνουν ουσιαστικά την κατανάλωση καυσίμου, αυξάνουν την σταθερότητα του αεροσκάφους αλλά αποφεύγονται και οι έντονες κινήσεις ταλάντωσης των πτερυγών.

## **ΒΙΒΛΙΟΓΡΑΦΙΑ**

1.Δημητρίου Ι. ., Ρευστοδυναμική, Εκδόσεις Φούντας, Αθήνα, 2008

2.Μαυρίδης Π.Κ., Υπολογιστική Ρευστομηχανική, Εκδόσεις ΙΩΝ, Αθήνα, 2003

3.Μπεργελές Γ., Η αεροδυναμική του υποηχητικού αεροσκάφους, Εκδόσεις Συμεών, Αθήνα, 2009

4.Μπεργελές Γ., Υπολογιστική Ρευστομηχανική, Εκδόσεις ΙΩΝ,2006

5.Νανούσης ., Ρευστοδυναμική, Εκδόσεις Ιών, Αθήνα, 2003

6. Παγιατάκης Α.Χ., Υπολογιστική Ρευστομηχανική, Πανεπιστήμιο Πατρών, Τμήμα Εκτυπώσεων Τυπογραφείου, 2004

7.Τσαγκάρης Σ., Μηχανική των Ρευστών, Εκδόσεις Συμεών, Αθήνα, 2005

8.F. M. White , Fluid Mechanics, McGraw-Hill

9.W. J. Devenport, M. C. Rife, S. I. Liapis, G. J. Follin "The structure and development of a wing-tip vortex" Journal of Fluid Mechanics vol. 312 pp. 67-106, 1996

10.G. R. Srinivasan, W. J. McCroskey "Tip Vortices of wings in subsonic and transonic flow: a numerical simulation" NASA Technical Memorandum 88334 July, 1986

11.J. Dacles-Mariani, G. G. Zilliac, J. S. Chow "Numerical/Experimental study of a wingtip vortex in the near field" AIAA Journal, Vol. 33, No. 9, September, 1995